## МIНIСТЕРСТВО ОСВIТИ I НАУКИ УКРАЇНИ СУМСЬКИЙ ДЕРЖАВНИЙ УНIВЕРСИТЕТ ФАКУЛЬТЕТ ЕЛЕКТРОНІКИ ТА ІНФОРМАЦІЙНИХ ТЕХНОЛОГІЙ КАФЕДРА КОМП'ЮТЕРНИХ НАУК СЕКЦІЯ ІНФОРМАЦІЙНИХ ТЕХНОЛОГІЙ ПРОЕКТУВАННЯ

# **КВАЛІФІКАЦІЙНА РОБОТА БАКАЛАВРА**

**на тему:** «Інформаційна система оренди автомобілів»

за спеціальністю 122 «Комп'ютерні науки», освітньо-професійна програма «Інформаційні технології проектування»

**Виконавець роботи:** студент групи ІТ-72 Літній С.В.

**Кваліфікаційну роботу захищено на засіданні ЕК з оцінкою** \_\_\_\_\_\_\_\_\_\_\_\_\_ « » червня 2021 р.

(підпис)

(підпис)

Науковий керівник каталады к.т.н., доц., Шендрик В.В

Голова комісії Шифрін Д.М.\_\_\_

Засвідчую, що у цій дипломній роботі немає запозичень з праць інших авторів

Студент \_\_\_\_\_\_\_\_\_\_\_\_\_\_\_\_\_

(підпис)

без відповідних посилань.

**Сумський державний університет Факультет** електроніки та інформаційних технологій **Кафедра** комп'ютерних наук **Секція** інформаційних технологій проектування **Спеціальність** 122 «Комп'ютерні науки»  **Освітньо-професійна програма** «Інформаційні технології проектування»

## **ЗАТВЕРДЖУЮ**

Зав. секцією ІТП

В. В. Шендрик « $\longrightarrow$  2021 p.

## **ЗАВДАННЯ**

**на кваліфікаційну роботу бакалавра студентові**

*Літній Сергій Володимирович* **(прізвище, ім'я, по батькові)**

**1 Тема проекту** *Інформаційна система оренди автомобілів\_\_\_\_\_\_\_\_\_\_\_\_\_\_\_\_\_\_*

затверджена наказом по університету від «14» квітня 2021 р. №0181-VI

**2 Термін здачі студентом закінченого проекту** «\_07\_» \_\_ \_червня\_\_\_ 2021 р.

**3 Вхідні дані до проекту** 

**4 Зміст розрахунково-пояснювальної записки (перелік питань, що їх належить розробити)** 

**5 Перелік графічного матеріалу (з точним зазначенням обов'язкових креслень)** 

## **6. Консультанти випускної роботи із зазначенням розділів, що їх стосуються:**

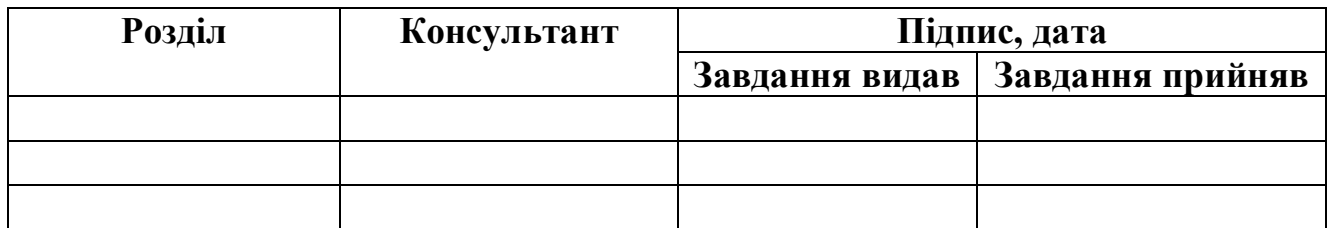

Дата видачі завдання .

Керівник

(підпис)

Завдання прийняв до виконання

(підпис)

## **КАЛЕНДАРНИЙ ПЛАН**

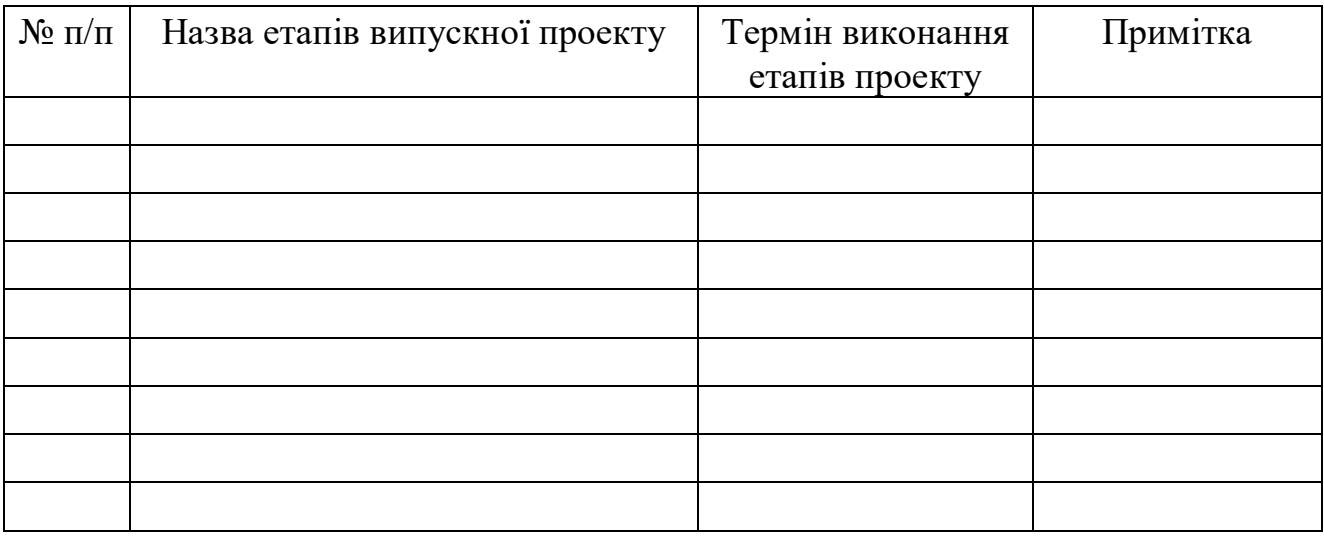

**Студент** \_\_\_\_\_\_\_\_\_\_\_\_\_\_\_\_ Літній С.В.

**Керівник роботи** \_\_\_\_\_\_\_\_\_\_\_\_\_\_\_\_ к.т.н., доц. Шендрик В.В.

#### **РЕФЕРАТ**

Тема кваліфікаційної роботи бакалавра «Інформаційна система оренди автомобілів».

Пояснювальна записка складається із вступу, трьох основних розділів, висновку, списку використаних джерел із 21 найменування та трьох додатків. Загальний обсяг пояснювальної записки складає 83 сторінки, 41 сторінка з яких основного тексту, 3 сторінки списку використаних джерел, 39 сторінок додатків.

В першому розділі проведено аналіз обраної предметної області. У цьому розділі виконано: огляд актуальних досліджень та публікацій, аналіз аналогів, постановку задачі.

В другому розділі було сформовано мету та задачі дослідження. Даний етап також включає в себе вибір засобів реалізації. В даному розділі описано також проектування інформаційної системи. Було виконано IDEF0, її декомпозиція, діаграма варіантів використання функціоналу інформаційної системи та спроектована база даних.

В останньому, третьому розділі, розділі було виконано реалізацію та детальний опис використання інформаційної системи зі сторони замовника та адміністратора.

Результатом проведеної роботи є розроблена інформаційна система для оренди автомобілів.

Ключові слова: ІНФОРМАЦІЙНА СИСТЕМА, АВТОСЕРВІС, СЕРВІС, АВТО, ЗАМОВЛЕННЯ, ЗАВКА.

## **3MICT**

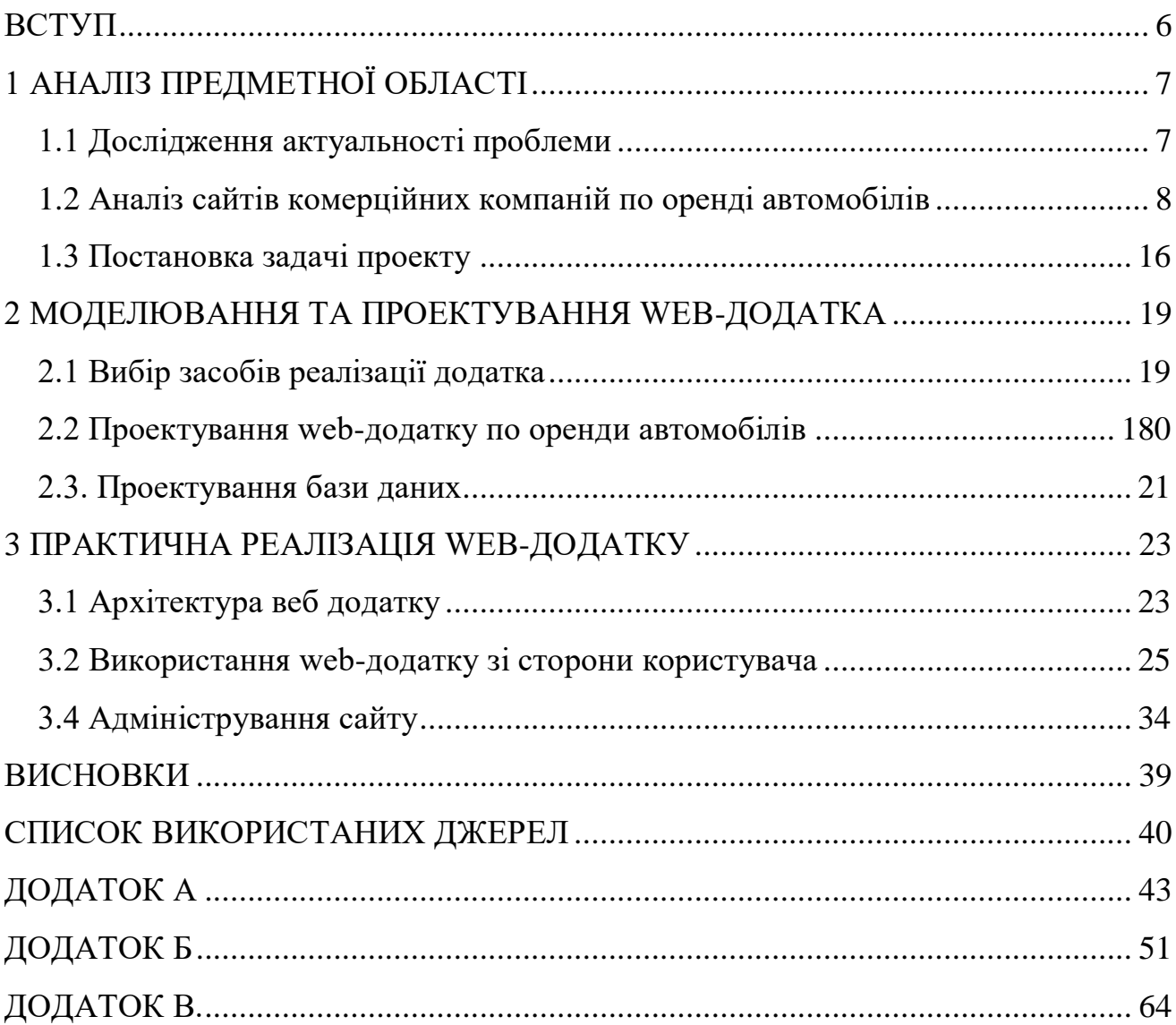

#### **ВСТУП**

<span id="page-5-0"></span>Бізнес з прокату автомобілів рухається до самообслуговування та цифрового підходу. Частина причин, чому люди їздять більше за кермом, полягає в тому, що вони відпочивають ближче до дому, оскільки не можуть їздити за кордон. Однак клієнти також повідомляють, що на даний момент почувають себе безпечніше, подорожуючи автомобілем, порівняно з використанням громадського транспорту.

Туристичні страхові компанії також повідомляють, що страховки на прокат автомобілів зростають. Такі компанії, як Allianz Travel , спостерігають більший інтерес до таких продуктів прокату автомобілів, як Rental Car Damage Protector, котрі за 9 доларів на день коштують значно менше, ніж деякі страхові послуги з оренди автомобілів.

Метою кваліфікаційної є розробка web-додатку для по підбору та оренди автомобілю у місті Суми. Інформаційна система допоможе оцінити якість послуг, перевірити репутацію компанії та ознайомитися із діапазоном цін.

У Web-додатку можливість оформити оренду автомобіля матиме певна кількість користувачів. До даних користувачів відноситься адміністратор та звичайний користувач.

### **1 АНАЛІЗ ПРЕДМЕТНОЇ ОБЛАСТІ**

#### **1.1 Дослідження актуальності проблеми**

<span id="page-6-1"></span><span id="page-6-0"></span>2020 рік став жорстоким роком для багатьох галузей, включаючи автомобільну, з рентабельність та загальна прибутковість опинилась під серйозною загрозою [1-3]. З іншого боку, прокат автомобілів - дуже надійна та приваблива ніша на сьогоднішній час.

Українські послуги з прокату автомобілів розвиваються дуже динамічно, виділяючи їх серед інших сегментів автомобільного ринку. Сильна конкуренція терпить вибивання деяких, й навпаки. Яскравий приклад успіху - прокат автомобілів у Києві «7Cars». З кінця 2013 року він збільшив флот до понад 100 екземплярів у різних класах та відкрив повномасштабні філії у Львові, Одесі та Дніпрі.

У зв'язку з цим набувають популярності такі способи заробітку, як оренда власного автомобіля в довгострокову оренду в успішної орендної компанії. Насправді, багато людей рідко користуються автомобілем. Однак паркування, гараж, страховка повинні сплачуватися регулярно. У той же час не всі хочуть продавати машину[4].

Оренда автомобіля – просто ідеальне рішення в таких випадках. Адже власник отримує стабільну частку доходу, заробленого його «сталевим конем», без будь-яких зусиль. Управлінська компанія обробляє все, починаючи від пошуку клієнтів, створення всіх документів, догляду за автомобілями тощо.

Середній термін окупності оренди нових автомобілів у Києві становить близько двох років. Тому є багато людей, які перетворили суборенду на бізнес. Потім купують нову і знову позичають. Знання, де і як його приймати, є великою користю.

Тенденції на українському ринку на сьогоднішній день свідчать, що попит на оренду автомобілів стабільно зростає у великих містах. Це означає, що, орендуючи машину компанії, можна почуватися впевнено.

Крім того, підвищення інтересу до оренди не означає, що люди перестали думати про переваги покупки автомобіля чи нерухомості, а навпаки. Однак у контексті нової реальності споживачі активно переосмислюють свої звички, а економічна невизначеність, пов'язана з пандемією, змусила споживачів продовжувати витрачати більш обережно та ставити пріоритети в оренду.

#### <span id="page-7-0"></span>**1.2 Аналіз сайтів комерційних компаній по оренді автомобілів**

З часом з'являються все більше і більше угод щодо автомобілів. Якщо користувач шукаєте вигідну ціну, то це не потребує великих зусиль. На сьогоднішній час є велика конкуренція у даній сфері [5,6].

Для досягнення мети було проведення дослідження сторінки веб-сайтів по оренді автомобілів у різних містах України:

- Автопрокат Суми [6];
- LUXSERVIS[7];
- $-$  DripeUp [8].

«Автопрокат Суми» [6] демонструє велику варіативність на своїй домашній сторінці за допомогою слайд-шоу із демонстрацією різних машин, що підлягають оренді та експлуатації.

Це сучасна тенденція у веб-дизайні, яка дуже добре виконана на веб-сайті завдяки використанню професійних фотографій (рис.1.1).

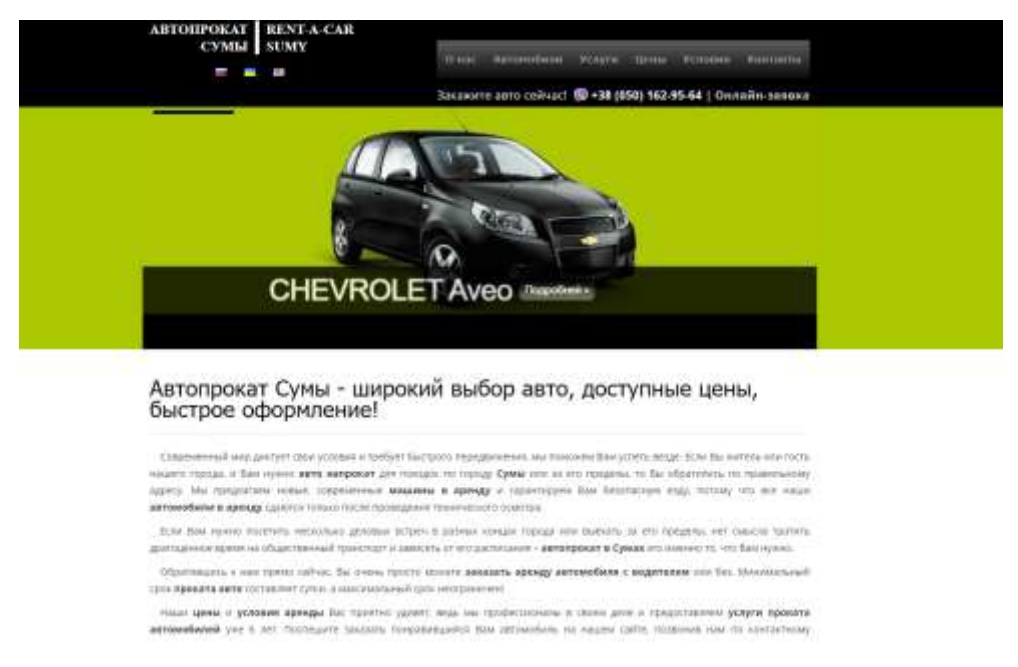

Рисунок 1.1 – Головна сторінка сайту «Автопрокат Суми»

На сайті також представлений список із цінами на автомобілі, що можна орендувати на даний момент (рис.1.2). Головним недоліком є те, що дана інформація не є динамічною та користувач не має можливості переглянути на сайті, чи є в наявності той чи інший автомобіль.

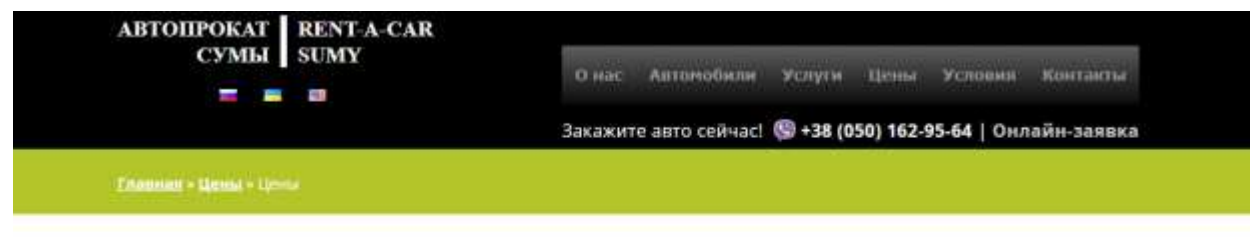

#### Цены

| ABTO                      | 1-3 CVTOK      | 4-7 суток | 8-14-суток | 15-30 суток | <b>3anor</b> |
|---------------------------|----------------|-----------|------------|-------------|--------------|
| Dacia Sandero             | 600 rpm        | 550 rpm.  | 500 rpH.   | 450 rpH.    | 2000 грн.    |
| Dacia Logan MCV           | 650 rpH        | 600 грн.  | 550 rpm.   | 500 грн.    | 2000 грн.    |
| Hyundai 120               | 650 rpn.       | 600 rpH.  | 550 rpH    | 500 rpm.    | 2000 гон.    |
| <b>Chevrolet Spark AT</b> | 750 rpH        | 700 грн.  | 650 rpH.   | 600 грн.    | 2000 гдн.    |
| Hyundai Accent AT         | <b>BSO TOH</b> | BOO rpH.  | 750 cpH.   | 700 rpH.    | 2000 грн.    |
| Peugeot 301 AT            | 850 грн.       | BOG rpH.  | 750 rpH.   | 700 грн.    | 2000 грн.    |
|                           |                |           |            |             |              |

Цена указана за 1 сутки

Рисунок 1.2 – Цінова політика на «Автопрокат Суми»

Також на сайті представлений, власне, сам список автомобілів із зображенням їх зовнішнього вигляду, що є досить зручним (рис.1.3). Переходячи на сторінку з описом будь-якого автомобілю можна побачити детальну інформацію про обрану машину (рис.1.4).

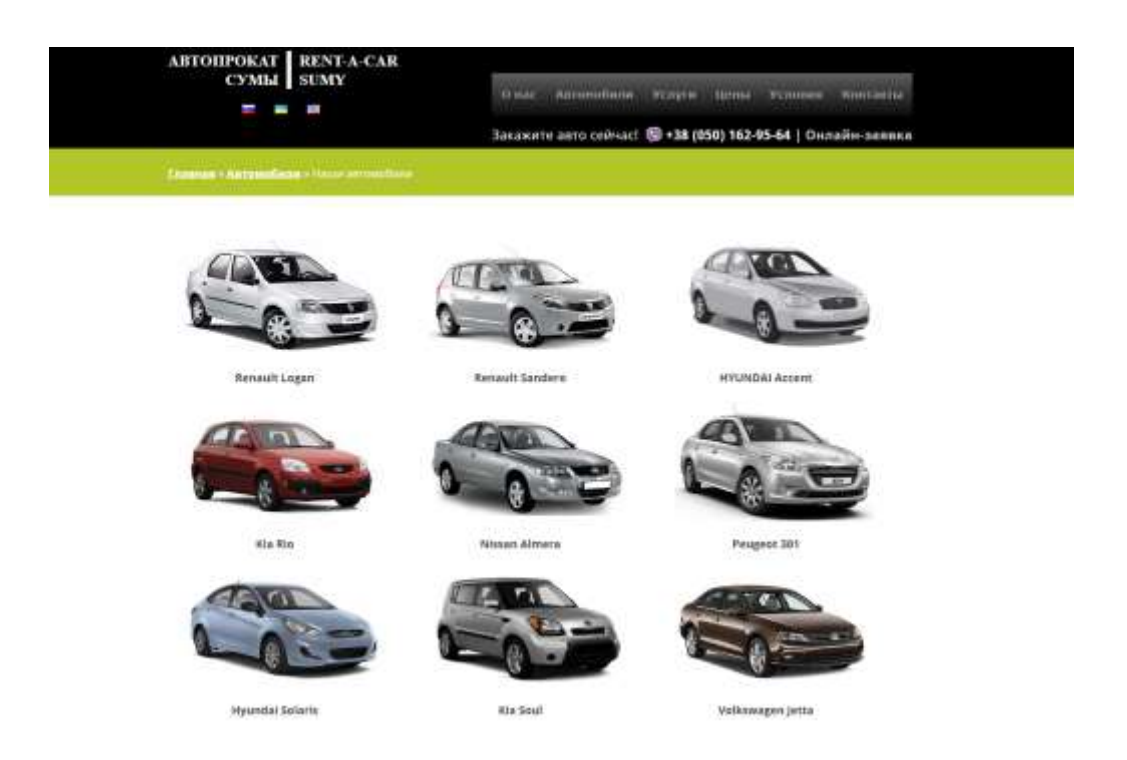

Рисунок 1.3 – Перелік доступних автомобілів на сайті «Автопрокат Суми»

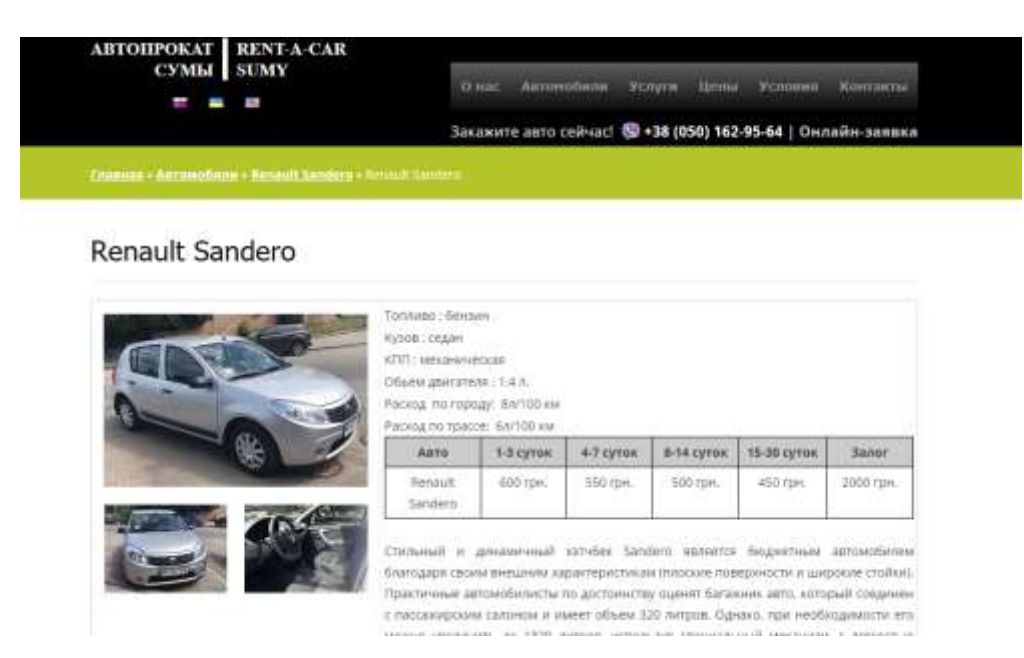

Рисунок 1.4 – Детальна інформація про автомобіль на сайті «Автопрокат Суми»

Головний недолік даного прикладу – відсутність оренди автомобілю безпосередньо на сайті компанії. Для виконання даної операції потрібно зв'язатися із працівниками через номер телефону чи електрону адресу, що знаходиться у розділі «Контакти».

Розглянемо сторінку «LUXSERVIS*»* [7]. На головній сторінці знаходиться інформація про найпопулярніші авто та функціонал з можливістю фільтрації, щоб дізнатися певну інформацію цікаву користувачу. Звичайно, веб-сайт повинен бути візуально привабливим, читабельним та викликати почуття довіри та лідерства, важливо не використовувати занадто багато елементів. Хоча розробники даного сайту притримувалися таких правил, представлений дизайн не складає позитивного враження (рис.1.5).

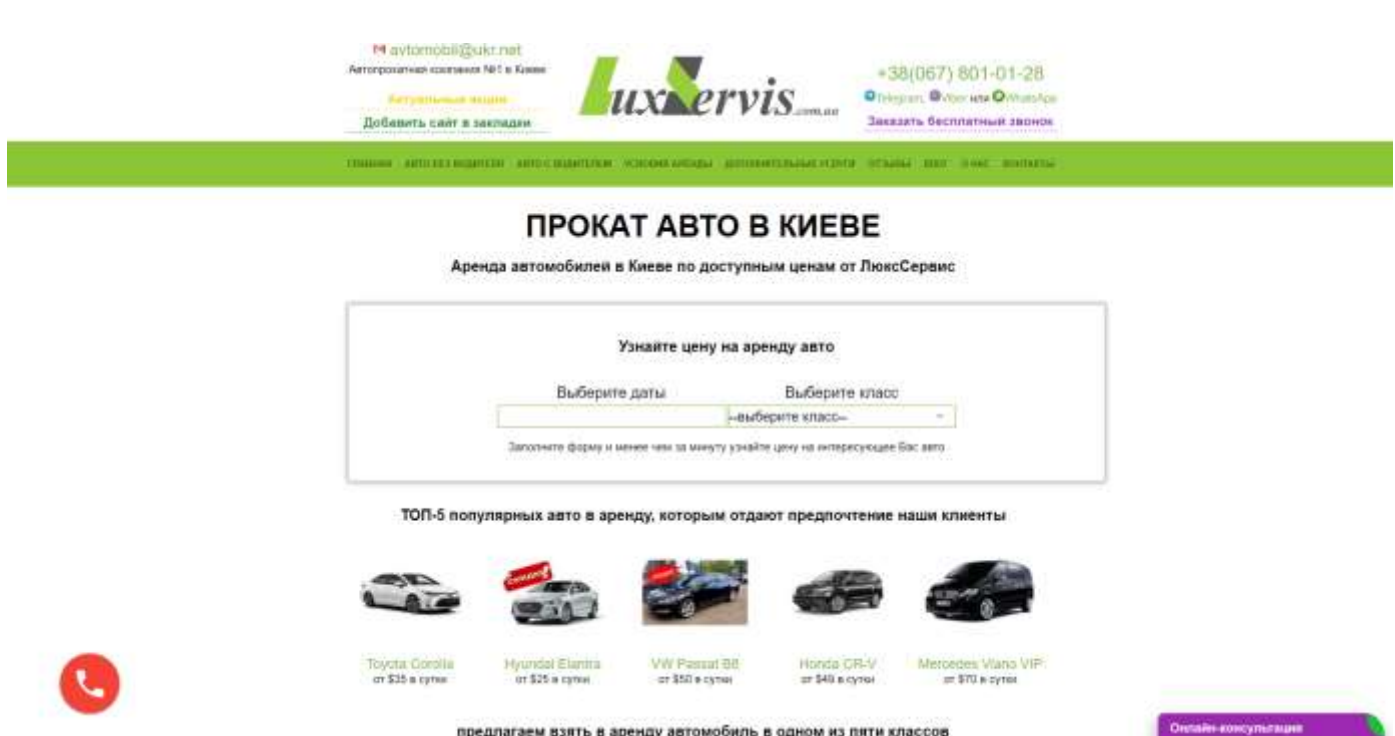

Рисунок 1.5 – Головна сторінка сайту «LUXSERVIS»

Можна також відмітити надокучливе модальне вікно, що з'являється посеред екрану через певні проміжки часу (рис.1.6).

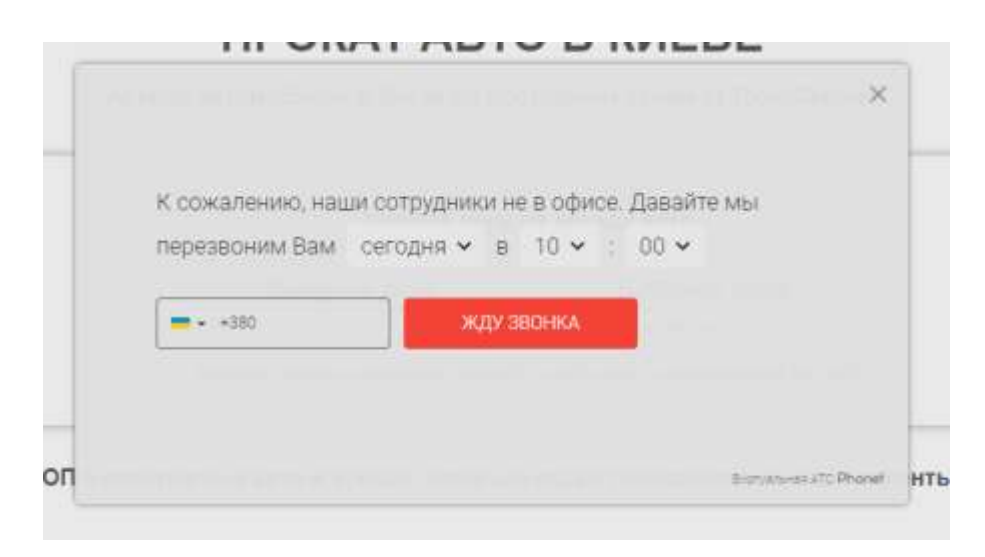

Рисунок 1.6 – Модальне вікно на сайті «LUXSERVIS»

Хоча сайт має окрему сторінку із можливістю перегляду автомобілів для оренди, на сайті відсутня фільтрація саме у даному розділі, що не дозволяє зручно використовувати додаток та виконувати пошук за обраними параметрами (рис.1.7).

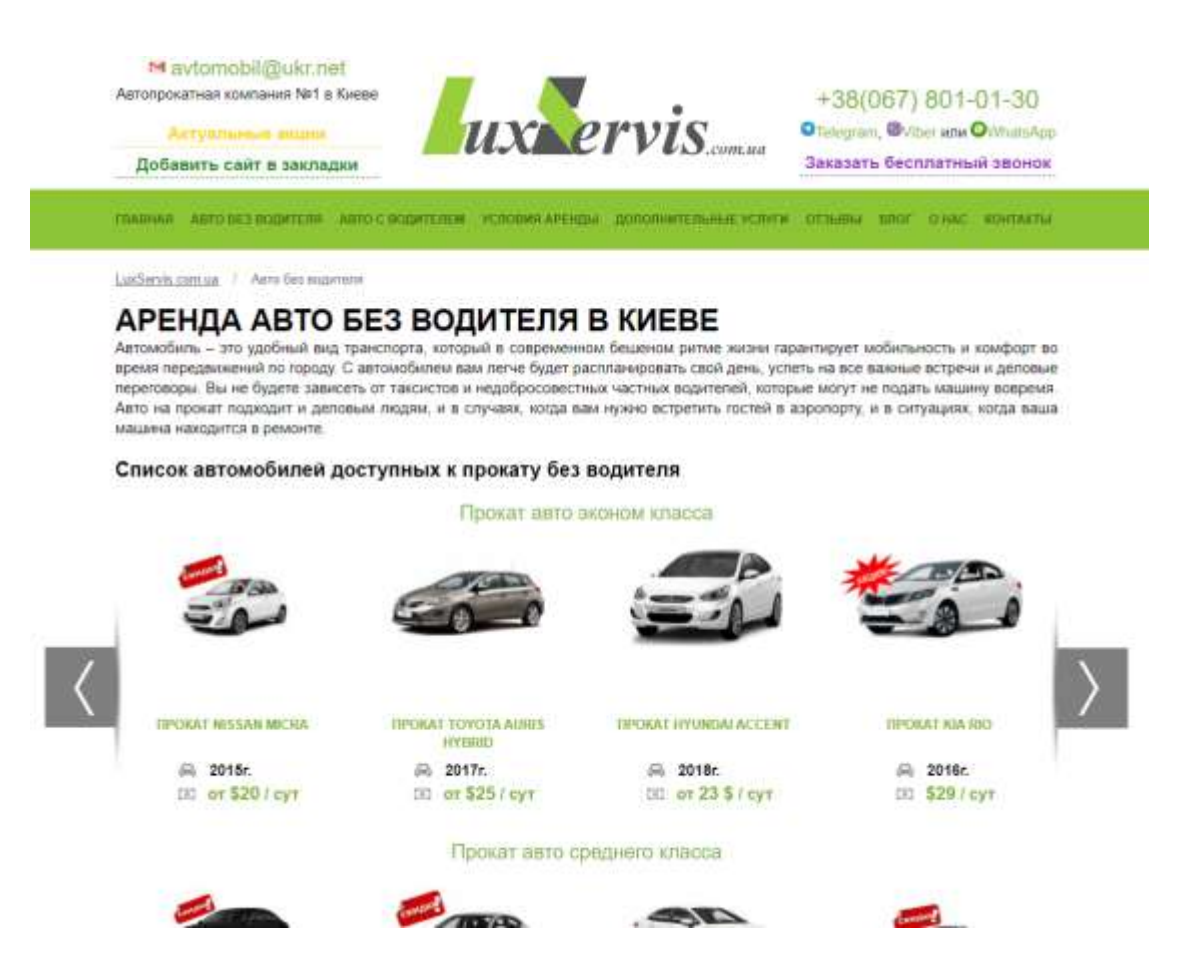

Рисунок 1.7 – Каталог автомобілів на сайті «LUXSERVIS»

Компанія «DriveUp» [8] пишається тим, що не є типовою автомобільною компанією. На домашній сторінці компанія відразу показує результати їх праці у вигляді високоякісної фотографії та професійної анімації.

На головній сторінці представлений блок із можливістю оформити бронювання (рис.1.8).

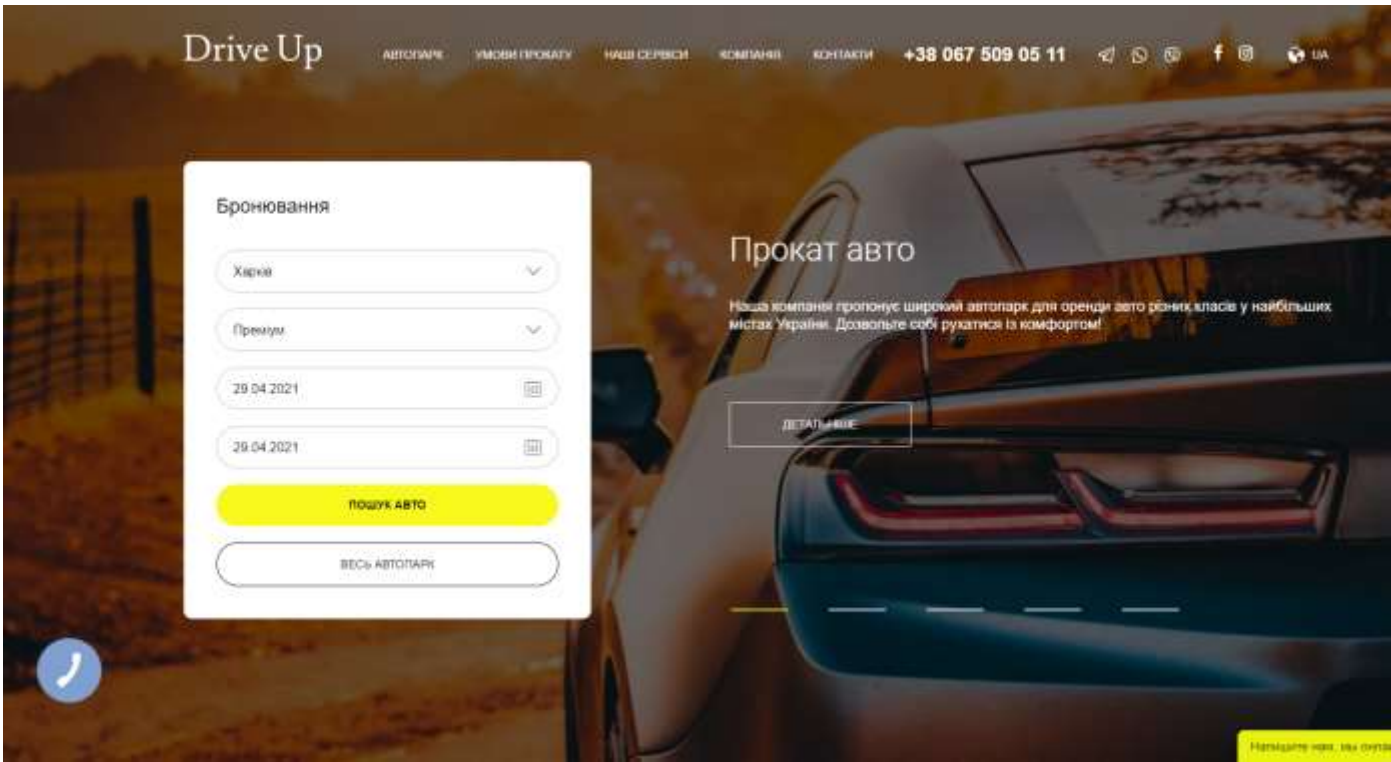

Рисунок 1.8 – Головна сторінка сайту «DriveUp»

Можна також позитивно відмітити реалізацію можливості фільтрації за місцем проживання та оренди авто на сторінках сайту, що представлено на сторінці із умовами прокату автомобілів (рис.1.9).

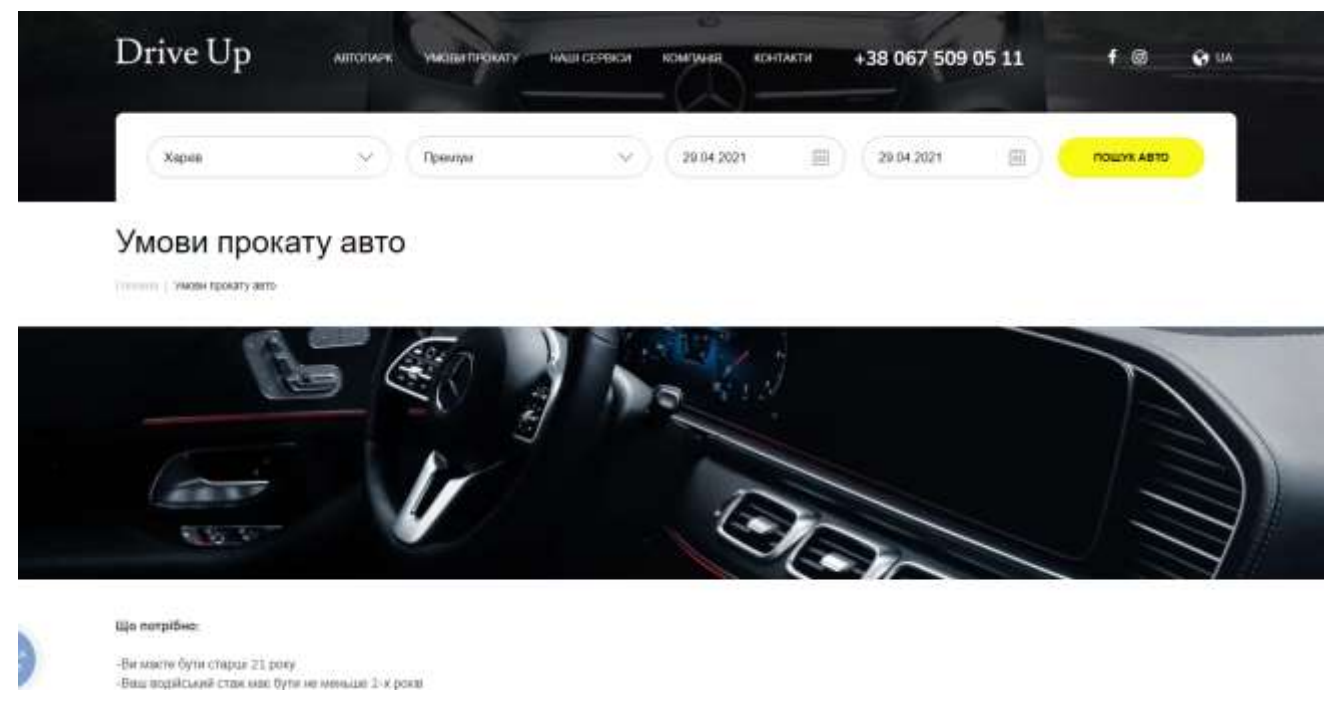

Рисунок 1.9 – Умови прокату на сайті «DriveUp»

На сторінці «Контакти» надана карта, що дозволяє переглянути розміщення компанії в залежності від обраного місця проживання (рис.1.10)

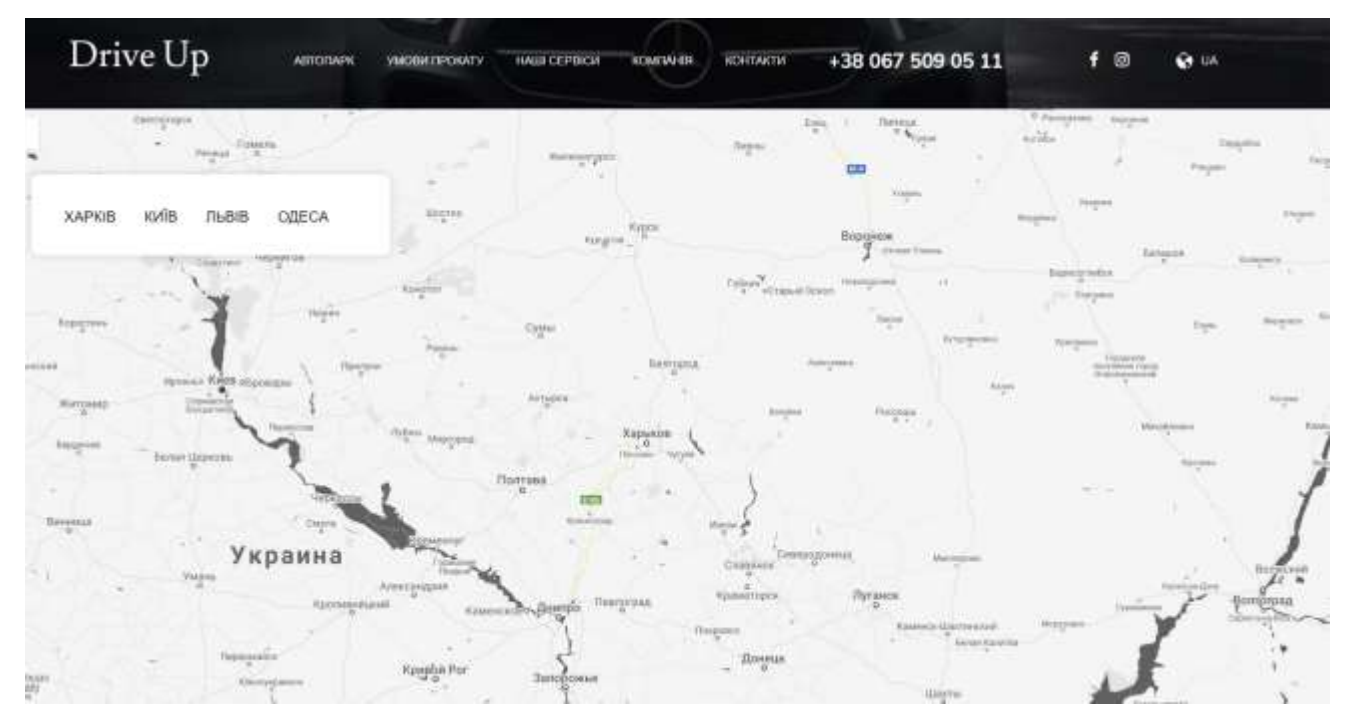

Рисунок 1.10 – Сторінка із контактами на сайті «DriveUp»

Проаналізувавши веб-сторінки по оренді автомобілів в різних містах України, було проведено порівняльний аналіз (табл.1.2), де було виявлено позитивні та негативні сторони. Усі аспекти будуть враховані при роботі над дипломним проектом.

До недоліків можна віднести:

- відсутність фільтрації при пошуку;
- не чітке розподілення інформації на сайті;
- застарілий дизайн;
- наявність надокучливої реклами;
- використання статичних даних на сайті.

До переваг сайтів-аналогів можна віднести:

- можливість зворотного зв'язку;
- можливість детального перегляду інформації про автомобіль;
- зручність навігації.

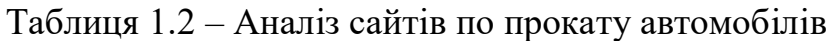

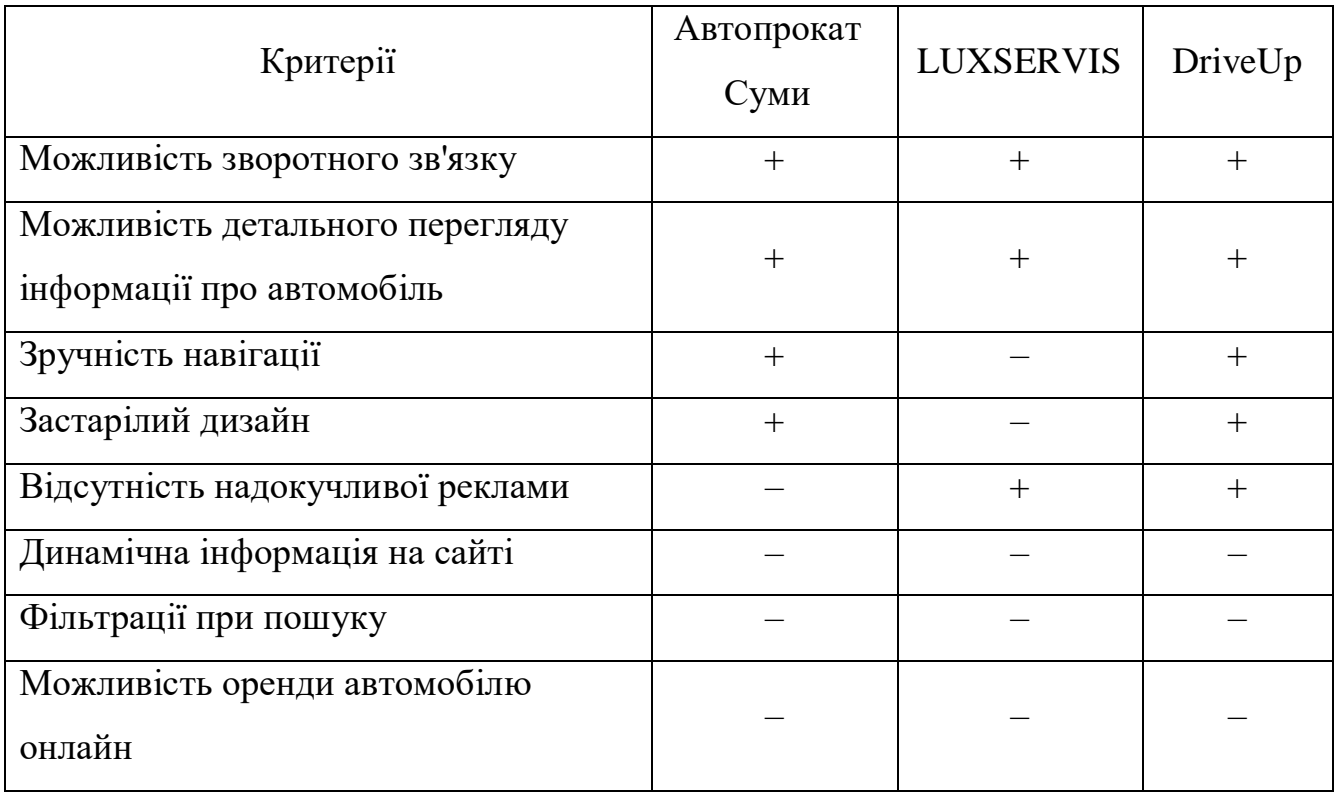

Отже, при аналізі сайтів-конкурентів по прокату автомобілів можна зробити висновок, що більшість додатків не реалізовують функціонал для безпосередньої оренди, а використовуються, як інформативні сторінки.

Головні функції, що повинні бути реалізовані при розробці проекту:

- Оренда автомобілю на сайті.
- Реалізація фільтру для пошуку.
- Можливість реєстрації користувачів.
- <span id="page-15-0"></span>Динамічна зміна інформації на сайті.

### **1.3 Постановка задачі проекту**

Метою кваліфікаційної бакалавра є розробка додатку по підбору та оренді автомобілю у місті Суми. Інформаційна система допоможе оцінити якість послуг, перевірити репутацію компанії та ознайомитися із діапазоном цін.

Web-додаток із надання послуг по оренді автомобілів має певну кількість типів користувачів, а саме такі як адміністратор, звичайний користувач.

Головні задачі проекту:

- створення технічного завдання;
- прототипування та розробка макету сайту;
- front-end розробка;
- back-end розробка;
- заповнення бази даних;
- тестування.

#### <span id="page-16-1"></span><span id="page-16-0"></span>**2 МОДЕЛЮВАННЯ ТА ПРОЕКТУВАННЯ WEB-ДОДАТКА**

#### **2.1 Вибір засобів реалізації додатка**

Взаємодія з користувачем є пріоритетом номер один для кожного бізнесу на ринку сьогодні [10-12]. Front-end фреймворки - це перші блоки процесу розробки програмного забезпечення. Але є багато варіантів на вибір, коли мова заходить про створення візуально привабливих програм.

Для створення інтерфейсу інженери використовують комбінацію HTML для базової структури сторінки та вмісту, CSS, для візуального редагування та JavaScript, для створення веб-сайтів інтерактивними [13-15]. Той самий набір інструментів використовується для створення прогресивних веб-програм мобільних додатків, але створюються із використанням інтерфейсних технологій.

Vue.js – найпопулярніший фреймворк з відкритим кодом JavaScript. Він полегшує розробникам процес створювання привабливих та простих у використанні інтерфейсів.

Переваги використання обраного фреймворку:

- швидкий розвиток;
- маленький розмір;
- легкий в обслуговуванні та навчанні;
- може інтегруватися з іншими програмами;
- віртуальний рендеринг і продуктивність dom;
- багаторазове використання компонентів;
- гарна інструментальна екосистема.

Недоліки Vue.js:

- Не має стабільних інструментів;
- Менше плагінів та компонентів.

Загалом back-end складається з трьох основних частин: база даних, застосування, сервер.

На стороні сервера, back-end підсилює роботу веб-сайту. Крім того, програми використовуються для передачі інформації бази даних браузеру [16-19].

Отже, для розробки даної частини буде використовуватися PHP. Дана мова програмування має вбудовані можливості розробки веб-сайтів. PHP сприяє швидкій розробці веб-сайтів, спрощуючи його базовою структурою. Розробники можуть додавати функції в додаток без написання складних і довгих кодів.

#### <span id="page-17-0"></span>**2.2 Проектування web-додатку по оренди автомобілів**

#### 2.2.1 Моделювання процесу роботи нотації IDEF

Дана діаграма відображає всі дані та вхідну інформацію [20], яка використовується в інформаційній системі для оренди автомобілів. Діаграма нульового рівня відображена на рис. 2.1.

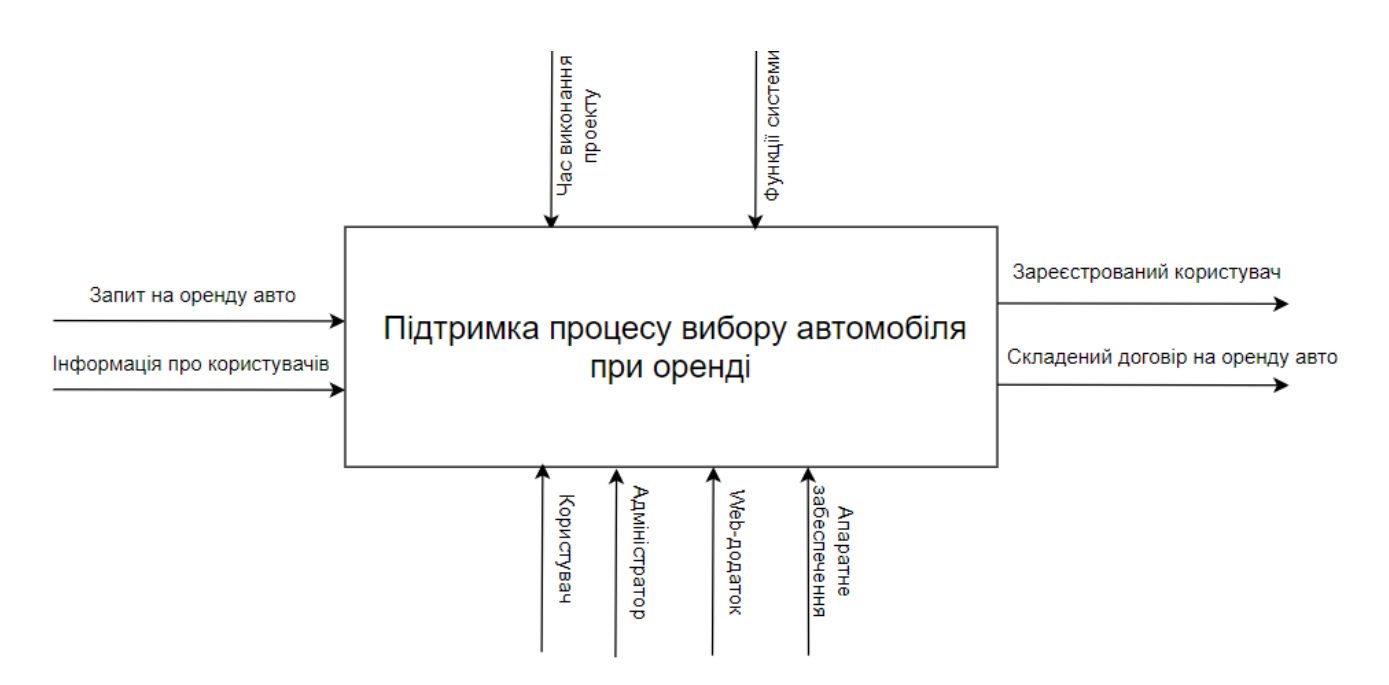

Рисунок 2.1 – Модель IDEF0

Представлений варіант діаграми IDEF1 [21], із детальним розкриттям поетапності, для даного проекту показаний на рис. 2.2.

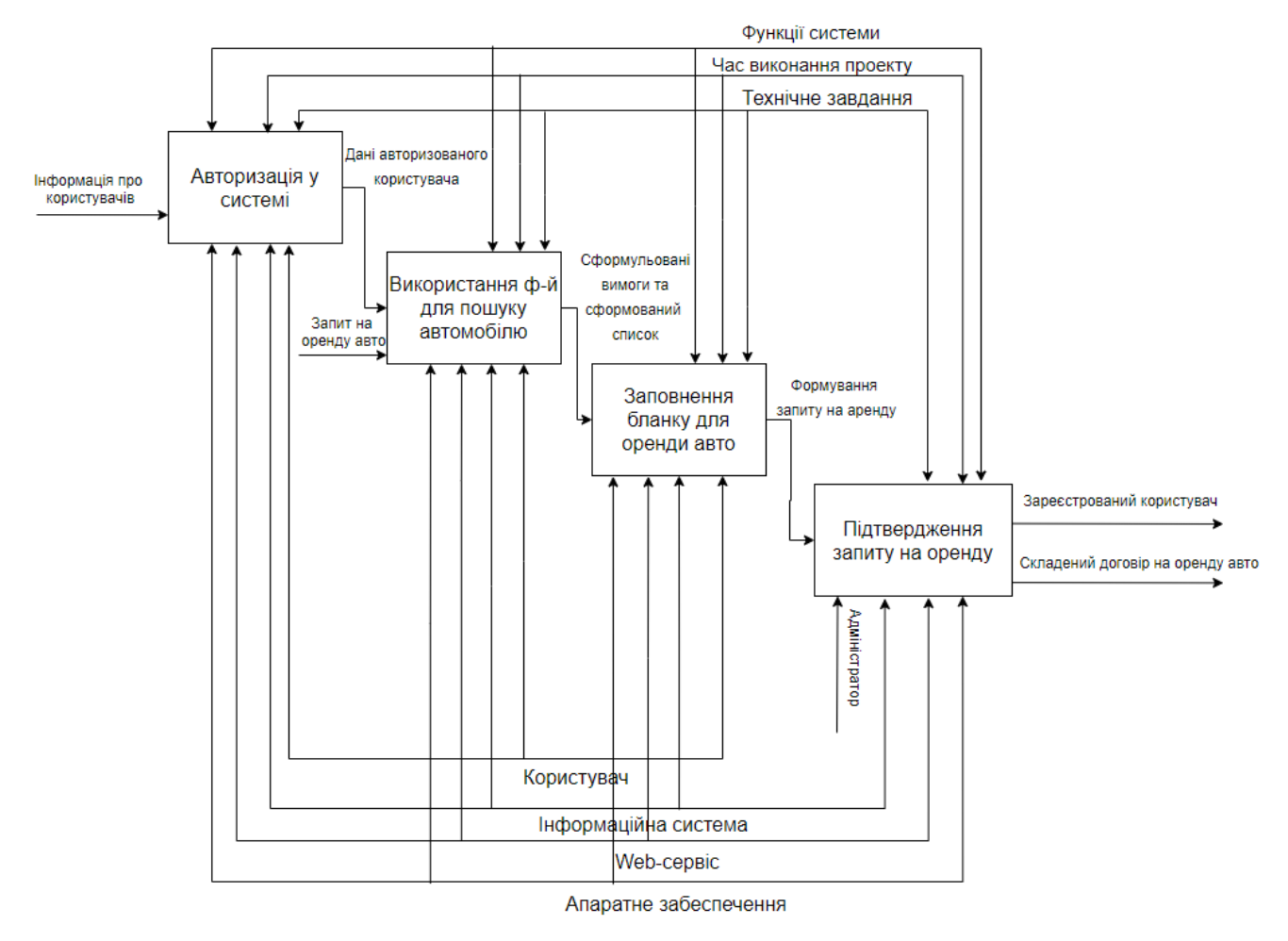

Рисунок 2.2 – Модель IDEF1

2.2.2 Модель варіантів використання веб-додатку

Розглянемо інформацію про акторів створеної системи (табл.2.1) та опис варіантів використання (табл.2.2).

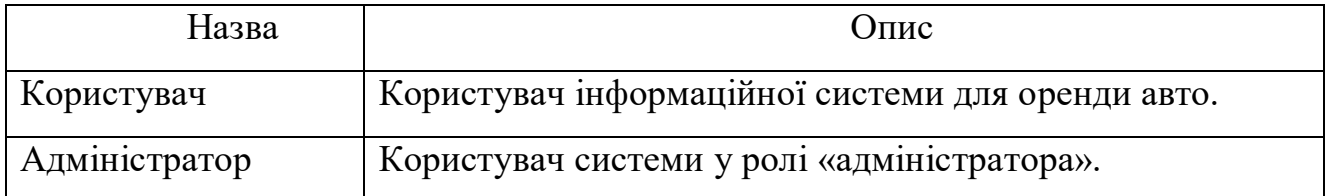

Таблиця 2.1 – Опис акторів-користувачів

## Таблиця 2.2 – Опис варіантів використання

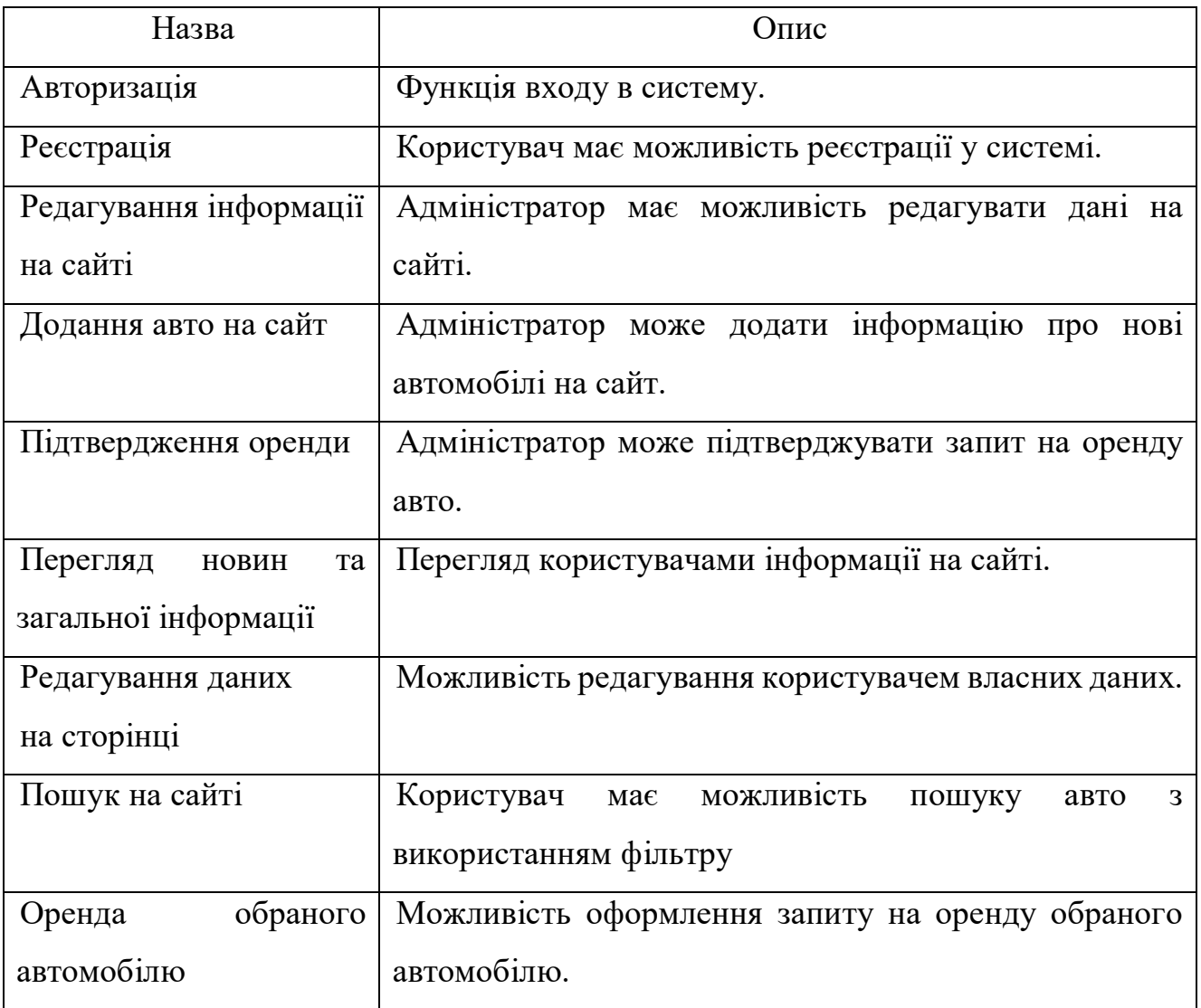

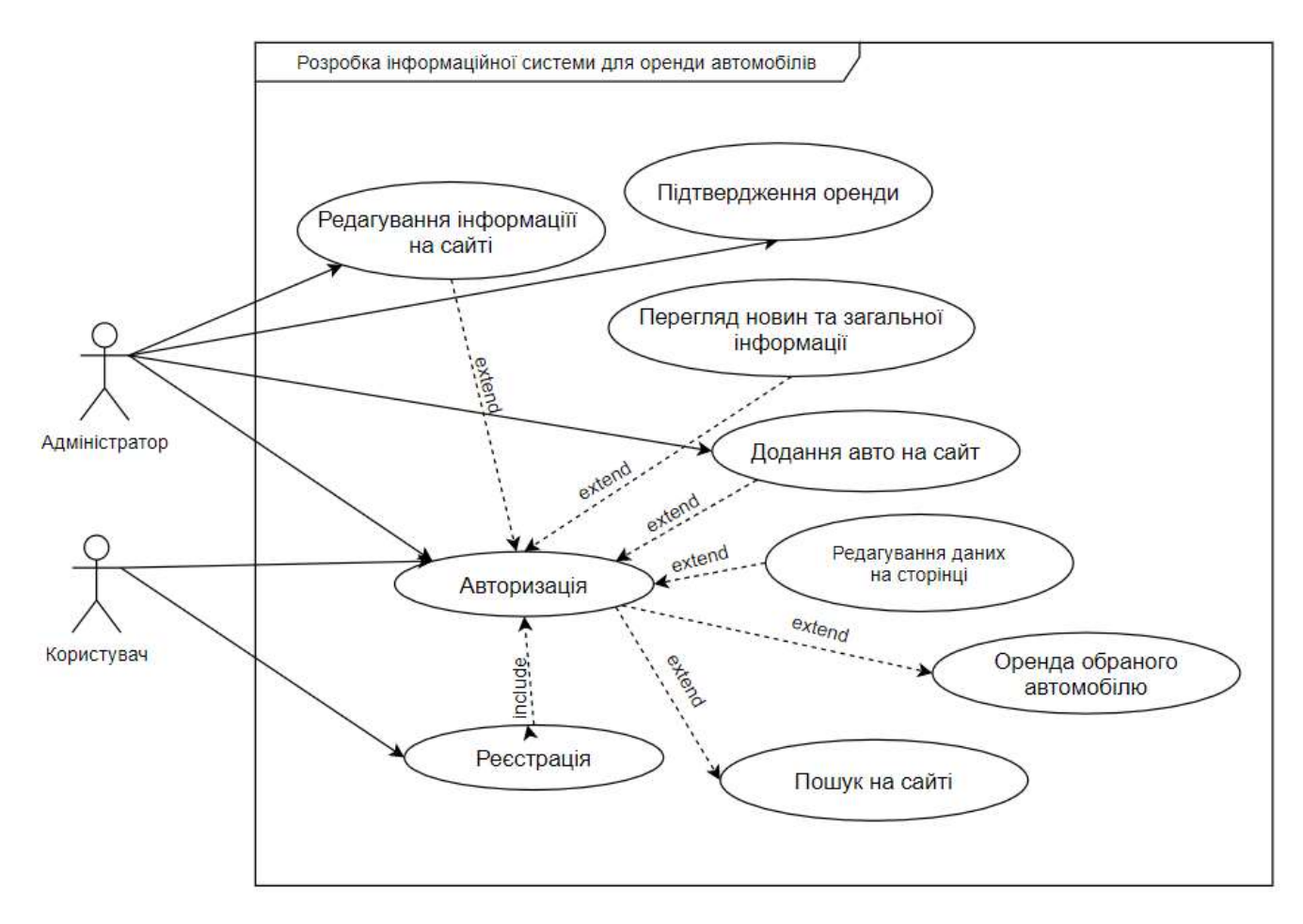

Рисунок 2.3 – Діаграма варіантів використання

### **2.3. Проектування бази даних**

<span id="page-20-0"></span>Основний користувач системи – замовник. Використовуючи web-додаток користувач має можливість обрати товар та зробити замовлення.

Зобразимо базу даних web-додатку в ER-діаграмі (рис.2.4).

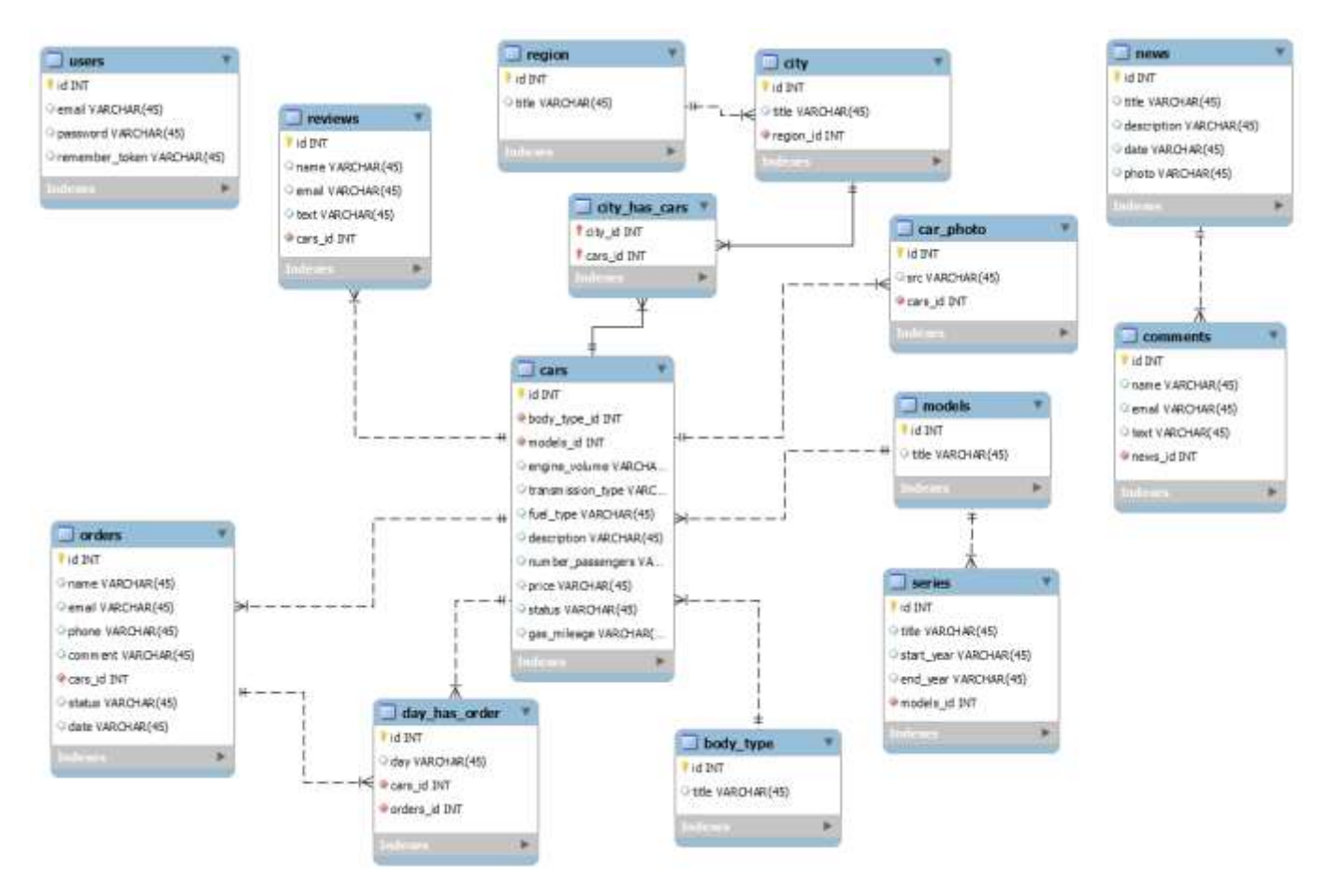

Рисунок 2.4 – ER-діаграма

### <span id="page-22-0"></span>**3 ПРАКТИЧНА РЕАЛІЗАЦІЯ WEB-ДОДАТКУ**

#### **3.1 Архітектура веб додатку**

<span id="page-22-1"></span>Для побудови web-додатку було використано фреймворк php – laravel. Обраний спосіб реалізації дозволяє створювати web-додаток на основі MVC архітектури.

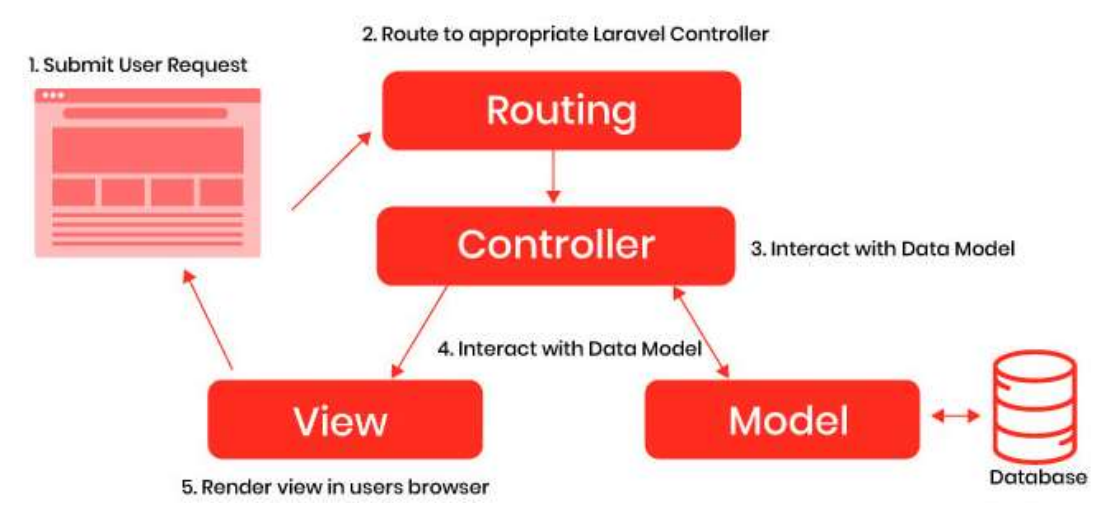

Рисунок 3.1 - MVC архітектура з використанням laravel

Найпоширеніша архітектура веб-додатків. Сервер генерує HTML-вміст і відправляє його клієнту як повноцінну HTML-сторінку. Іноді цю архітектуру називають "Web 1.0", оскільки вона з'явилася першою і в даний час домінує у сфері веб-розробки. Це найстаріша архітектура веб-розробки, тому можна вибрати будьяку мову сервера та фреймворк для певних потреб.

Якщо ми подивимось на генерацію HTML, під зростаючим навантаженням настає момент, коли потрібен баланс навантаження. Ситуація з масштабуванням баз даних набагато складніша, але це завдання однакове для цих трьох прикладів архітектури програмного забезпечення.

Тісно пов'язаний з можливістю масштабування. Продуктивність порівняно низька, тому що потрібно передавати велику кількість даних, що містить HTML,

дизайн та бізнес-дані. Тому необхідно генерувати дані для всієї сторінки, не тільки для змінених бізнес-даних, а також усієї супровідної інформації.

#### **3.2 Використання web-додатку зі сторони користувача**

<span id="page-23-0"></span>Переходячи за посиланням на сайт, в якості користувача, потрапляємо на головну сторінку, зміст якої можемо бачити на рис. 3.2-5. тут можна побачити і знайти посилання на інші сторінки сайту, а також деяку інформацію і новини. Прогорнувши вниз можна ознайомитись з усіма представленими варіантами авто для оренди по посилання на соціальні мережі цього ж сайту.

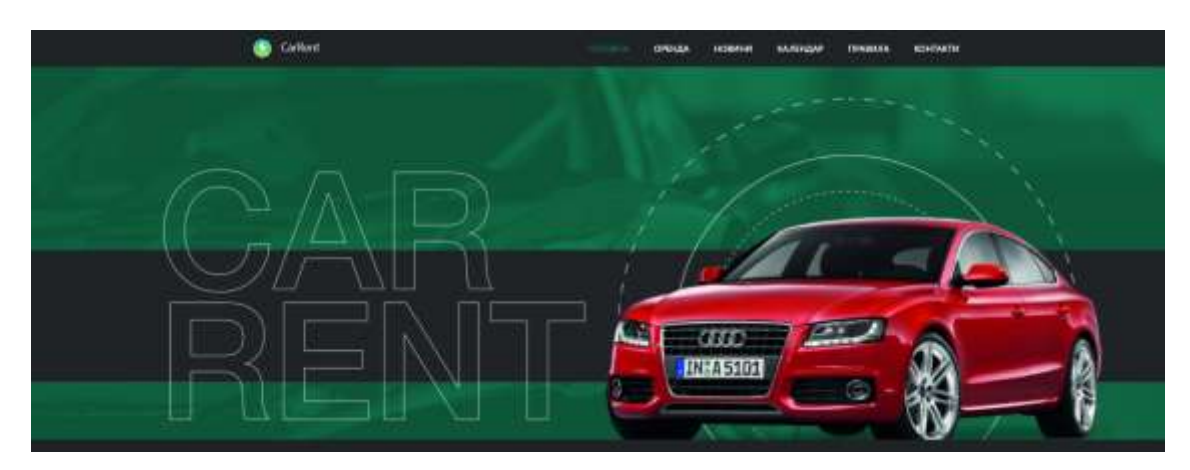

Рисунок 3.2 – Головна сторінка сайту

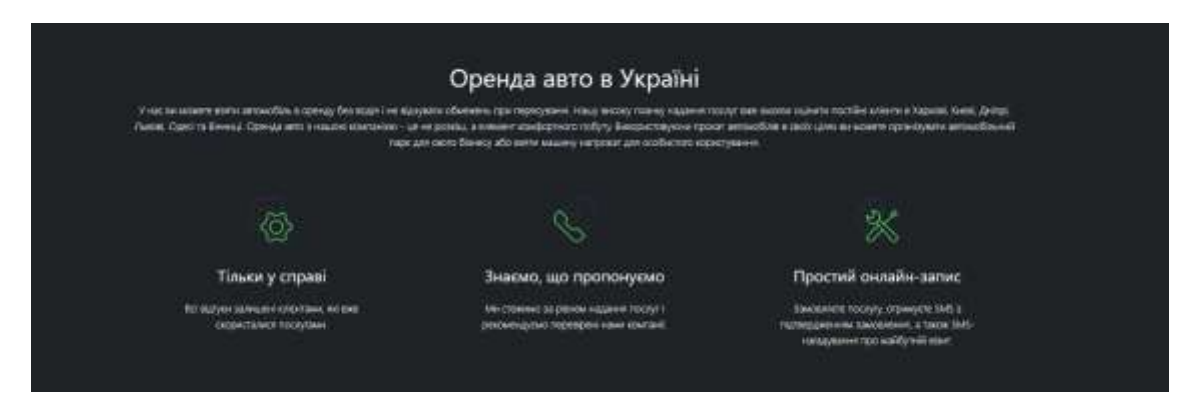

Рисунок 3.3 – Короткий опис-реклама сайту

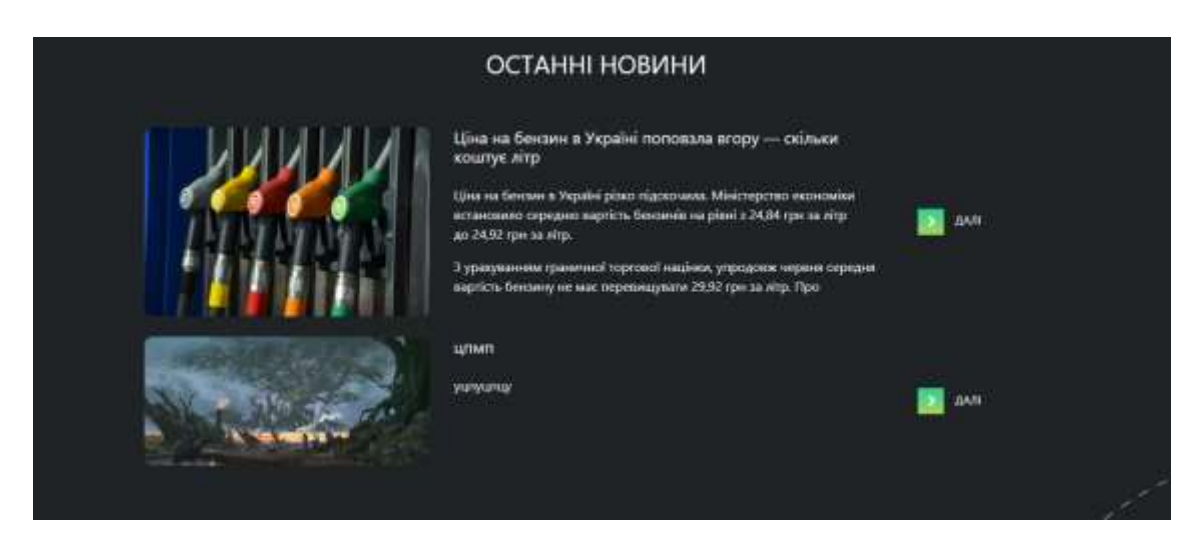

Рисунок 3.4 – Останні новини стосовно автомобілів

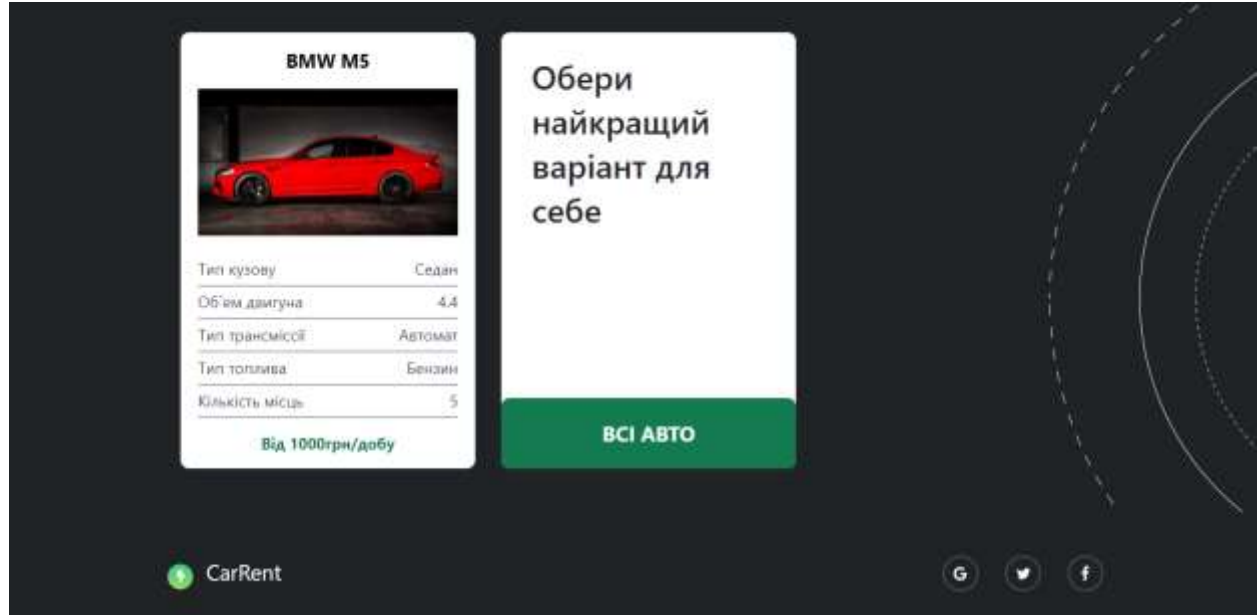

Рисунок 3.5 – Посилання на наявні авто для оренди

Переходимо на вкладку «ОРЕНДА» (рис.3.6). Тут користувач вказує необхідні критерії, такі як модель, серія авто та область, в якій йому потрібно орендувати автівку. Після чого бачить всі можливі варіанти та обирає ту, яка до вподоби.

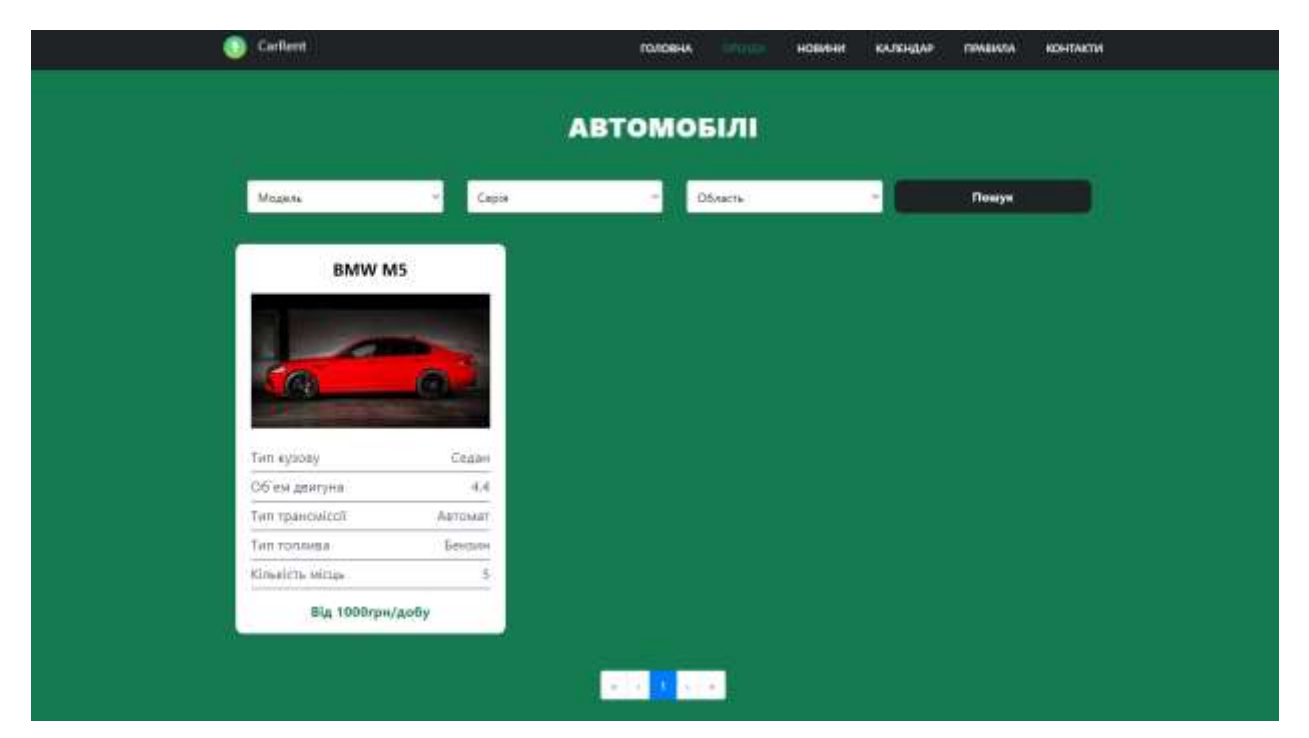

Рисунок 3.6 – Фільтр для пошуку

Обравши авто, що найбільше сподобалось можна переглянути більше інформації про нього (рис.3.7).

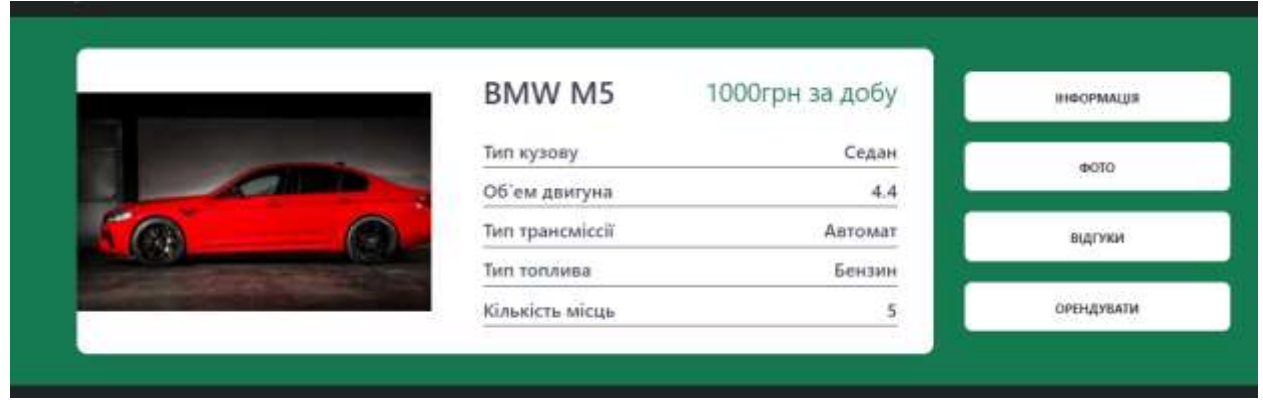

Рисунок 3.6 – Анкета автомобіля

В анкеті автомобіля можна побачити короткий опис автомобіля обраної моделі, технічні параметри, фото самого автомобіля, відгуки та, власне, оформити оренду (рис.3.8-10).

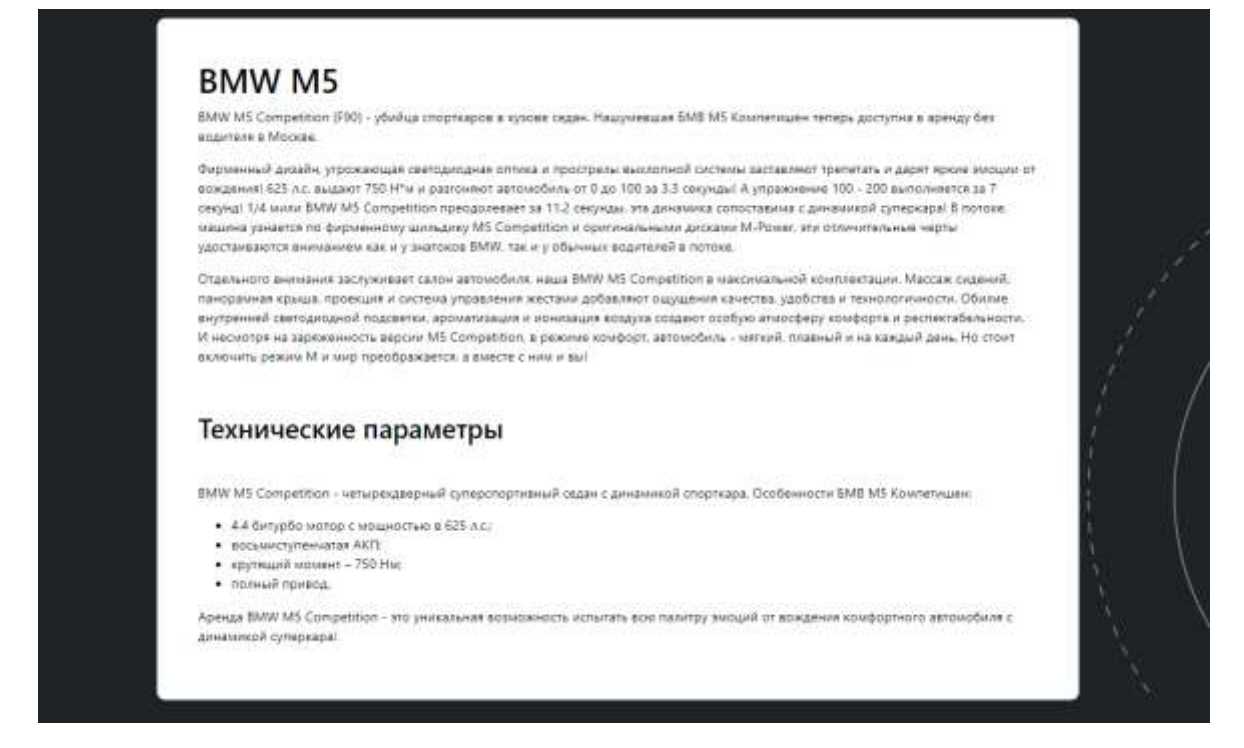

Рисунок 3.8 – Інформація про обране авто

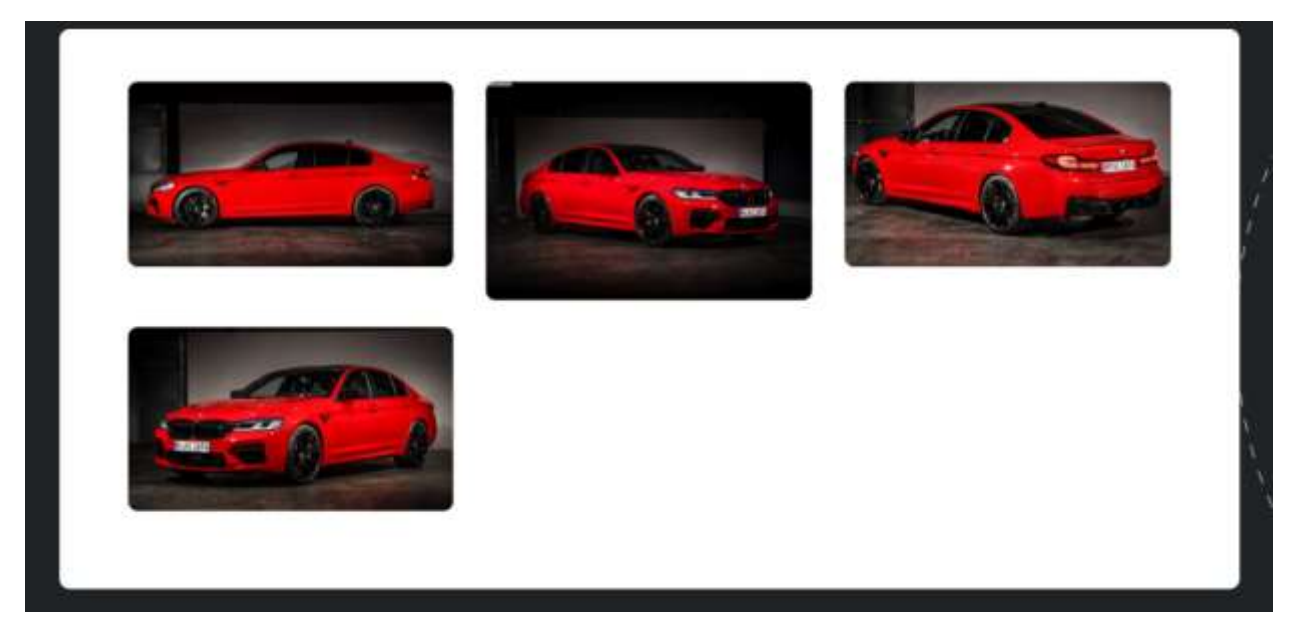

Рисунок 3.9 – Фотографії автомобіля

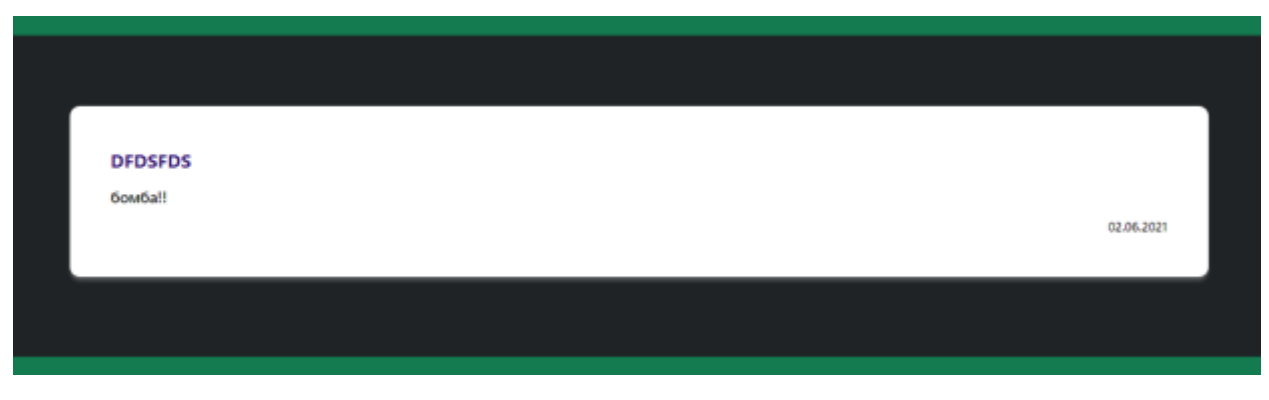

Рисунок 3.10 – Відгуки

Після користування автомобілем, протягом певного часу, можна залишити свій коментар, заповнивши для цього форму залишення коментаря, що представлена на рис.3.11.

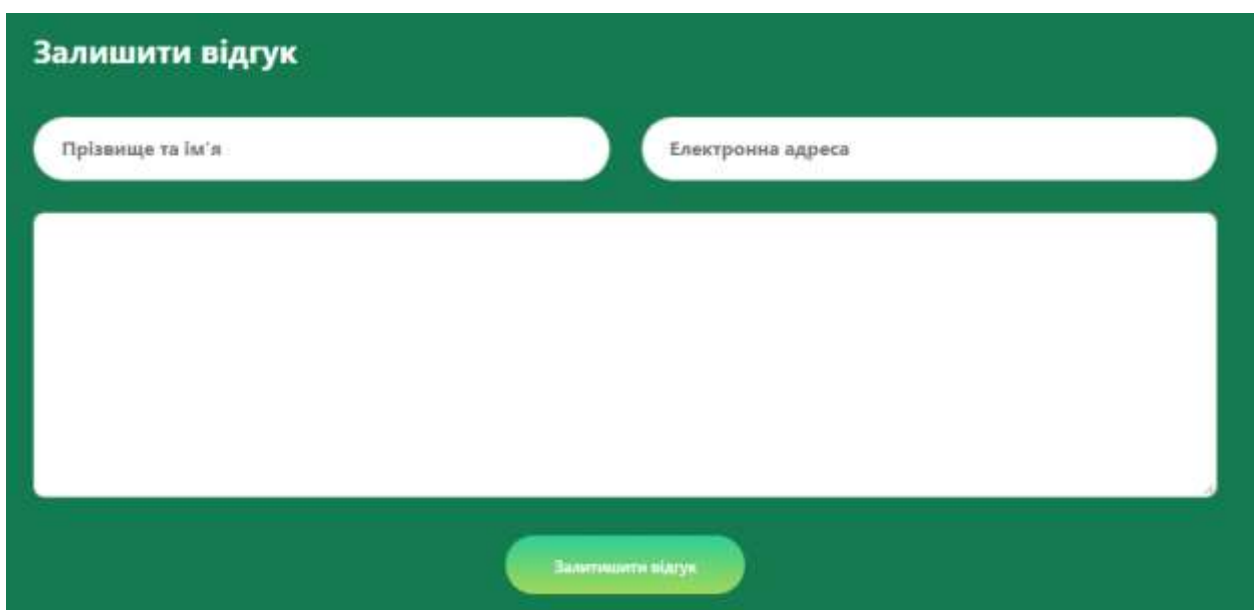

Рисунок 3.11 – Форма залишення коментаря

На рис.3.12 та 3.13 можна побачити приклад заповнення форми та, власне, результат, як він відображатиметься і блоці відгуків.

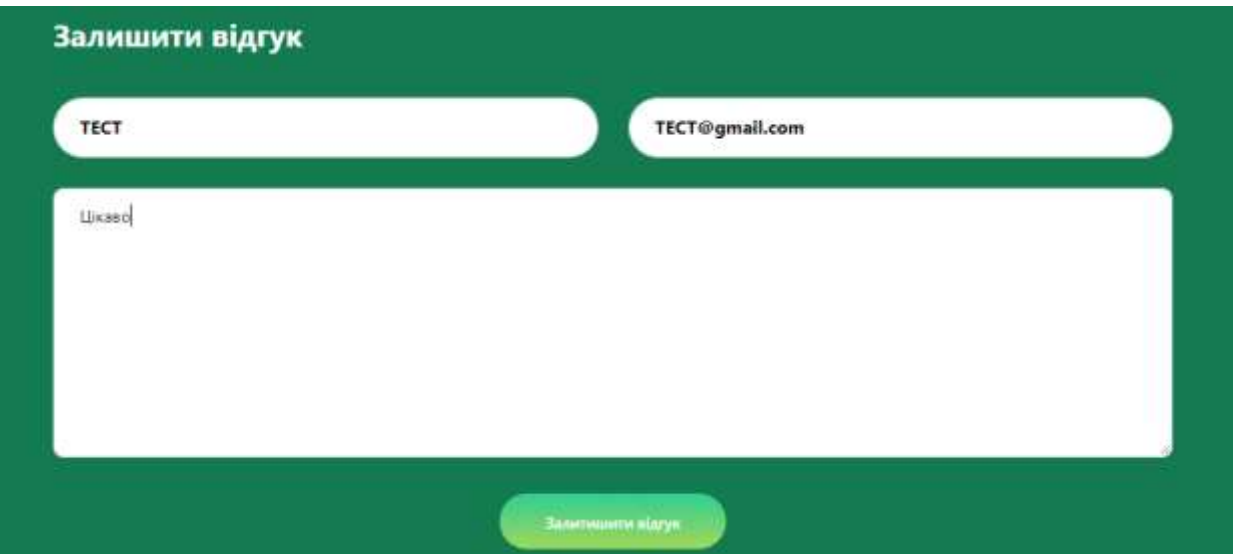

Рисунок 3.12 – Приклад заповнення форми

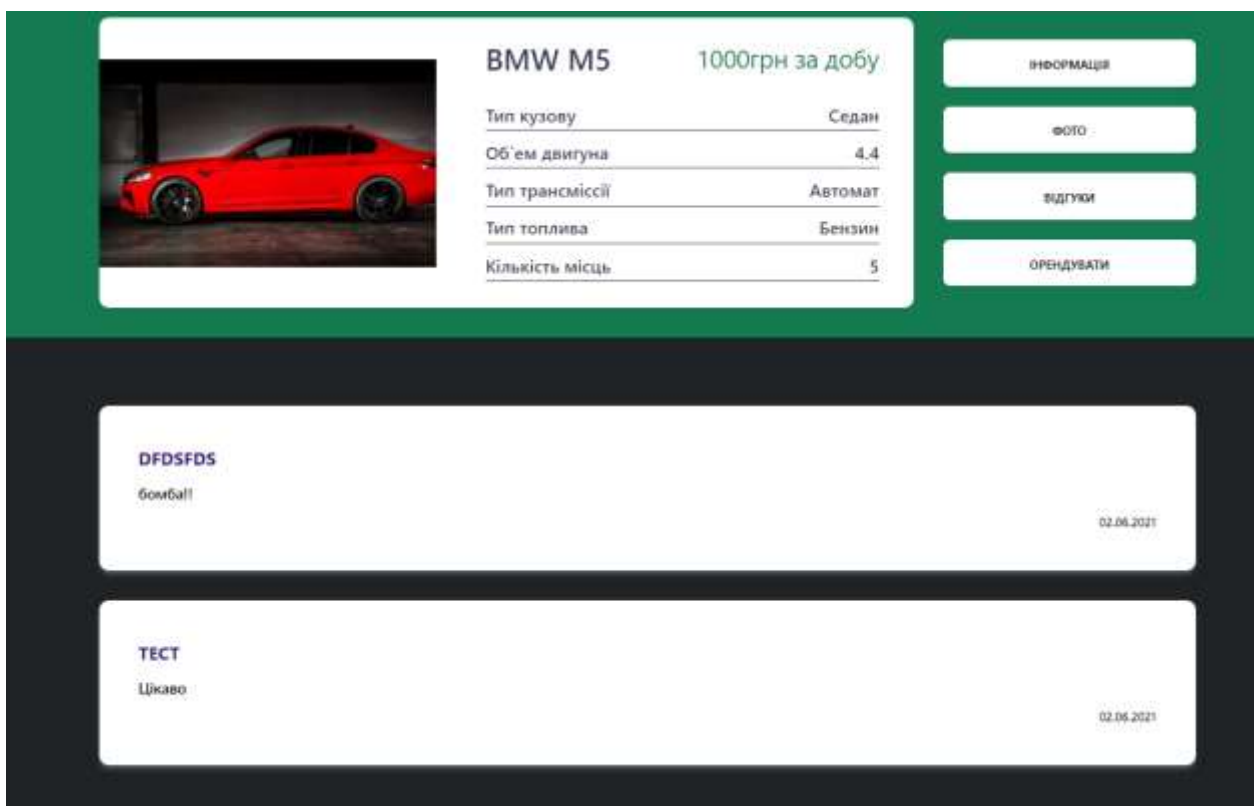

Рисунок 3.13 – Відображення коментарів

Форма заявки на оренду представлена на рис. 3.14.

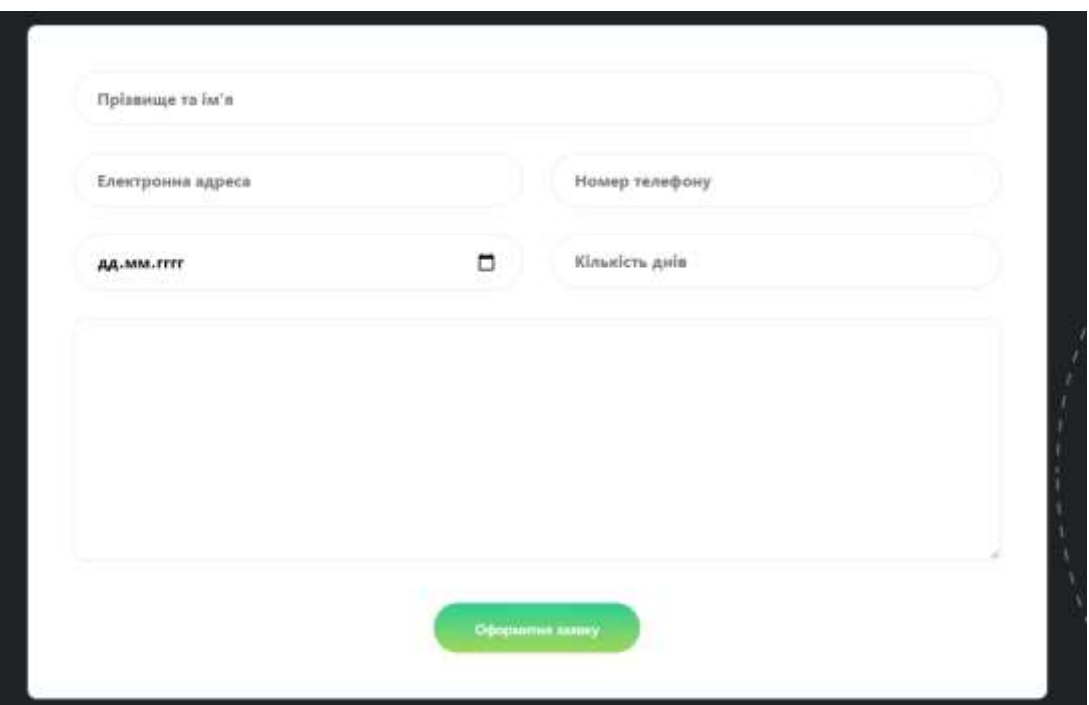

Рисунок 3.14 – Форма заявки на оренду

Приклад заповнення заявки та результат її обробки можна побачити на рис.3.15-16.

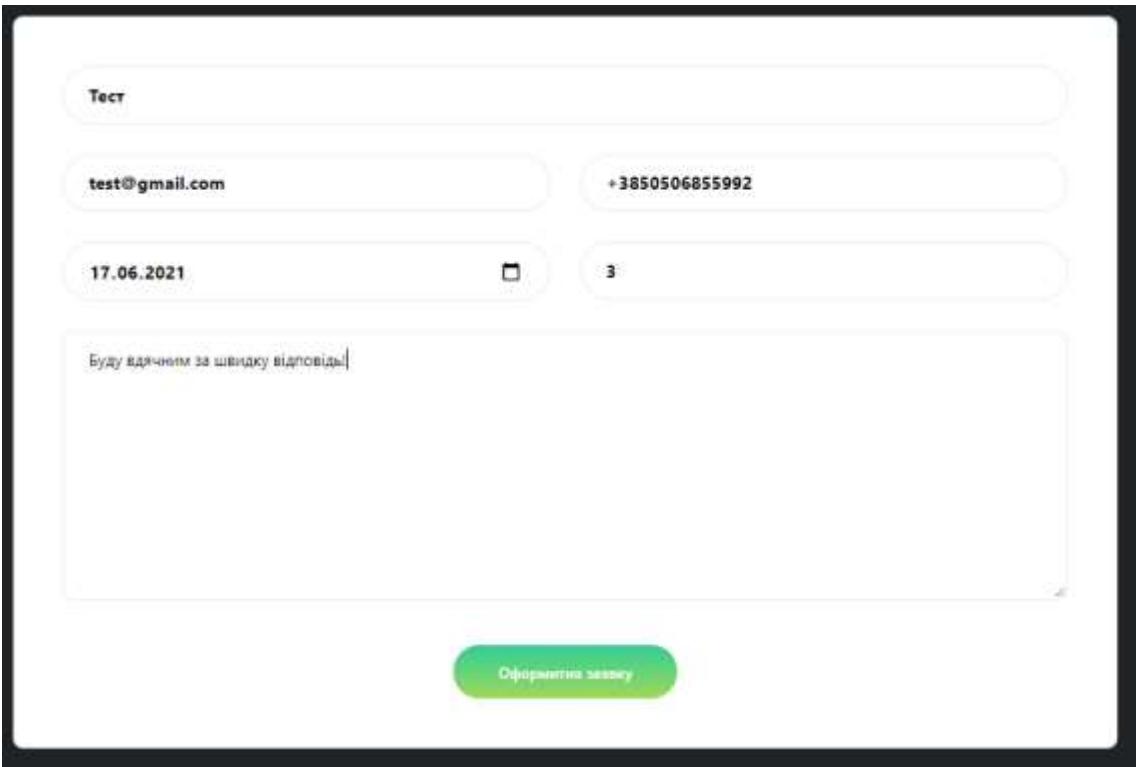

Рисунок 3.15 – Приклад заповнення заявки

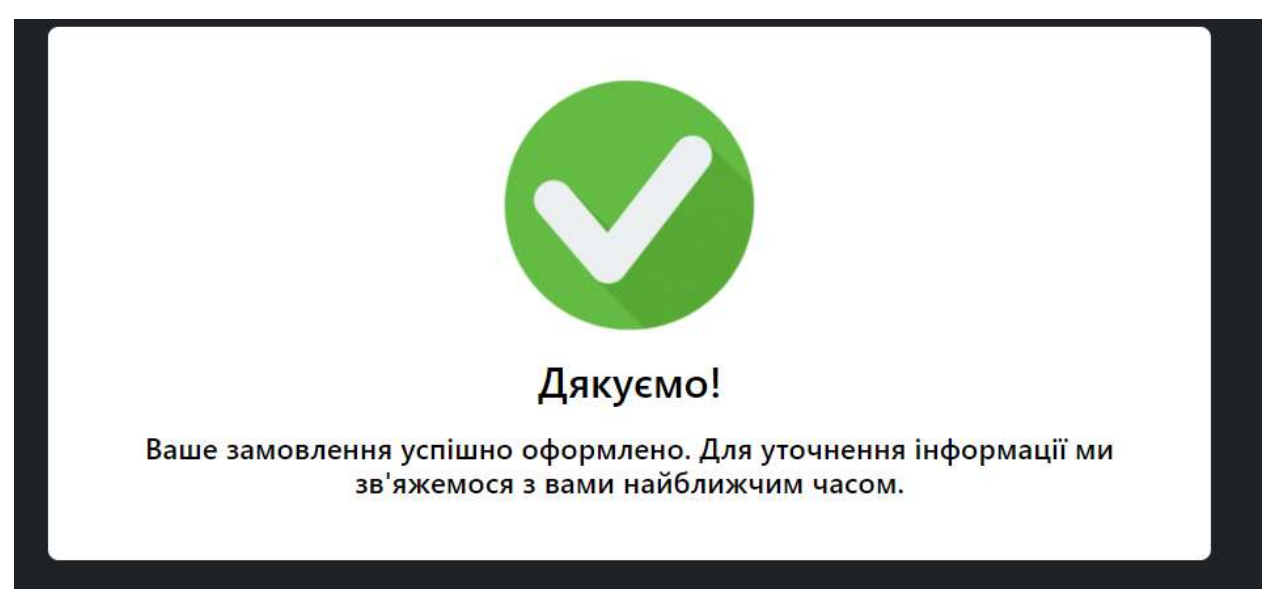

Рисунок 3.16 – Результат обробки поданої заявки

Також можна ознайомитись з правилами оренди, що включають вікові обмеження та наявність певних документів (рис. 3.17).

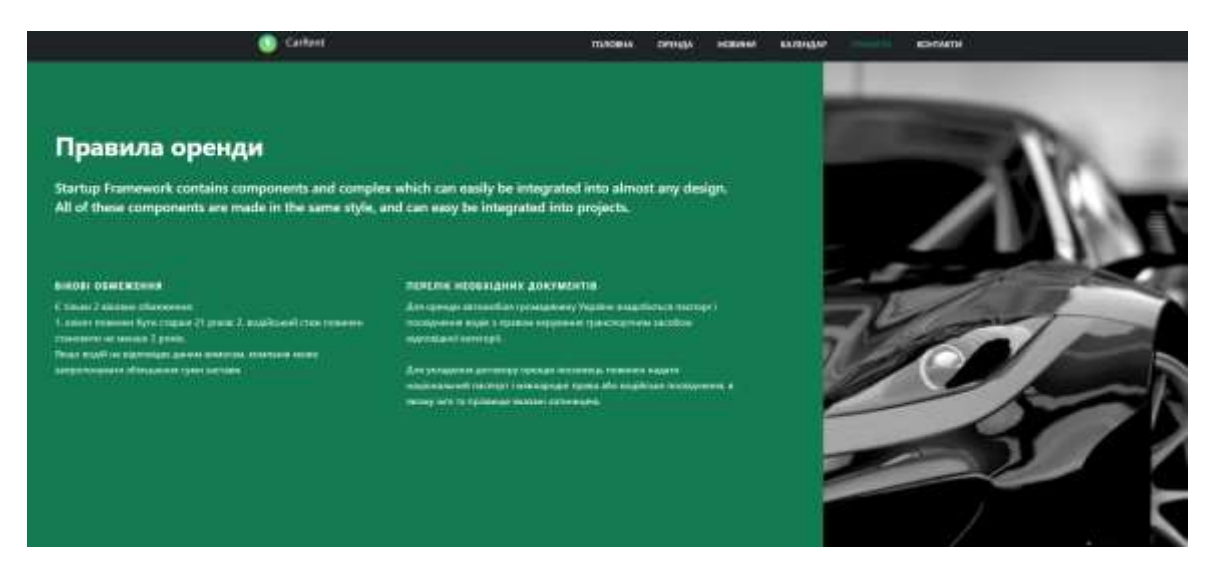

Рисунок 3.17 – Правила

В розділі «КОНТАКТИ» можна знайти номер телефону, електронну адресу та адресу знаходження офісу (рис. 3.18) .

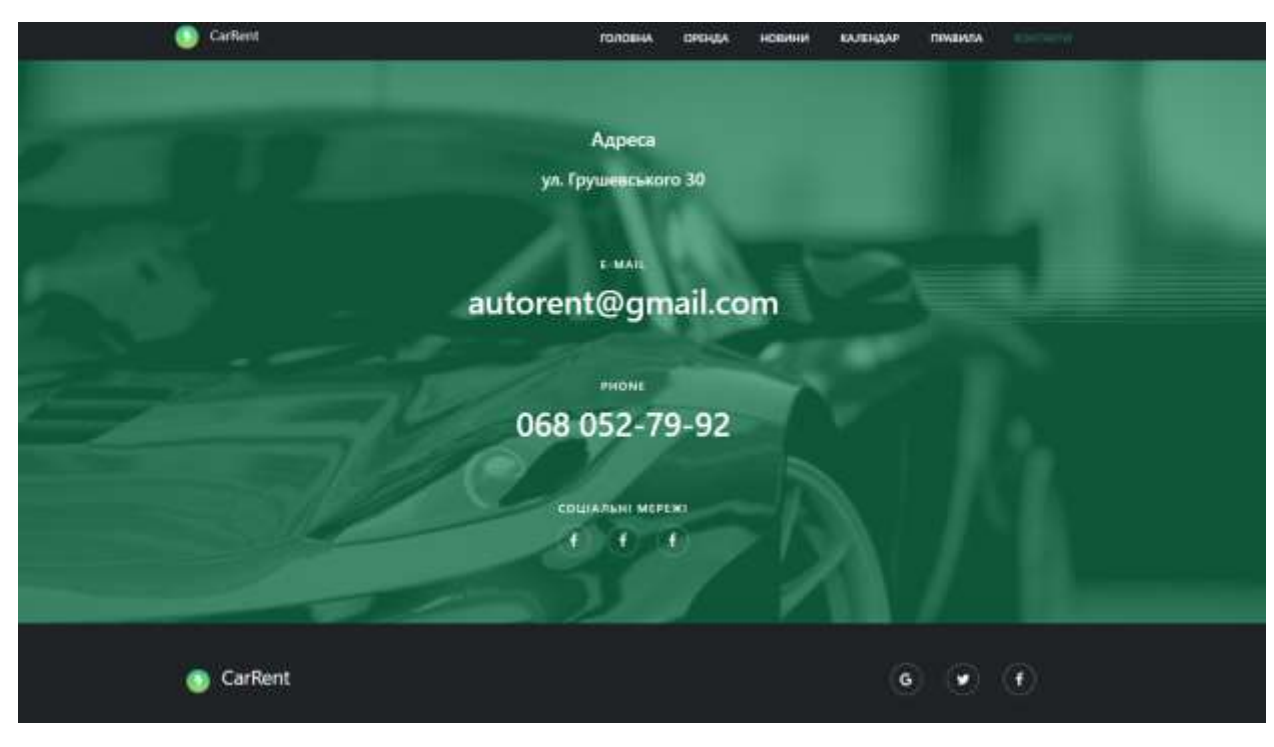

Рисунок 3.18 – Контакти

## **3.4 Адміністрування сайту**

<span id="page-32-0"></span>Подивимось як виглядає сайт з боку адміністратора. Для початку виконуємо авторизацію (рис.3.19)

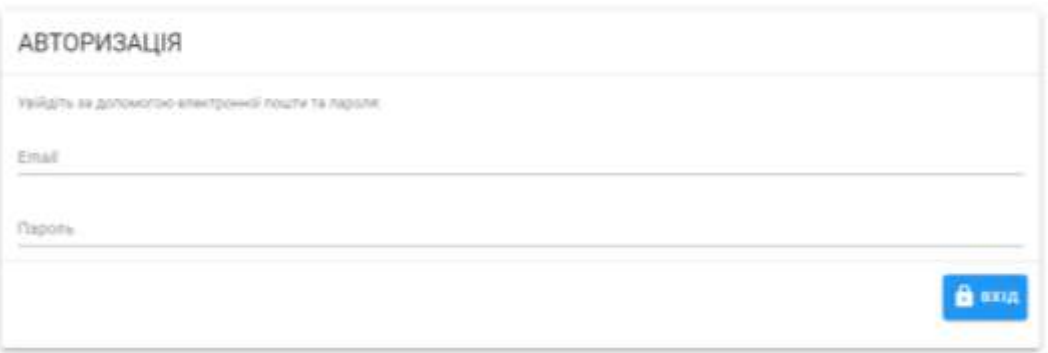

Рисунок 3.19 – Авторизація в якості адміна

Адміністратор має змогу змінювати інформацію на головній сторінці (рис.3.20).

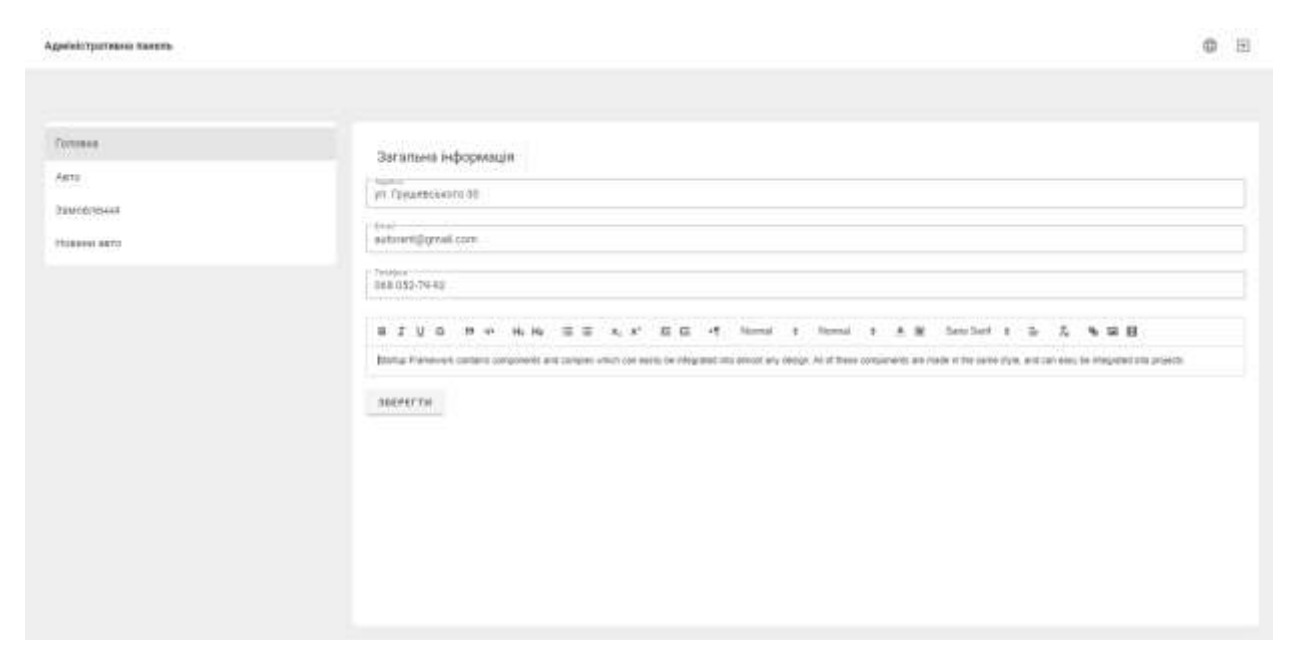

Рисунок 3.20 – Зміна контактної інформації

В права та можливості адміністратора входить можливість додавати, видаляти або змінювати інформацію про наявні автомобілі для оренди (рис. 3.21-24).

| Financi<br>Asto<br>VI C<br>12196<br>Arre.<br>$\alpha$<br>Marie<br>fat issued<br>This Happins<br>spinal.<br><b>STORY</b><br>---<br>Замлягения:<br><b>MARKET START</b><br>Agressian<br>GMW-ME<br>$300\,\mathrm{meV}$<br>Engels<br>$\sim$<br>17,000<br>. .<br><b>Financie and fit</b><br>$\frac{1}{2}$<br>1144.0<br><b>PARK ATTEMS</b> | подати авто<br>$\mathcal{E}$ .<br>$\sim$<br>-76 |
|----------------------------------------------------------------------------------------------------|-------------------------------------------------|
|                                                                                                    |                                                 |
|                                                                                                    |                                                 |
|                                                                                                    |                                                 |
|                                                                                                    |                                                 |
|                                                                                                    |                                                 |
|                                                                                                    |                                                 |

Рисунок 3.21 – Додавання авто

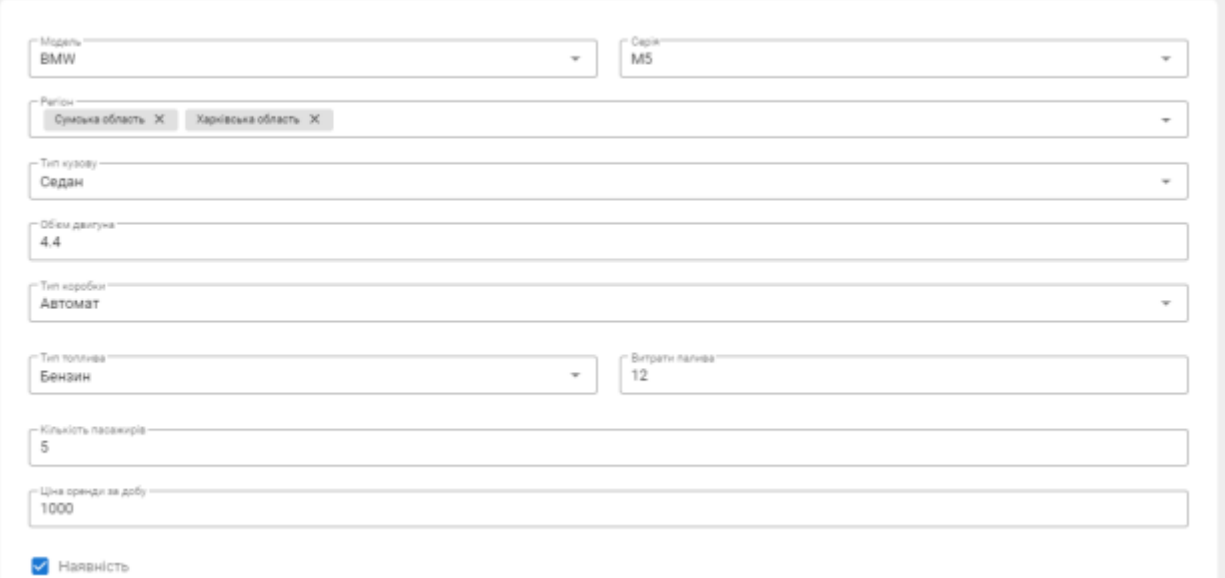

Рисунок 3.22 - Редагування авто

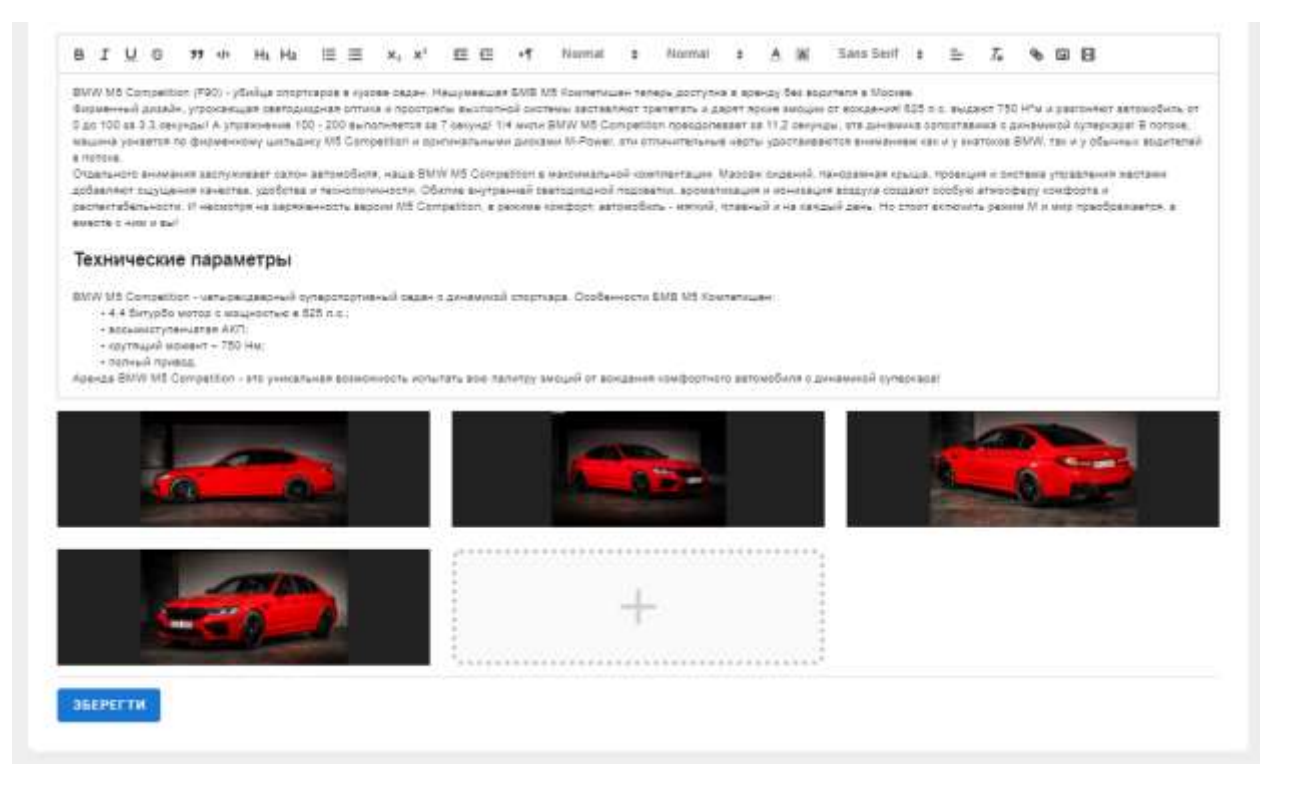

Рисунок 3.23 - Редагування авто

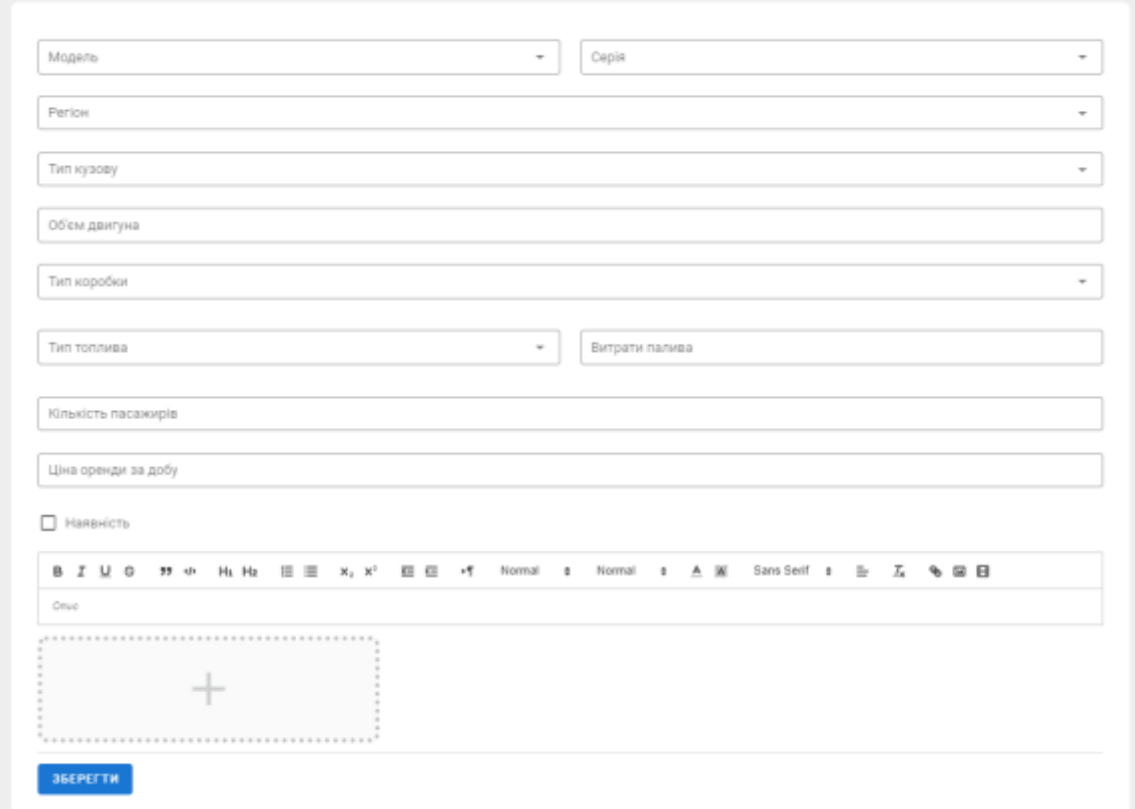

Рисунок 3.24 - Форма додавання нового авто

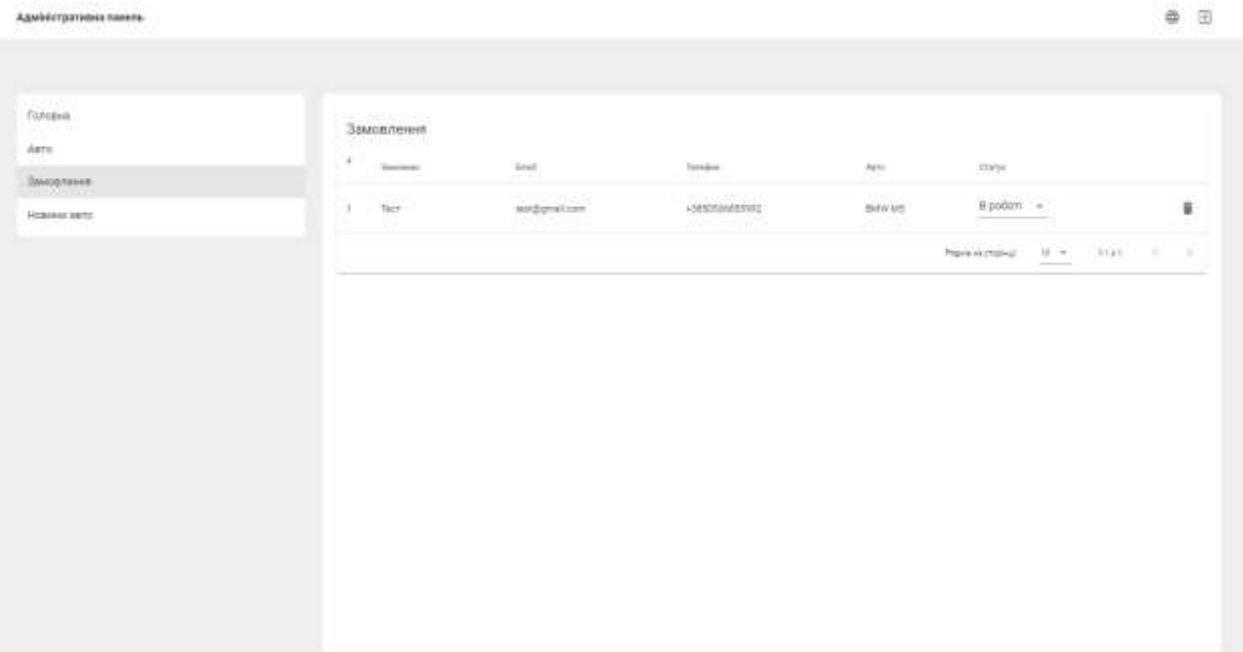

Адміністратор також оброблює замовлення (рис. 3.25-26).

Рисунок 3.25 - Замовлення

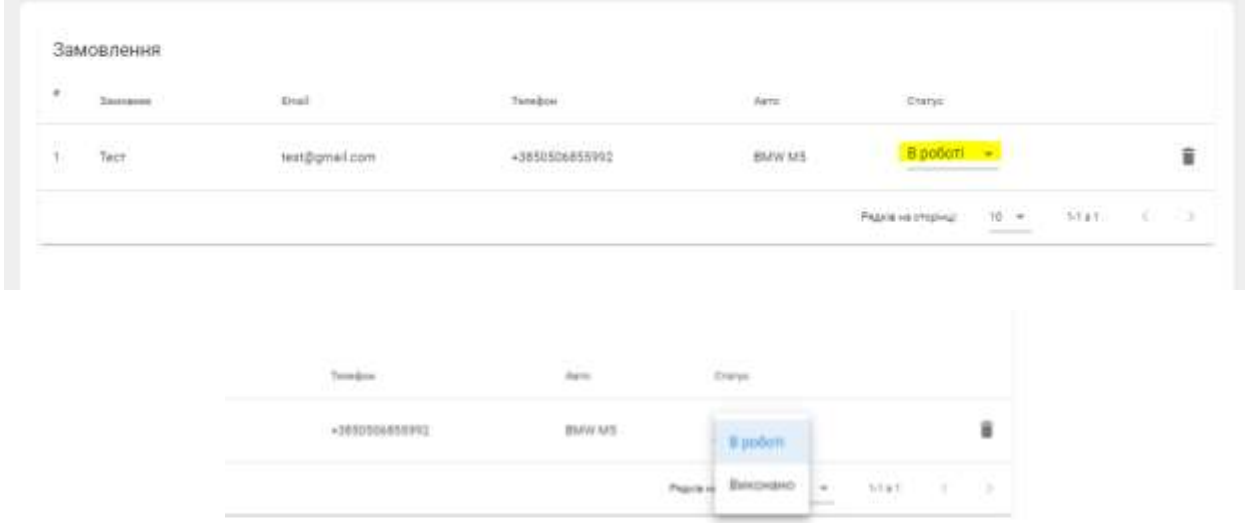

Рисунок 3.26 - Зміна статусу

В права адміністратора також входить можливість редагування та додавання новин, оновлення інформації (рис. 3.267-29).
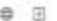

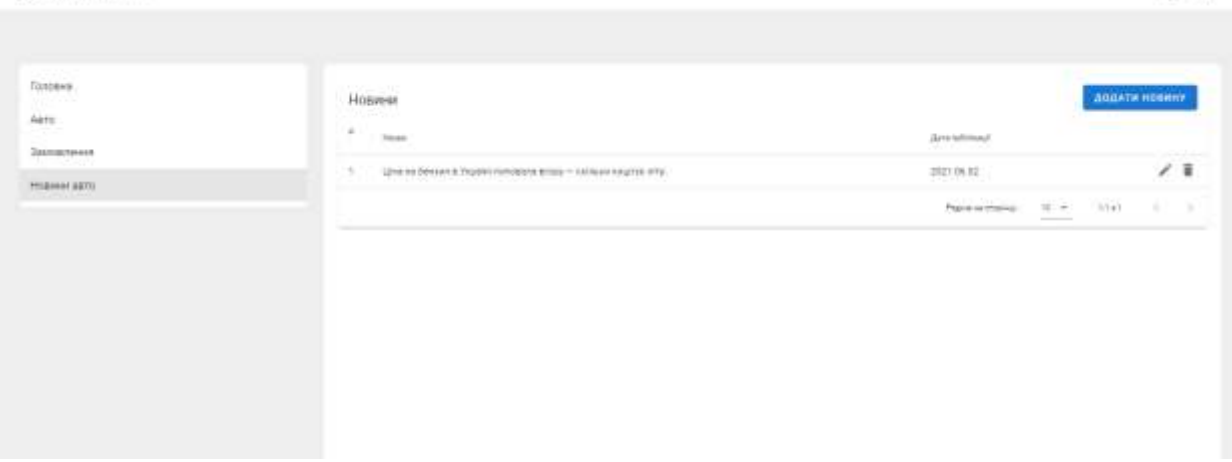

Адміністративна панять

Рисунок 3.27 – Наявні новини

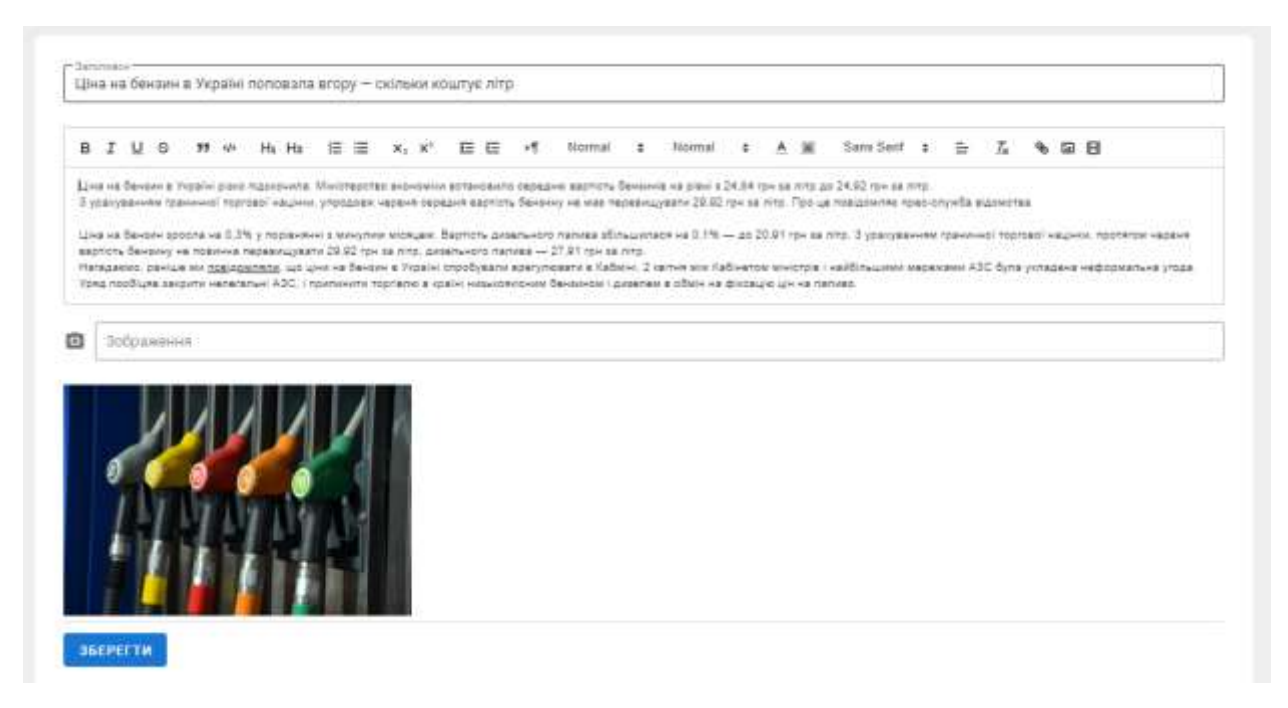

Рисунок 3.28 - Редагування новини

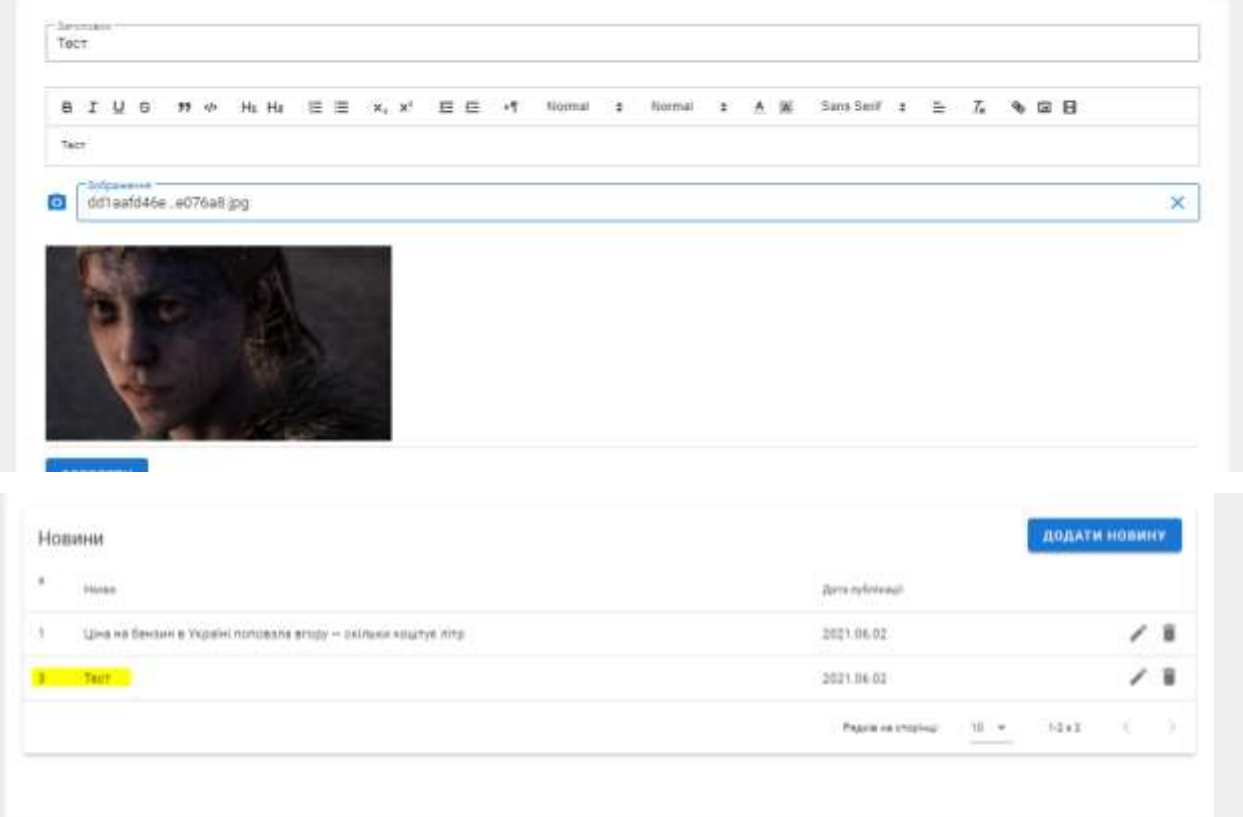

Рисунок 3.29 - Додавання нової новини

#### **ВИСНОВКИ**

Отже, було досліджено та проаналізовано всі головні аспекти при оренді автомобілів. На базі аналогів інформаційних систем були виявлені недоліки та переваги інформаційних сторінок, які допоможуть в проектуванні сайту та розробити його більш універсальним й зручним у використанні.

Було вирішено наступні задачі:

;

 Пошук та аналіз інформації згідно тематики, а саме використання та оренда автомобілів;

 Ознайомлення з подібними реалізаціями у вигляді сайтів й виділення їх переваг та недоліків;

Було розроблено технічне задання (Додаток А);

 Проаналізовано можливі ризики та шляхи їх попередження або усунення (Додаток Б).

У ркзультаті роботи було реалізовано можливості перегляду контенту, представленого у web-додатку, перегляд останніх новин та оголошень на сайті. Пристуня можливість перегляду коментарів та загальної інформації на сайті. Користувач також має можливість заповнення заявки для оренди обраного автомобіля.

Редагування текстової інформації, що відображається на сторінках webдодатку, додавання нової інформації про автомобілі на сайт та робота із інформаційною системою ведеться через адміністративну панель.

39

### **СПИСОК ВИКОРИСТАНИХ ДЖЕРЕЛ**

1. Top 10 Global Automotive Trends [Електронний ресурс]. – 2021. – Режим доступу до ресурсу: [https://www.forbes.com/sites/sarwantsingh/2021/01/27/top-10](https://www.forbes.com/sites/sarwantsingh/2021/01/27/top-10-global-automotive-trends-2021/?sh=7adcc997605b) global-automotive-trends- $2021$ /?sh=7adcc997605b (дата звернення: 25.10.2020);

2. M. Fitzgerald, Building a better car company with analytics. MIT Sloan Management Review. 57, 5–5 (2016).

3. TRENDS IN THE AUTOMOTIVE INDUSTRY FOR 2021 [Електронний ресурс]. – 2020. – Режим доступу до ресурсу: [https://www.endava.com/en/blog/Business/2020/Trends-in-the-automotive-industry](https://www.endava.com/en/blog/Business/2020/Trends-in-the-automotive-industry-for-2021)[for-2021](https://www.endava.com/en/blog/Business/2020/Trends-in-the-automotive-industry-for-2021) (дата звернення: 25.12.2020);

4. Як пандемія вплинула на ринок оренди [Електронний ресурс]. – 2020. – Режим доступу до ресурсу: [https://ain.ua/2020/06/13/vliyanie-pandemii-na-rynok](https://ain.ua/2020/06/13/vliyanie-pandemii-na-rynok-arendy/)[arendy/](https://ain.ua/2020/06/13/vliyanie-pandemii-na-rynok-arendy/) (дата звернення: 25.12.2020);

5. Прокат автомобілів [Електронний ресурс]. – 2020. – Режим доступу до ресурсу:<https://www.beboss.ru/bplans-rent-a-car> (дата звернення: 25.12.2020);

6. 7Cars [Електронний ресурс]. – 2020. – Режим доступу до ресурсу: <https://www.beboss.ru/bplans-rent-a-car> (дата звернення: 25.12.2020);

7. Автопрокат Суми [Електронний ресурс]. – 2020. – Режим доступу до ресурсу:<https://7cars.com.ua/sdat-avto-v-prokat/> (дата звернення: 25.04.2021);

8. LUXSERVIS [Електронний ресурс]. – 2020. – Режим доступу до ресурсу: [https://luxservis.com.ua](https://luxservis.com.ua/) (дата звернення: 25.04.2021);

9. DriveUp [Електронний ресурс]. – 2020. – Режим доступу до ресурсу: [https://www.driveup.com.ua](https://www.driveup.com.ua/) (дата звернення: 26.04.2021);

10. Оренда авто в Україні під час карантину[Електронний ресурс]. – 2020. – Режим доступу до ресурсу: [https://narscars.com.ua/blog/nuzhnoznat/arenda-avto](https://narscars.com.ua/blog/nuzhnoznat/arenda-avto-ukraine-karantina)[ukraine-karantina](https://narscars.com.ua/blog/nuzhnoznat/arenda-avto-ukraine-karantina) (дата звернення:  $26.04.2021$ );

11. Automotive Software [Електронний ресурс].  $-2021$ . – Режим доступу до ресурсу: [https://www.eetasia.com/2021-auto-industry-outlook-what-can-we-expect](https://www.eetasia.com/2021-auto-industry-outlook-what-can-we-expect-from-bevs-connected-cars-software/)[from-bevs-connected-cars-software/](https://www.eetasia.com/2021-auto-industry-outlook-what-can-we-expect-from-bevs-connected-cars-software/) (дата звернення: 26.04.2021);

12. TOP 5 TECH TRENDS THAT WILL TRANSFORM THE AUTOMOTIVE INDUSTRY [Електронний ресурс]. – 2021. – Режим доступу до ресурсу: [https://www.analyticsinsight.net/top-5-tech-trends-that-will-transform-the-automotive](https://www.analyticsinsight.net/top-5-tech-trends-that-will-transform-the-automotive-industry-in-2021/)[industry-in-2021/](https://www.analyticsinsight.net/top-5-tech-trends-that-will-transform-the-automotive-industry-in-2021/) (дата звернення: 26.04.2021);

13. J. Yang, L. Sun, Q. Wu, Parts inventory information integrated security technology of automobile industry chain SaaS platform. Jisuanji Jicheng Zhizao Xitong/Computer Integrated Manufacturing Systems, CIMS. 26, 1277–1285 (2020).

14. C. Legacy, D. Ashmore, J. Scheurer, J. Stone, C. Curtis, Planning the driverless city. Transport Reviews. 39, 84–102 (2019).

15. The best new electric and petrol/diesel/hybrid cars coming in 2021-2022 [Електронний ресурс]. – 2020. – Режим доступу до ресурсу: <https://www.carwow.co.uk/news/4498/best-new-cars-coming-2020-2021-2022>

16. The Front-End Web Developer Roadmap for 2021 [Електронний ресурс]. – 2020. – Режим доступу до ресурсу: [https://javascript.plainenglish.io/the-front-end](https://javascript.plainenglish.io/the-front-end-web-developer-roadmap-for-2021-bcf88c5d4ccd)[web-developer-roadmap-for-2021-bcf88c5d4ccd](https://javascript.plainenglish.io/the-front-end-web-developer-roadmap-for-2021-bcf88c5d4ccd) (дата звернення: 26.04.2021);

17. Best Front-End Web Development Frameworks of 2021 [Електронний ресурс]. – 2020. – Режим доступу до ресурсу: [https://dev.to/codedthemes/best-front](https://dev.to/codedthemes/best-front-end-web-development-frameworks-of-2021-56hk)[end-web-development-frameworks-of-2021-56hk](https://dev.to/codedthemes/best-front-end-web-development-frameworks-of-2021-56hk) (дата звернення: 26.04.2021);

18. J. Peng, G. Zhang, S. Zhang, X. Dai, J. Li, Effects of online advertising on automobile sales. Management Decision. 52, 834–851 (2014).

19. Top 5 picks for backend development in 2021 [Електронний ресурс]. – 2021. – Режим доступу до ресурсу: [https://www.thirdrocktechkno.com/blog/top-5-picks-for](https://www.thirdrocktechkno.com/blog/top-5-picks-for-backend-development-in-2021/)[backend-development-in-2021/](https://www.thirdrocktechkno.com/blog/top-5-picks-for-backend-development-in-2021/) (дата звернення: 29.04.2021);

20. Лешек, А. Мацяшек Аналіз і проектування інформаційних систем за допомогою UML 2.0 / Лешек А. Мацяшек. - М .: Вільямс, 2016. - 816 c.

42

21. Путілін, А. Б. компонентний моделювання та програмування на мові UML. Практичний посібник з проектування інформаційних систем: монографія. / А.Б. Путілін, Е.А. Юрагов. - М .: НТ Пресс, 2005. - 664 c.

## **ДОДАТОК A**

## **ТЕХНІЧНЕ ЗАВДАННЯ**

**на розробку інформаційної системи «Інформаційна система оренди автомобілів»**

## **1 ПРИЗНАЧЕННЯ Й МЕТА СТВОРЕННЯ ДОДАТКУ**

#### **1.1 Призначення інформаційної системи**

Дана інформаційна система допоможе в оренді автомобіля. Користувач матиме можливість переглядати інформацію про автомобілі, відгуки, ціни та інше.

#### **1.2 Мета створення інформаційної системи**

Підбір та оренда автомобіля у місті Суми. Інформаційна система допоможе оцінити якість послуг, перевірити репутацію компанії та ознайомитися із діапазоном цін.

### **1.3 Цільова аудиторія**

Переважною цільовою аудиторією для інформаційної системи є повнолітні люди, що зацікавленні в оренді автомобілю.

## **2 ВИМОГИ ДО ІНФОРМАЦІЙНОЇ СИСТЕМИ**

## **2.1. Вимоги до web-додатку в цілому**

Перелік головних функцій web-додатку:

- 1. Авторизація;
- 2. Реєстрація;
- 3. Редагування інформації на сайті
- 4. Додання авто на сайт;
- 5. Підтвердження оренди;
- 6. Перегляд новин та загальної інформації;
- 7. Редагування даних на сторінці;
- 8. Пошук на сайті;
- 9. Оренда обраного автомобілю;

## **2.2. Розподіл функцій за групами користувачів**

Web-додаток надання послуг з оренди автомобілів має певну кількість типів користувачів, а саме такі як адміністратор, звичайний користувач.

Розглянемо розподіл функціоналу детальніше в табл.А.1.

| $N_2$ | Користувач    | Можливості користувача                    |
|-------|---------------|-------------------------------------------|
|       | Адміністратор | Перегляд загальної інформації;            |
|       |               | Підтримка сайту;                          |
|       |               | Блокування користувачів;                  |
|       | Звичайний     | Створення власної інформаційної сторінки; |
|       | користувач    | Редагування даних;                        |

Таблиця А.1 – Функціонал за групами користувачів

Продовження таблиці А.1.

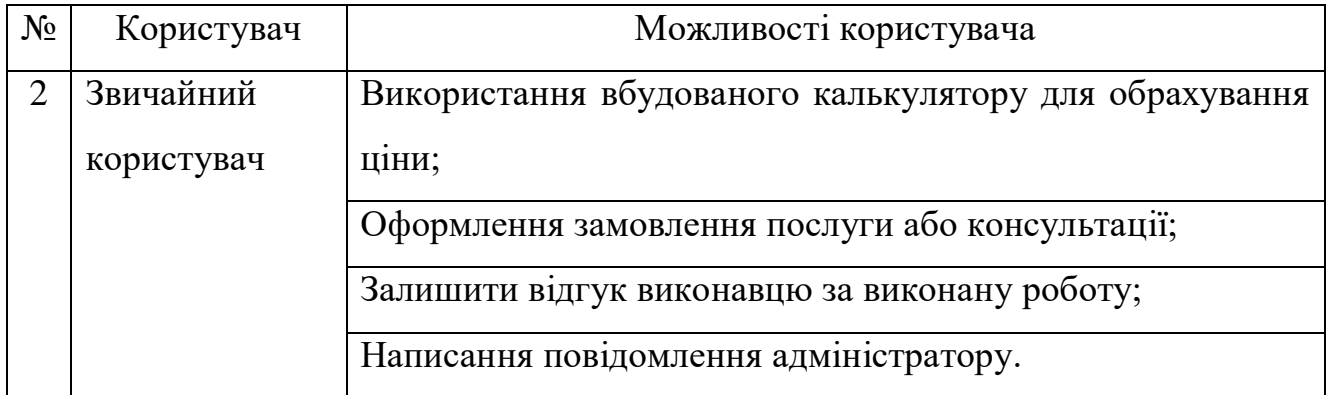

## *2.2.1 Потреби користувача*

Потреби користувача, визначені на основі рішення замовника, представлені у табл.А.2.

# Таблиця А.2 – Потреби користувача

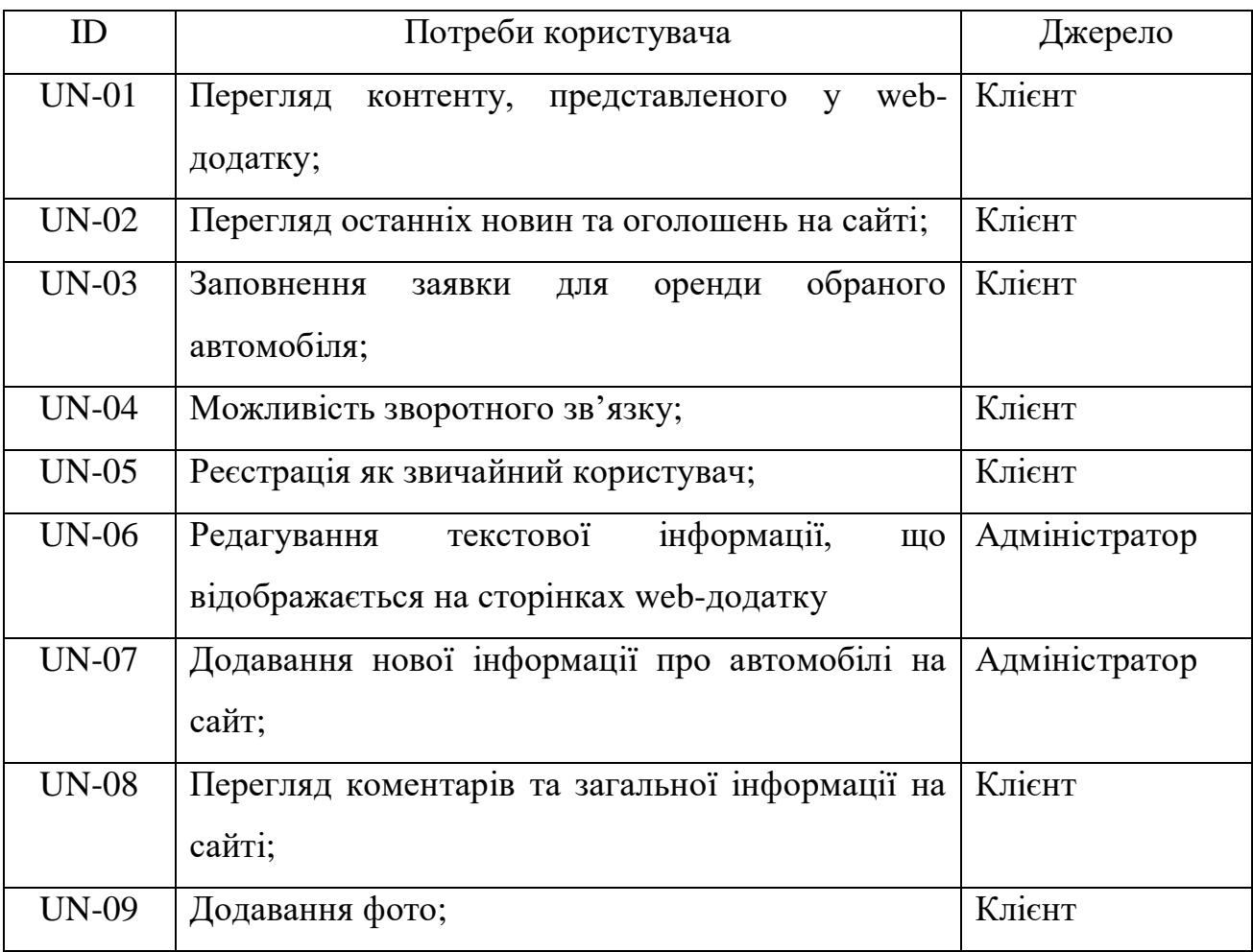

## *2.2.2 Функціональні вимоги*

На основі аналізу інформації були визначені такі функціональні вимоги:

- 1. Пошук інформації.
- 2. Перегляд основної інформації у web-додатку.
- 3. Перегляд інформації та стану заявки.
- 4. Додання коментарю чи фото після оренди автомобілю.

## *2.2.3 Системні вимоги*

Даний розділ визначає, розподіляє та вказує на системні вимоги, визначені розробником. Їх перелік наведений в табл. А.3.

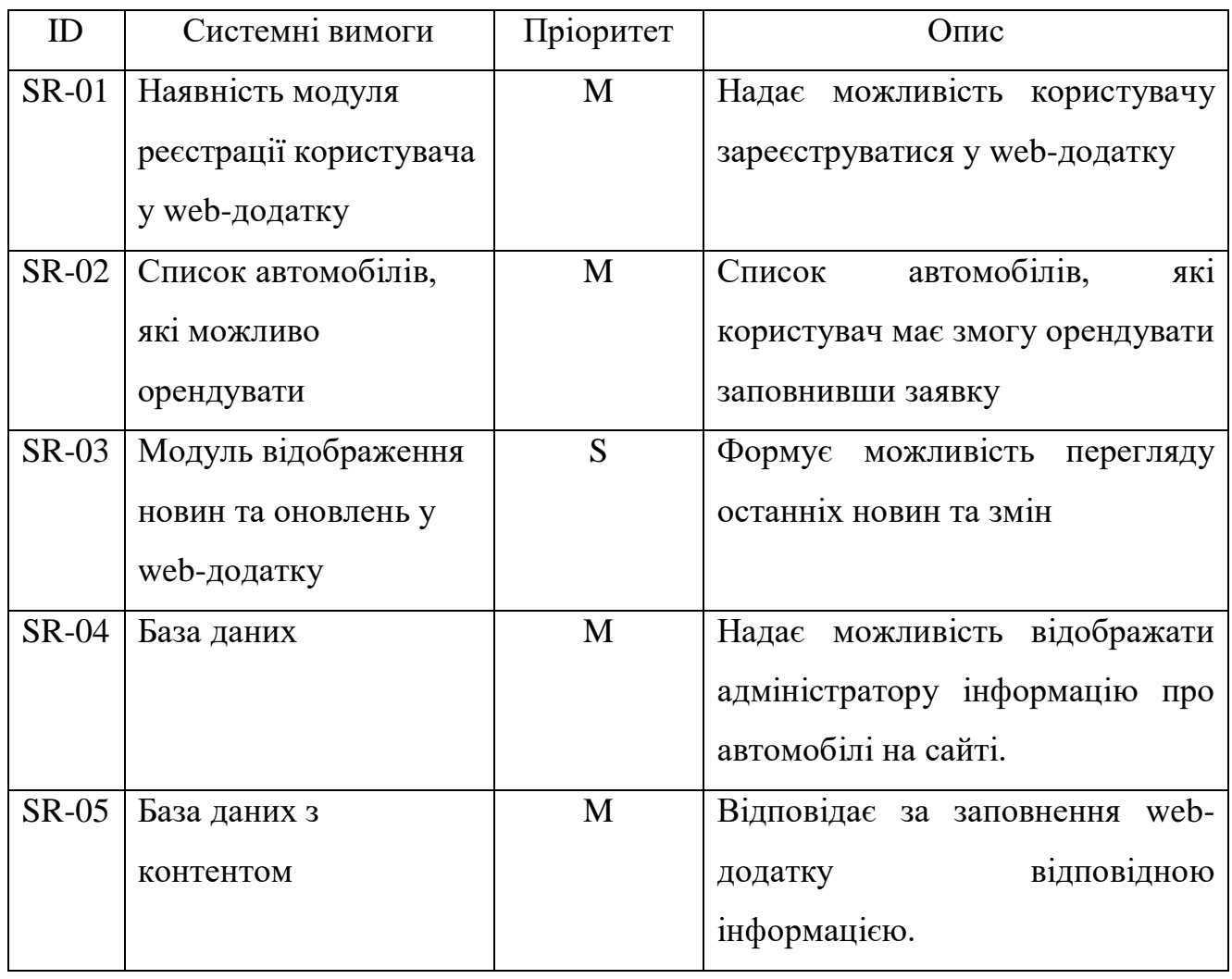

## Таблиця А.3 – Системні вимоги

Продовження таблиці А.3.

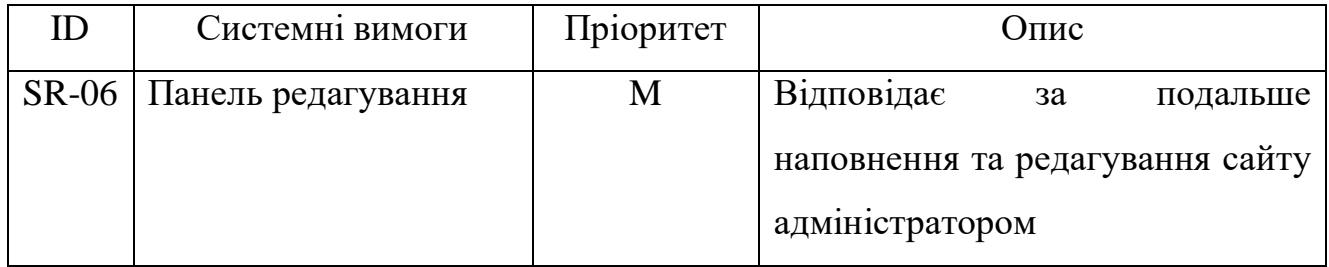

Умовні позначення в табл. А.2:

Must have (М) – вимоги, які повинні бути реалізовані в системі;

Should have  $(S)$  – вимоги, які мають бути виконані, але вони можуть почекати своєї черги;

- Could have  $(C)$  – вимоги, які можуть бути реалізовані, але вони не є центральною ціллю проекту.

## **2.3. Інтерфейс інформаційної системи**

Для детального представлення майбутнього додатку виконаємо детальний опис кожної сторінки подальшого для прототипування.

## *2.3.1. Головна сторінка*

Сторінка з основною довідкою та можливостями інформаційної системи надання послуг з оренди автомобілів. Дана сторінка є першою на яку потрапляє користувач.

## *2.3.2. Реєстрація*

Сторінка для реєстрації нових користувачів. Користувач повинен ввести певний перелік даних для створення акаунта.

Перелік даних необхідних для реєстрації:

- $\bullet$   $\mathbf{I} \mathbf{M}^{\prime} \mathbf{A}$ ;
- Прізвище;
- Електронна пошта;
- Пароль;
- День народження користувача;
- Стать (чоловік/жінка);

#### *2.3.3. Авторизація*

Сторінка для авторизації. Не залежно від типу сторінки, користувач повинен ввести такі дані:

- Електронна пошта;
- Пароль.

### *2.3.4. Вибір автомобілю*

Дана сторінка потрібна для підбору автомобілю. Можна виконувати пошук та фільтрацію даних за певними параметрами.

## **2.4. Програмні засоби**

Розробка інформаційної системи поділяється на розробку візуальної частини, та функціональну частину. Для сучасної front-end розробки використовують: HTML, CSS, JavaScript.

У той же час, для розробки back-end частини популярними технологіями є PHP, MySQL.

# **3 СКЛАД І ЗМІСТ РОБІТ ЗІ СТВОРЕННЯ САЙТУ**

Докладний опис етапів роботи зі створення сайту наведено в табл.A.3.1.

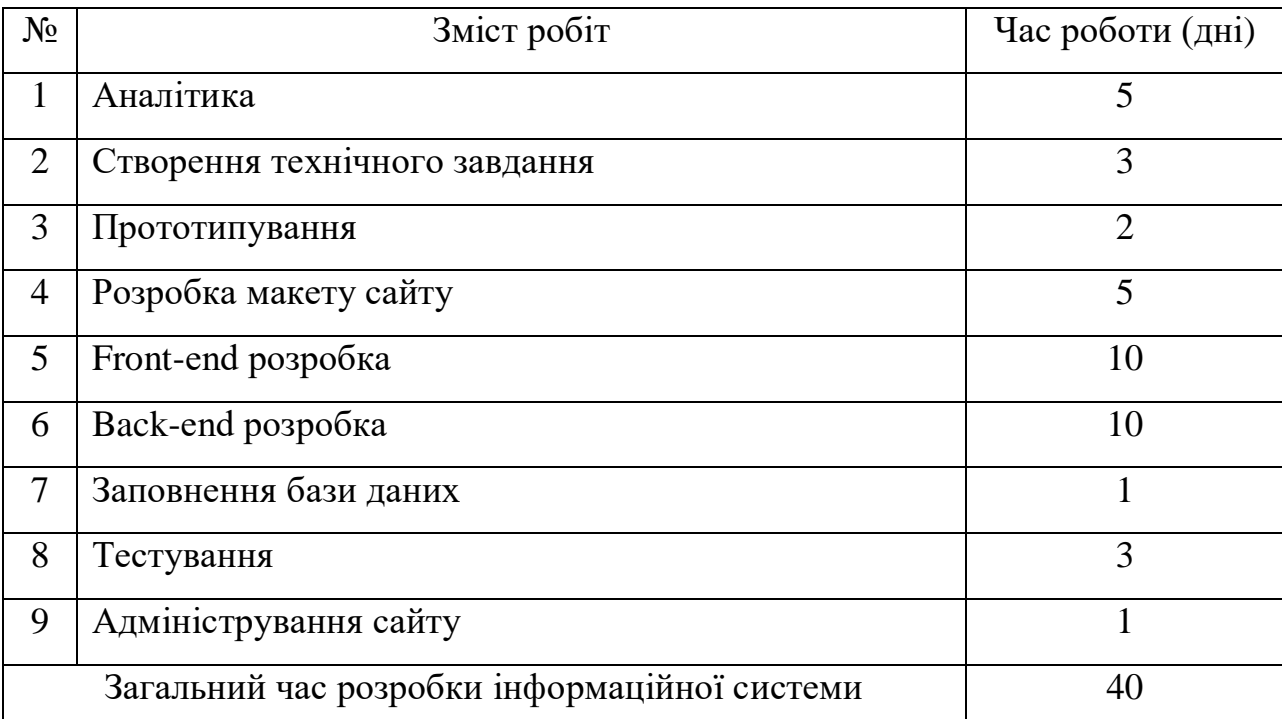

## Таблиця A.3.1 – Етапи створення інформаційної системи

**ДОДАТОК Б**

**ПЛАНУВАННЯ РОБІТ для розробки інформаційної системи «Інформаційна система оренди автомобілів»**

## **1 ІДЕНТИФІКАЦІЯ МЕТИ ІТ-ПРОЕКТУ**

### **1.1 Розробка концепції проекту**

1.1.1. Ідентифікація ідеї проекту.

Головна мета проекту – розробка інформаційної система для оренди автомобілів.

1.1.2. Деталізація мети методом SMART

Можна досягти успіху завдяки SMART техніці постановки цілей, ця техніка формує модель поведінки, виробляє стійкі правила життєвої позиції. Розглянемо детальніше інформацію за кожним з пунктів у таблиці Б.1.1.

| Specific          | $\frac{1}{2}$<br>Розробка інформаційної системи, використовуючи яку |  |
|-------------------|---------------------------------------------------------------------|--|
| (конкретна)       | будуть виконуватися поставлені цілі та задачі, будуть               |  |
|                   | формуватися замовлення.                                             |  |
| Measurable        | Прогрес та якість буде вимірюватися в кількості                     |  |
| (вимірювана)      | користувачів системи, замовленнях та кількості                      |  |
|                   | позитивних відгуків.                                                |  |
| Achievable        | Данна інформаційна система буде розроблятися з                      |  |
| (досяжна)         | використанням HTML, CSS, JavaScript, Vue.js та PHP,                 |  |
|                   | MySQL, Laravel.                                                     |  |
| Relevant          | Для виконання проекту є всі необхідні засоби та                     |  |
| (реалістична)     | знання.                                                             |  |
| Time-framed       | Для проекту визначений дедлайн та побудована                        |  |
| (обмежена у часі) | Діаграмма Ганта для відстеження часу виконання.                     |  |

Таблиця Б.1.1 – Таблиця опису проекту за SMART методом

#### **1.2 Техніко-економічне дослідження**

1.2.1. Дослідження ІТ-проекту, організації, регіону

Створений програмний продукт орієнтований на сервіси оренди автомобілів. Web-додаток буде розроблений з метою зручного використання послуг споживачем.

1.2.2. Оцінка цінності, життєздатності, економічної ефективності та життєстійкості ІТ-проекту

Цінність – це особисте сприйняття зацікавленими сторонами можливостей продукту проекту створювати вигоди в соціальному, політичному, економічному та духовному аспектах їх життєдіяльності завдяки унікальним властивостям продукту проекту. Цінність визначається вигодою, яку надає експлуатація продукту проекту конкретному споживачу за умови відповідальності вимогам, які містяться в місії.

Життєздатність проекту — здатність зберігати існування й цінність в мінливих умовах середовища ринку та моди. Проект оцінюється як життєздатний, бо сфера зараз у розквіті й має великі перспективи.

Економічна ефективність — досягнення найбільших результатів за найменших затрат живої та уречевленої праці. Економічна ефективність є конкретною формою дії закону економії часу. Економічна ефективність проекту є високою, обґрунтовується це тим, що над ним працює одна людина і не витрачається велика кількість часу на передачу інформації від одного працівника до іншого.

Можливості програмного продукту є корисними та результативними для використання споживачами з міст усієї України, так як буде можливе збереження і обробка даних, які були внесені до інформаційної системи.

Життєздатність проекту підтверджується наявністю попиту і актуальності даного проекту на даний момент часу.

53

## **2 УПРАВЛІННЯ ВИМОГАМИ**

#### **2.1 Загальні вимоги до інформаційної системи**

2.1.1 Вимоги до структури й функціонування інформаційної системи

Інформаційна система повинна бути реалізована у вигляді Web-додатку, доступного в мережі Інтернет. Web-додаток повинен складатися із взаємозалежних розділів із чітко розділеними функціями.

2.1.2. Вимоги до персоналу

Для підтримки сайту й експлуатації веб-інтерфейсу системи керування сайтом від персоналу повинні вимагатися загальні навички роботи з персональним комп'ютером і стандартним веб-браузером.

2.1.3. Вимоги до стилістичного оформлення сайту

Інтерфейс сайту повинен забезпечувати інтуїтивно зрозуміле уявлення структури розміщеної на ньому інформації, логічний перехід до розділів і сторінок. Посилання на сторінки повинні бути забезпечені заголовками. При виборі будьякого з пунктів меню користувачем повинна завантажуватися відповідна йому інформаційна сторінка, а в блоці меню має відкриватися список підрозділів.

#### **2.2 Вимоги до розділів**

Web-додаток повинен складатися з наступних розділів:

- Доступні автомобілі;
- Про нас–текстова сторінка;
- Місцезнаходження та оплата –текстова сторінка;
- Вхід/Реєстрація;
- Особистий кабінет(посилання авторизованим користувачам).

### **3 ОПИСАННЯ ФАЗИ РОЗРОБКИ ІТ-ПРОЕКТУ**

### **3.1 Планування змісту структури робіт ІТ-проекту**

WBS проекту (вона ж Work Breakdown Structure або ІСР, Ієрархічна Структура Робіт) - це розбиття проекту на конкретні етапи, які повинні бути виконані для досягнення цілей проекту. Важливо розуміти, що в WBS збираються саме результати робіт, а не завдання, які потрібно виконати для отримання цих результатів. WBS є ієрархічною та інкрементною декомпозицією проекту у фазі, кінцеві результати та пакети робіт. Вона є ієрархічною структурою, що показує подальший розподіл необхідних для виконання мети зусиль. Наприклад, програма, проект чи договір.

Менеджери використовують структуру декомпозиції, щоб структурувати і ділити проекти на легко керовані компоненти. Вони, в свою чергу, поділяються до тих пір, поки вони не призначають конкретного фахівця в команді.

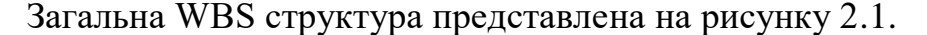

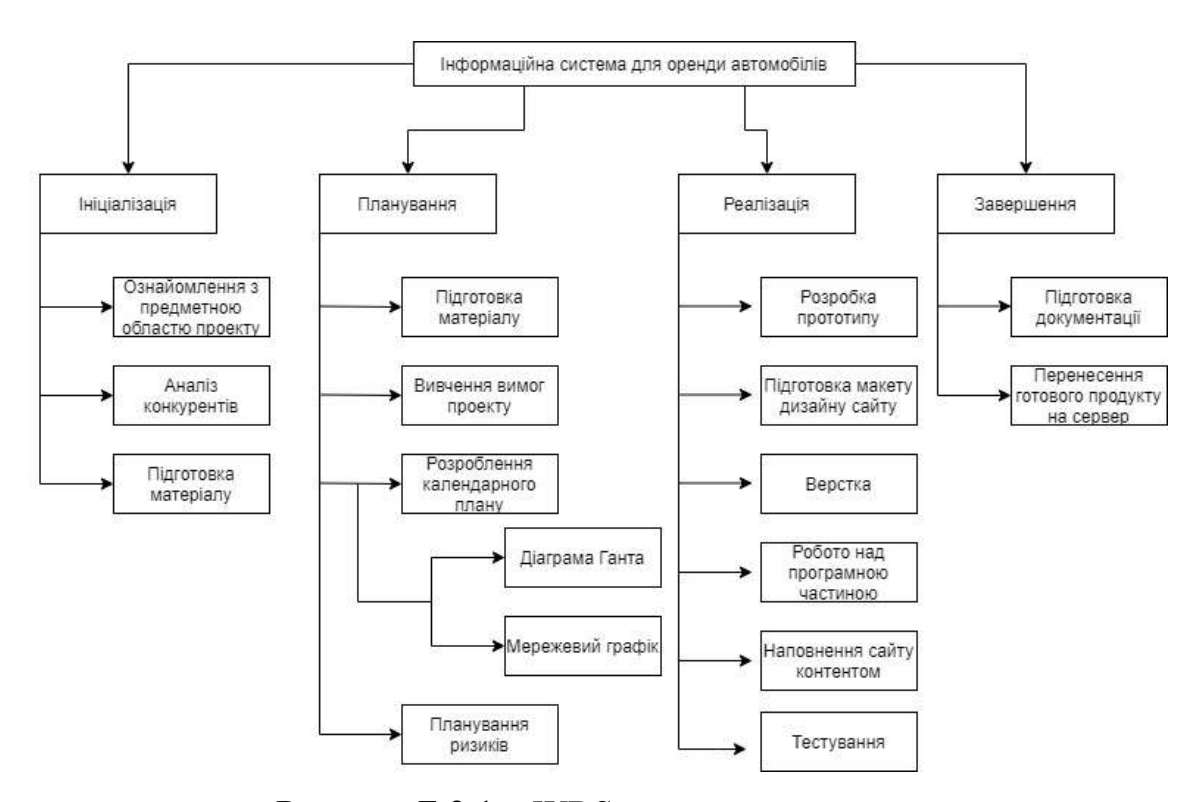

Рисунок Б.2.1 – WBS-структура проекту

### **3.2. Планування структури організації**

Структура розподілу організації або OBS – це ієрархічна модель, що описує встановлені організаційні рамки для планування проектів, управління ресурсами, відстеження часу та витрат, розподілу витрат, звітування про доходи / прибуток та управління роботою.

Організаційна структура представляє собою графічне відображення учасників проекту та їх відповідальних осіб, які задіяні в реалізації проекту. На верхньому рівні OBS розташована команда проекту.

Ця структура стосується тільки внутрішньої організаційної структури проекту і не чіпає відносин проектних груп чи учасників з батьківськими організаціями. Будується ОBS аналогічно робочій структурі, а саме:

 На першому рівні відображається організаційна структура як єдиний елемент;

 На другому і нижчих рівнях триває поділ структури на основні організаційні елементи.

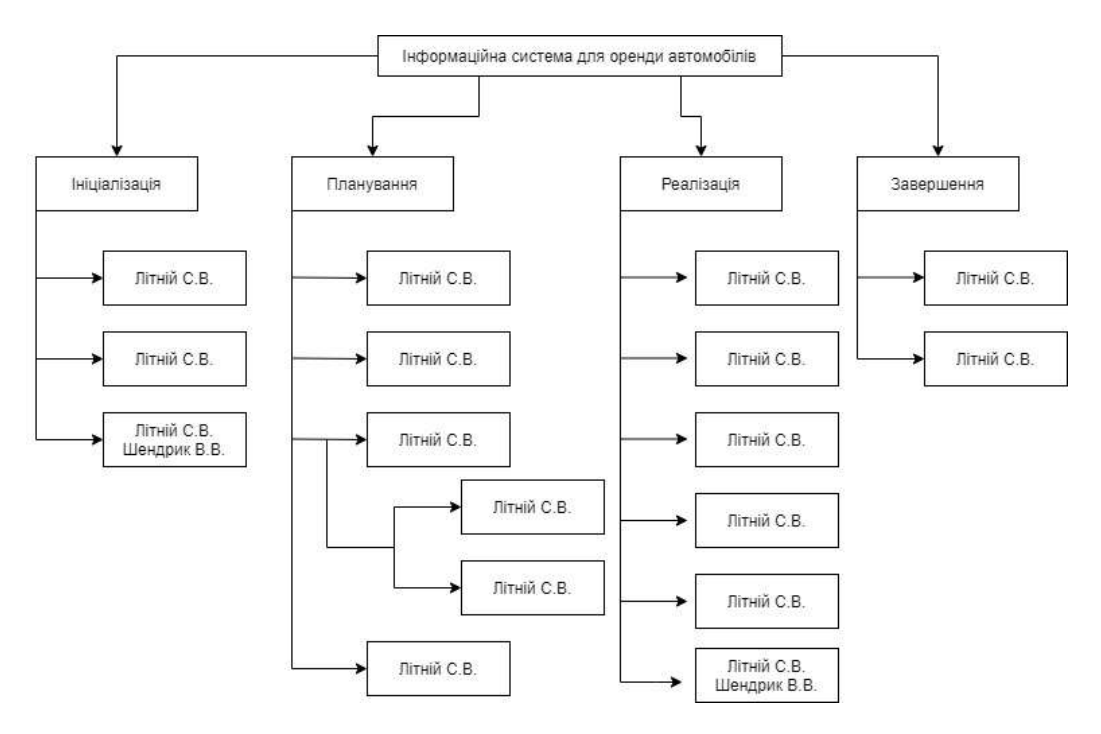

Загальна OBS структура представлена на рисунку 2.2.

Рисунок Б.2.2 – OBS структура проекту

## **3.3. Побудова матриці відповідальності**

На підставі OBS та WBS структур будується матриця відповідальності проекту. Матриця відповідальності закріплює за кожною елементарною роботою виконавця. Використовується для контролю відповідності розподілу ролей цілям проекту. На верхньому рівні розподіляються ролі та відповідальність по елементах OBS. На нижньому — фази проекту. Матриця відповідальності представлена в таблиці Б.3.1

|                  |                                           | Літній С.В. | Шендрик В.В.   |
|------------------|-------------------------------------------|-------------|----------------|
| $\mathbf{1}$     | Ініціалізація                             | $+$         | $+$            |
| 1.1              | Ознайомлення з предметної областю проекту | $+$         |                |
| 1.2              | Аналіз конкурентів                        | $^{+}$      | $\blacksquare$ |
| $\overline{1.3}$ | Ідентифікація ідей                        | $^{+}$      | $+$            |
| $\overline{2}$   | Планування                                | $+$         |                |
| 2.1              | Підготовка матеріалу                      | $+$         | $\blacksquare$ |
| $2.2\,$          | Вивчення вимог проекту                    | $+$         | $\sim$         |
| 2.3              | Розробка календарного плану               | $+$         | $\blacksquare$ |
| 2.4              | Планування ризиків                        | $^{+}$      |                |
| $\overline{3}$   | Реалізація                                | $+$         | $+$            |
| 3.1              | Розробка прототипу                        | $^{+}$      | $\sim$         |
| $\overline{3.2}$ | Підготовка макету дизайну сайту           | $^{+}$      | $\blacksquare$ |
| 3.3              | Верстка                                   | $+$         | $\sim$         |
| $\overline{3.4}$ | Робота над програмною частиною            | $+$         | $\blacksquare$ |
| 3.5              | Наповнення сайту контентом                | $+$         | $\blacksquare$ |
| 3.6              | Тестуваняя                                | $+$         | $+$            |
| $\overline{4}$   | Завершення                                | $+$         |                |
| 4.1              | Підготовка документації                   | $+$         |                |
| 4.1              | Перенесення сайту на сервер               | $^{+}$      | $\blacksquare$ |

Таблиця Б.3.1 – Матриця відповідальності

### **3.4. Побудова календарного графіку виконання ІТ-проекту**

Діаграма Ганта – це горизонтальна діаграма з тимчасової шкалою, яка використовується для ілюстрації плану робіт за проектом з прив'язкою до часу.

За допомогою діаграм Ганта керівники проектів і менеджери по продукту розбивають проекти на робочі завдання для зручності управління, підтримують порядок в роботі і роблять залежності між завданнями наочними.

Діаграми Ганта дозволяють спростити складові проекту. За допомогою цього засобу можна досить наочно і зручно для узагальнення представити велику кількість даних. Завдяки цій гістограмі велика кількість зацікавлених осіб, команд або їх учасників не стане проблемою для запису завдань, як і часті зміни обсягу роботи. Ще одна перевага використання діаграми Ганта полягає в тому, що вона дає загальне уявлення про проект в цілому, в тому числі про всі контрольних точках і терміни виконання. Діаграму Ганта можна уявити як ефективний засіб раннього попередження.

Розглянемо створену діаграму Ганта до заданої інформаційної системи (рис.Б.3.1-2).

| Назва задачі                      | Протяжність днів |
|-----------------------------------|------------------|
| Ознайомлення з предметною областю |                  |
| Аналіз конкурентів                | 2                |
| Ідентифікація ідей                | 8                |
| Підготовка матеріалу              | 10               |
| Вивчення вимог проекту            | 8                |
| Планування ризиків                |                  |
| Діаграма Ганта                    | 7                |
| Мережевий графік                  | 7                |
| Розробка прототипу                | 3                |
| Підготовка макету дизайну сайту   | Δ                |
| Верстка                           | 6                |
| Робота над програмною частиною    | 6                |
| Наповнення сайту контентом        | 5                |
| Тестування                        | 8                |
| Підготовка документації           | 10               |
| Перенесення сайту на сервер       | 11               |

Рисунок Б.3.1 – Діаграма Ганта (інформація)

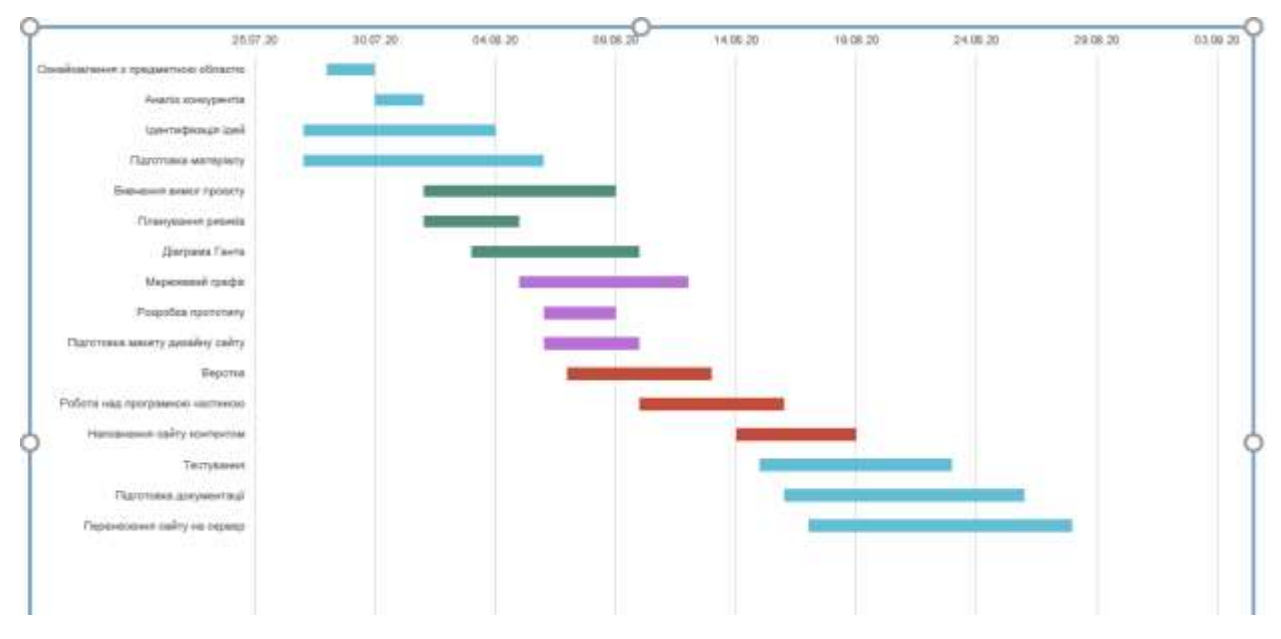

Рисунок Б.3.2 – Діаграма Ганта(графік)

### **4 УПРАВЛІННЯ РИЗИКАМИ**

Ризиком є ймовірна подія, яка у випадку її виникнення може як негативно, так і позитивно вплинути на конкретний проект. Управління ризиком – це процес зміни ризиків та реагування на події під час виконання проекту. При реалізації проекту важливою частиною є моніторинг ризиків. Отже, в даному випадку можна виділити деякі ризики.

Під час процесу аналізу для визначення числових значень ймовірності появи ступеня впливу, застосовувалася методика експертних оцінок. Виходячи цих оцінок можливо знайти ранг ризиків: R = P \* L, де

- $R$  ранг ризику;
- $\bullet$   $P$  ймовірність виникнення;
- $\bullet$  L ступінь впливу.

Шкала оцінки ризику може відповідати емпіричній шкалі оцінки ризику:

- 5 балів критичний ризик  $(0, 81 1)$ ;
- 4 бали максимальний ризик  $(0.61 0.8)$ ;
- 3 бали високий ризик  $(0, 41 0, 6)$ ;
- 2 бали нормальний ризик (0,31 0,4); 1 бал малий ризик (0 0,3).

Оцінки ризиків проекту наведено в табл. 4.1.

# Таблиця Б.4.1 – Таблиця ризиків

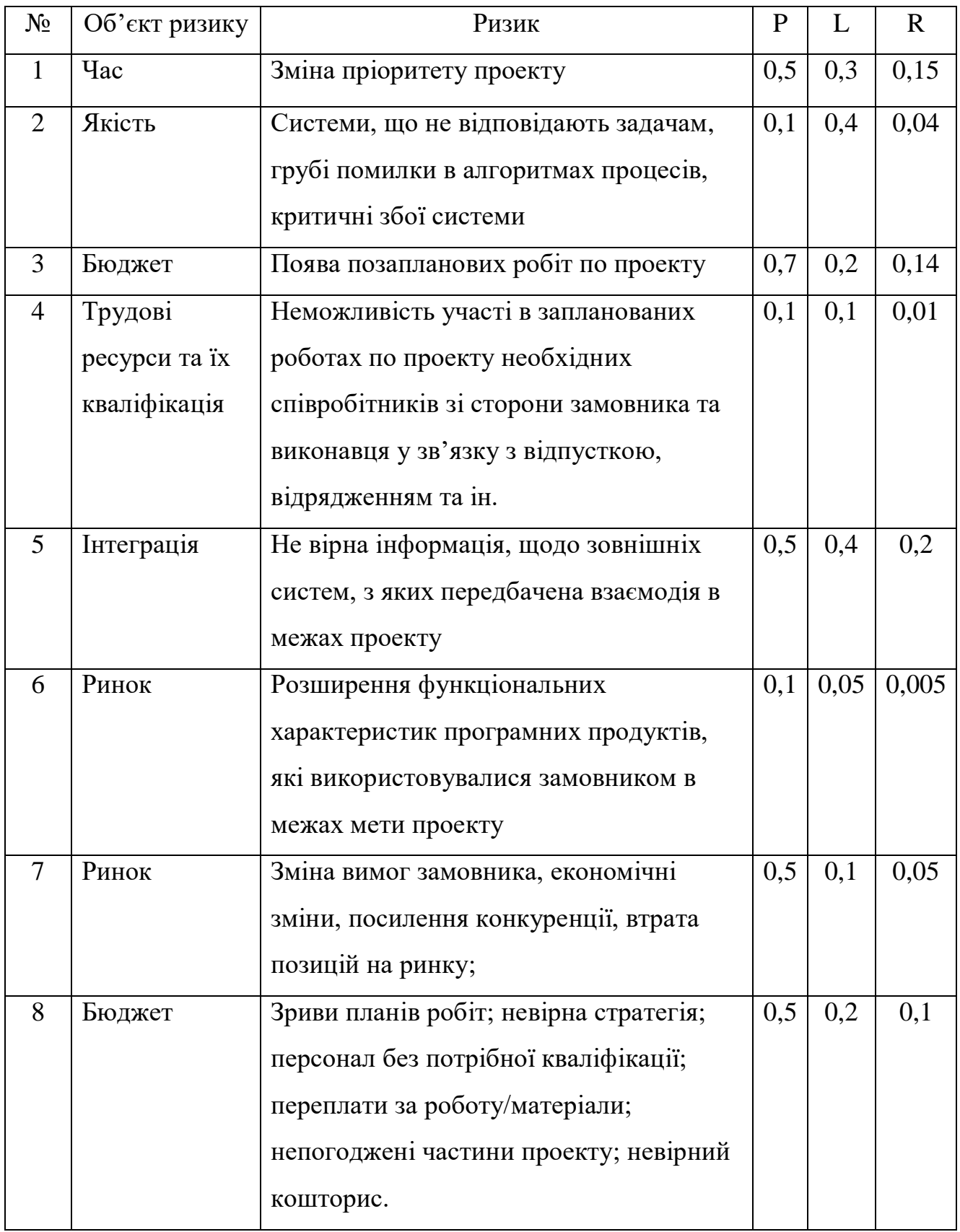

# **ДОДАТОК В. КОД РЕАЛІЗАЗІЇ WEB-ДОДАТКУ**

#### *Index.vue*

## Код головної сторінки сайту.

<template> <div> <div class="header-bg"></div> <b-container> <div class="block-title"> Оренда авто в Україні <div class="sub-title"> У нас ви можете взяти автомобіль в оренду без водія і не відчувати обмежень при пересуванні. Нашу високу планку надання послуг вже змогли оцінити постійні клієнти в Харкові, Києві, Дніпрі, Львові, Одесі та Вінниці. Оренда авто з нашою компанією - це не розкіш, а елемент комфортного побуту. Використовуючи прокат автомобілів в своїх цілях ви можете організувати автомобільний парк для свого бізнесу або взяти машину напрокат для особистого користування.

```
\langlediv>\langlediv><br>-\nrows <b-col class="help-item">
             <img src="/img/item-1.png">
             <div class="title">
                Тільки у справі
            \langlediv> <div class="description">
                Всі відгуки залишені клієнтами, які вже скористалися послугами.
            \langlediv></b-col> <b-col class="help-item">
             <img src="/img/item-2.png">
             <div class="title">
                Знаємо, що пропонуємо
            \langlediv> <div class="description">
                Ми стежимо за рівнем надання послуг і рекомендуємо перевірені нами компанії.
            \langlediv\rangle</b-col> <b-col class="help-item">
             <img src="/img/item-3.png">
             <div class="title">
                Простий онлайн-запис
            \langlediv> <div class="description">
                Замовляєте послугу, отримуєте SMS з підтвердженням замовлення, а також SMS-
нагадування про майбутній візит.
            \langlediv\rangle</b-col>\langleh-row\rangle <div class="block-title">
```
#### ОСТАННІ НОВИНИ

```
\langlediv> <NewsItem :data="news"></NewsItem>
 <b
-row class="auto
-items">
 <b
-col cols="4" v
-for="item in cars" :key="item.id">
           <ServiceItem :data="item"></ServiceItem>
</b-col>
<br><b>ob-col</b> <math>cols="1"<div class="go
-all">
            <div class="text">Обери найкращий варіант для себе</div>
<router-link to="/auto">Всі авто</router-link>
         \langlediv></b-col>
</b-row>
 </b
-container>
  \langlediv></template>
<script>
import ServiceItem from "../../components/site/ServiceItem";
import NewsItem from "../../components/site/NewsItem";
export default {
   components: {
     ServiceItem,
     NewsItem
   },
   data() {
     return {
        news: [],
        cars: []
     }
   },
   created() {
     this.getNews();
      this.getCars();
   },
   methods: {
      getNews() {
        axios.get('/api/news', {
         params: {
          limit: 3
        }
        })
       .then((response) \Rightarrow {
         this.news = response.data
        })
      },
      getCars() {
        axios.get('/api/cars', {
         params: {
          limit: 2
        }
        })
       .then((response) \Rightarrow {
         this.cars = response.data
```

```
 })
      },
   }
}
</script>
<style lang="css" scoped>
   .auto-items {
     margin: 90px 0 50px 0;
   }
   .auto-items .go-all {
     color: #1F2326;
     font-weight: 600;
     font-size: 38px;
     line-height: 51px;
     position: relative;
     height: 100%;
     background: #fff;
     box-shadow: 0px 3px 6px rgba(75, 81, 91, 0.15), 0px 1px 3px rgba(0, 0, 0, 0.15);
     border-radius: 10px;
   }
   .auto-items .go-all .text {
     padding: 25px 35px;
   }
   .auto-items .go-all a {
     width: 100%;
     text-decoration: none;
     display: block;
     padding: 15px 0;
     position: absolute;
     bottom: 0;
     background: #137B4F;
     box-shadow: 0px 3px 6px rgba(75, 81, 91, 0.15), 0px 1px 3px rgba(0, 0, 0, 0.15);
     border-radius: 10px;
     text-align: center;
     font-weight: bold;
     font-size: 24px;
     color: #fff;
     text-transform: uppercase;
    }
   .help-item {
      text-align: center;
      padding: 0 50px;
      color: #fff;
   }
   .help-item .title {
      color: #fff;
      font-weight: normal;
      font-size: 20px;
      line-height: 23px;
      margin-bottom: 20px;
      padding: 30px 0 0 0;
   }
   .help-item .description {
      color: #fff;
      font-weight: 300;
```

```
 font-size: 13px;
      line-height: 20px;
   }
   .block-title {
      text-align: center;
      font-size: 31px;
      line-height: 37px;
      color: #fff;
      font-weight: normal;
      padding: 60px 0;
   }
   .block-title .sub-title {
    font-weight: 300;
    font-size: 13px;
    line-height: 20px;
    text-align: center;
    margin-top: 13px;
   }
   .header-bg {
      height: 600px;
      background: url('/img/home_bg.png') no-repeat;
      background-size: cover;
   }
</style>
```
#### *Cars.vue*

#### Код сторінки пошуку авто.

```
<template>
    <div style="background: #137B4F">
      <div class="title-page">
       Автомобілі
     \langlediv\rangle <b-container class="wrapper-page">
      <div class="form-search">
        <b-row class="inputs m-0">
           <b-col class="pl-0">
            <select v-model="search.models">
            <option value="" disabled selected>Модель</option>
            <option v-for="item in models" :value="item" :key="item.id">{ { item.title } }</option>
            </select>
          </b-col><br><b>ch-col</b> <select v-model="search.series_id">
            <option value="" disabled selected>Серія</option>
             <option v-for="item in search.models.series" :value="item.id" :key="item.id">{{ item.title 
}}</option>
            </select>
          </b-col>
         <br><b>cb-col</b> <select v-model="search.regions">
            <option value="" disabled selected>Область</option>
            <option v-for="item in regions" :value="item.id" :key="item.id">{ { item.title } }</option>
            </select>
           </b-col>
```

```
 <b-col class="pr-0">
              <button class="button" @click="fetchData">Пошук</button>
          </h-col></b-row>\langlediv\rangle <div class="d-flex justify-content-center" v-if="preloader">
         <b-spinner style="width: 4rem; height: 4rem;" label="Large Spinner"></b-spinner>
     \langlediv> <div v-if="!preloader && data.length == 0" class="text-center">
         Нічого не знайдено
     \langlediv> <b-row>
         <b-col cols="4" v-for="(item, index) in data" :key="index">
           <ServiceItem :data="item"></ServiceItem>
         </b-col>
     </b-row> <b-pagination class="mt-5" v-if="data.length > 0" v-model="currentPage" :total-rows="data.length" :per-
page="prePage" align="center"></b-pagination>
   </b-container>
  \langle b r \rangle \langle b r \rangle\langlediv></template>
<script>
import ServiceItem from "../../components/site/ServiceItem";
export default {
   components: {
      ServiceItem
   },
   data() {
      return {
         preloader: true,
         loading: false,
        data: [],
         models: [],
         regions: [],
        series: [],
         currentPage: 1,
         prePage: 9,
         search: {
           models: "",
           series: "",
           regions: "",
           series_id: ""
         }
      }
   },
   computed: {
      paginatedList() {
        let start = (this.currentPage - 1) * this.prePage;
        let end = start + this.prePage; return this.data.slice(start, end);
      }
   },
   created() {
```
this.getModels();

66

```
 this.getRegions();
      this.fetchData();
   },
   methods: {
      fetchData() {
       axios.get('/api/cars', {
        params: {
           series_id: this.search.series_id,
           regions: this.search.regions,
           models: this.search.models.id
         }
        })
      .then((response) \Rightarrow {
          this.preloader = false;
         this.data = response.data;
       }).catch(() \Rightarrow \{this.preloader = false;
       });
     },
    getModels() {
      axios.get('/api/models').then(response => {
       this. models = response. data;
      })
     },
    getRegions() {
      axios.get('/api/regions').then(response => {
       this.regions = response.data;
      })
    },
  }
}
</script>
<style lang="css" scoped>
 .form
-search {
 margin
-bottom: 40px;
  }
 .form
-search .button {
      width: 100%;
      color: #ffffff;
 font
-weight: bold;
      background: #1F2326;
      border: 0;
      padding: 10px 0;
 border
-radius: 10px;
  }
 .form
-search select {
    background: #fff;
 border
-radius: 5px;
    padding: 8px 10px;
margin-left: 15px;
    width: 100%;
    height: 100%;
  }
 .form
-search select * {
    color: #000;
```
 } </style>

#### *CarView.vue*

#### Код сторінки авто.

```
<template>
<div>
  <div style="background: #137B4F;padding: 30px 0">
   <b-container>
    <br/>-row&gt;<br><b>cb-col</b> <math display="block">cols="9"></math> <div class="info block">
          <br>-\nconv <b-col cols="5" style="display:flex; align-items: center; overflow: hidden">
               \langle \text{img } v\text{-if} = \text{'data.photo.length} > 0 \text{''} : src = \text{'}data.photo[0].src" ></b-col> <b-col class="description">
                <div class="title">
                  \{\{\} data.series.model.title \}\ \{\{\} data.series.title \}\ <div class="filler"></div> <span>\{\{\}data.price \rangle грн за добу\le/span>
               \langlediv>\langleul> <li>Тип кузову <div class="filler"></div> <span>{{ data.body_type.title }}</span></li>
                  <li>Об`ем двигуна <div class="filler"></div> <span>{{ data.engine_volume }}</span></li>
                  <li>Тип трансміссії <div class="filler"></div> <span>{{ data.transmission_type 
}}</span></li>
                  <li>Тип топлива <div class="filler"></div> <span>{{ data.fuel_type }}</span></li>
                  <li>Кількість місць <div class="filler"></div> <span>{{ data.number_passengers 
\{\}\times\span\lt\li
               \langle \text{ul} \rangle </b-col>
          </b-row>\langlediv></b-col><br><b>cb-col</b> <math display="block">cols="3"></math> <div class="menu">
          \langleul\rangle<li><router-link :to="'/auto/' + $route.params.id">Інформація</router-link></li>
             <li><router-link :to="'/auto/' + $route.params.id + '/photo'">Фото</router-link></li>
             <li><router-link :to="'/auto/' + $route.params.id + '/reviews'">Відгуки</router-link></li>
            <li><router-link :to="'/auto/' + $route.params.id + '/rent'">Орендувати</router-link></li>
          \langle \text{ul} \rangle\langlediv></b-col> </b-row>
   </b-container>
 \langlediv\rangle <b-container class="wrapper">
   <About 
     class="pages about block" 
    v-if="$route.name == 'service-view'"
     :data="data"
   ></About>
  </b-container>
```

```
 <b-container class="py-5" v-if="$route.name == 'service-view-reviews'">
   <Reviews
     style="margin-top: 20px"
     :data="data.reviews"
   ></Reviews>
  </b-container>
  <div style="background: #137B4F" v-if="$route.name == 'service-view-reviews'">
   <b-container class="form-comment">
     <div class="title" style="color: #fff">Залишити відгук</div>
     <b-row>
     <br><b>cb</b>-col <math display="block">cols="6"></math> <input type="text" placeholder="Прізвище та ім'я" v-model="comment.name">
     </h-col><br><b>cb-col</b> <math display="block">cols="6"></math> <input type="text" placeholder="Електронна адреса" v-model="comment.email">
     </b-col><br><b>cb</b>-col <math display="block">cols="12"></math> <textarea cols="30" rows="10" v-model="comment.text"></textarea>
     </b-col>\langleh-row\rangle <div class="text-center">
      <button @click="postReview()">Залитишити відгук</button>
    \langlediv> </b-container>
 \langlediv> <b-container class="wrapper">
   <Photo 
     class="pages block" 
     v-if="$route.name == 'service-view-photo'"
     :photo="data.photo"
   ></Photo>
  </b-container>
  <b-container class="wrapper">
   <Rent 
     class="pages block" 
    v-if="$route.name == 'service-view-rent'"
  >>Rent> </b-container>
\langlediv></template>
<script>
import Reviews from "../../components/site/service/Reviews";
import Rent from "../../components/site/service/Rent";
import Photo from "../../components/site/service/Photo";
import About from "../../components/site/service/About";
export default {
   components: {
      Reviews,
      Rent,
      Photo,
      About
   },
   data() {
      return {
       data: {
```

```
 photo: [],
         price: "",
         engine_volume: "",
         transmission_type: "",
         fuel_type: "",
         number_passengers: "",
         body_type: {
          title: ""
         },
         series: {
          title: "",
          model: {
           title: ""
         }
        }
        },
        comment: {
         name: "",
         email: "",
         text: ""
       }
     }
    },
   created() {
      this.fetchData();
    },
   methods: {
      fetchData() {
         axios.get('/api/car/'+this.$route.params.id)
        .then((response) \Rightarrow {
           this.data = Object.assign(this.data, response.data);
         })
      },
      postReview() {
         axios.post('/api/review/'+this.$route.params.id, this.comment)
        .then(() \Rightarrow {
           this.fetchData();
           this.comment.name = "";
           this.comment.email = "";
          this.comment.text = "";
         })
     }
  }
</script>
<style lang="css" scoped>
   .about {
     color: #000;
     padding: 40px;
   }
    .menu {
     height: 100%;
     display: flex;
 alig
n
-items: stretch;
 justify
-content: center;
```
}

```
 flex-direction: column;
   }
   .menu ul {
     display: flex;
     padding: 0;
     margin: 0;
     flex-wrap: nowrap;
     flex-direction: column;
     align-content: center;
     justify-content: center;
     align-items: center;
   }
   .menu ul li {
     list-style: none;
     width: 100%;
     background: #FFFFFF;
     box-shadow: 0px 2.06299px 4.12598px rgba(75, 81, 91, 0.15), 0px 0.687664px 2.06299px rgba(0, 0, 0, 
0.15);
     border-radius: 7px;
     padding: 12px 0;
     text-align: center;
     margin: 10px 0;
   }
   .menu ul li a {
     text-transform: uppercase;
     color: #1F2326;
     font-weight: bold;
     font-size: 12px;
   }
   .menu ul li:hover, .menu ul li.active {
     background: #1F2326;
   }
   .menu ul li:hover a, .menu ul li.active a {
     color: #fff;
     text-decoration: none;
    }
   .block {
     background: #FFFFFF;
     box-shadow: 0px 3px 6px rgba(75, 81, 91, 0.15), 0px 1px 3px rgba(0, 0, 0, 0.15);
     border-radius: 10px;
    }
   .info .description {
     padding: 20px 30px;
    }
   .info ul {
     margin: 0;
     padding: 0;
     color: #373B53;
    }
   .info ul li {
     list-style: none;
     border-bottom: 1px solid #5a5a5a;
     padding: 5px 0;
     display: flex;
     font-size: 18px;
```

```
 margin
-bottom: 7px;
  }
   .info img {
     margin: 0 auto;
     height: 210px;
  }
   .title {
     color: #373B53;
 font
-weight: 500;
 font
-size: 30px;
 line
-height: 44px;
 margin
-bottom: 20px;
     display: flex;
  }
   .title span {
 font
-size: 25px;
    color: #137B4F;
 font
-weight: 400;
  }
   .info .description {
     color: #A6ACBE;
 font
-weight: 500;
 font
-size: 14px;
 line
-height: 21px;
     padding: 20px 50px;
  }
   .pages {
 margin
-top: 20px;
     padding: 50px;
  }
 .form
-comment {
   padding: 30px 20px;
 }
 .for
m
-comment .title {
 font
-weight: bold;
 font
-size: 30px;
 margin
-bottom: 40px;
 }
  input {
   outline: none;
   border: 2px solid #EBEAED;
 box
-sizing: border
-box;
 border
-radius: 100px;
   width: 100%;
 font
-weight: bold;
 font
-size: 18px;
   color: #000;
   padding: 14px 24px;
 margin
-bottom: 30px;
 }
  textarea {
   padding: 14px 24px;
   outline: none;
   width: 100%;
   background: #fff;
```
border: 2px solid #EBEAED; box-sizing: border-box; border-radius: 10px; margin-bottom: 30px; } button { padding: 16px 45px; color: #FFF; background: linear-gradient(180deg, #30CE95 0%, #A1D85A 100%); font-weight: 600; font-size: 15px; border: 0; border-radius: 50px; } </style>

### *Calendar.vue*

#### Код сторінки календаря.

```
<template>
  <div style="background: #137B4F;">
   <b-container>
    <div class="title-page">
      Календар
   \langlediv> <b-row>
     <br><b>cb</b>-col <math display="block">cols="9"></math> <div class="calendar-block">
        <table id="calendar">
          <thead>
          <tr> <td><b-icon icon="chevron-left" scale="1.5" style="cursor: pointer" @click="nextMonth()"></b-
icon></td>
            <td colspan="5"></td>
            <td><b-icon icon="chevron-right" scale="1.5" style="cursor: pointer" @click="prewMonth()"></b-
icon></td>
          \langle tr><tr> <td style="padding: 70px 0 40px 0">Пн</td>
           \lttd style="padding: 70px 0 40px 0">B\tau\lttd>
           \lttd style="padding: 70px 0 40px 0">Cp\lt/td>
           \lttd style="padding: 70px 0 40px 0">Чт\lt/td>
           \lttd style="padding: 70px 0 40px 0">\PiT\lt/td>
           \lttd style="padding: 70px 0 40px 0">C6\lt/td>
           \lttd style="padding: 70px 0 40px 0">H\mu\lttd>
          \langle tr>
          </thead>
          <tbody>
          </tbody>
        </table>
      \langlediv> </b-col>
      <b-col cols="3" class="form-search">
       <select v-model="search.models">
        <option value="" disabled selected>Модель</option>
```

```
<option v-for="item in models" :value="item" :key="item.id">{ { item.title } }</option>
       </select>
       <select v-model="search.series_id">
       <option value="" disabled selected>Серія</option>
       <option v-for="item in search.models.series" :value="item.id" :key="item.id">{ { item.title }}</option>
       </select>
       <button class="button" @click="getDays()">Пошук</button>
      </b-col>
    </b-row>
   </b-container>
  <br/><br/>br><br/>br><br/>\langlediv></template>
<script>
export default {
 data() \} return {
    models: [],
    days: [],
    search: {
       models: "",
      series id: ""
     }
   }
  },
  created() {
    this.getModels();
    this.getDays();
  },
  methods: {
    nextMonth() {
      this.Calendar("calendar", document.querySelector('#calendar thead td:nth-child(2)').dataset.year, 
parseFloat(document.querySelector('#calendar thead td:nth-child(2)').dataset.month)-1);
     },
    prewMonth() {
      this.Calendar("calendar", document.querySelector('#calendar thead td:nth-child(2)').dataset.year, 
parseFloat(document.querySelector('#calendar thead td:nth-child(2)').dataset.month)+1);
     },
    getModels() {
      axios.get('/api/models').then(response => {
       this. models = response. data;
      })
     },
    getDays() {
      axios.get('/api/order-days', {
        params: {
           series_id: this.search.series_id,
           models: this.search.models.id
 }
        \}).then(response \Rightarrow {
       this.days = response.data;
        this.Calendar("calendar", new Date().getFullYear(), new Date().getMonth());
      })
     },
    Calendar(id, year, month) {
```

```
var Dlast = new Date(year, month+1,0).getDate(),
        D = new Date(year, month, Dlast), DNlast = new Date(D.getFullYear(),D.getMonth(),Dlast).getDay(),
        DNfirst = new Date(D.getFullYear(), D.getMonth(), 1).getDay(),calar = '<sub>tr></sub>,month=["Січень","Лютий","Березень","Квітень","Травень","Червень","Липень","Серпень","Вересень","Ж
овтень","Листопад","Грудень"];
     if (DNfirst != 0) {
       for(var i = 1; i < DNfirst; i++) calendar += '<td>';
      } else {
       for(var i = 0; i < 6; i++) calendar += '<td>';
      }
     for(var i = 1; i \le Dlast; i++) {
       if(this.days.find(item => new Date(item.day).getDay() == (i + 1) & & D.getFullYear() == new
Date(item.day).getFullYear() && D.getMonth() == new Date(item.day).getMonth())) {
        calendar += '<td><div class="day-item blocked">' + i + '</div>';
        } else {
        calendar += \langle \langle \langle d \rangle \langle \langle \langle d \rangle \rangle \rangle - \langle \langle \langle \langle d \rangle \rangle \langle \langle \langle \rangle \rangle \rangle + \langle \langle \langle \langle \langle \rangle \rangle \rangle \langle \langle \langle \rangle \rangle \rangle }
       if (new Date(D.getFullYear(),D.getMonth(),i).getDay() == 0) {
        calendar += '\langletr>';
        }
      }
     for(var i = DNlast; i < 7; i++) calendar += '<td>&nbsp;';
      document.querySelector('#'+id+' tbody').innerHTML = calendar;
      document.querySelector('#'+id+' thead td:nth-child(2)').innerHTML = month[D.getMonth()] +' '+ 
D.getFullYear();
     document.querySelector('#'+id+' head td:nth-child(2)').dataset.month = D.getMonth();document.querySelector('#'+id+' head td:nth-child(2))'.dataset.year = D.getFullYear(); if (document.querySelectorAll('#'+id+' tbody tr').length < 6) {
        document.querySelector('#'+id+' tbody').innerHTML += 
'<tt><td>&nbsp;<td>&nbsp;<td>&nbsp;<td>&nbsp;<td>&nbsp;<td>&nbsp;<td>&nbsp;';
      }
     }
  }
}
</script>
<style lang="css" scoped>
  .calendar-block {
   padding: 115px 100px;
   background: #1F2326;
   border-radius: 5px;
  }
  #calendar {
   width: 100%;
   text-align: center;
   color: #fff;
   font-weight: bold;
   font-size: 22px;
  }
    .form-search select {
     background: #fff;
     border-radius: 5px;
     padding: 8px 10px;
```

```
 margin-bottom: 15px;
    width: 100%;
    height: 60px;
   }
   .form-search .button {
      width: 100%;
      color: #ffffff;
      font-weight: bold;
      background: #1F2326;
      border: 0;
      padding: 10px 0;
      border-radius: 5px;
      height: 60px;
   }
   .form-search select * {
    color: #000;
   }
</style>
```
### *CarController.php*

### Контролер для авто.

<?php

```
namespace App\Http\Controllers;
use Illuminate\Http\Request;
use App\Models\Models;
use App\Models\Series;
use App\Models\BodyType;
use App\Models\Cars;
use App\Models\CityHasCars;
use App\Models\CarsPhoto;
use App\Models\Reviews;
class CarController extends Controller
{
  protected $publicStorage = '/uploads/cars/';
   function getCars(Request $request) {
      $model = Cars::with('bodyType', 'series.model', 'reviews', 'photo', 'regions');
      if(isset($request->models) && $request->models != '') {
       $model->whereHas('series.model', function($q) use ($request) {
        $q->where('id', $request->models);
       });
      }
      if(isset($request->series_id) && $request->series_id != '') {
       $model->whereHas('series', function($q) use ($request) {
        $q->where('id', $request->series_id);
       });
 }
      if(isset($request->regions) && $request->regions != '') {
       $model->whereHas('regions', function($q) use ($request) {
        $q->where('region_id', $request->regions);
```

```
 });
      }
      if(isset($request->limit)) {
       $model->limit($request->limit);
 }
     \delta data = \delta model > get();
      return response()->json($data);
   }
   function getCarOne($id) {
    $data = Cars::with('bodyType', 'series.model', 'reviews', 'photo', 'regions.region')->find($id);
    return response()->json($data);
   }
   function postCar(Request $request) {
   \text{Smodel} = \text{new Cars}();
   \delta data = \frac{\text{Frequency}}{\text{ln}(t)};
    $response = $model->create($data);
    if($request['regions']) {
      foreach (json_decode($request['regions']) as $key => $value) {
         $model = new CityHasCars();
         $model->create([
           'cars_id' \Rightarrow $response['id'], 'region_id' => $value
         ]);
      }
     }
   $uploadedFiles = $request \rightarrow images; foreach ($uploadedFiles as $key => $file) {
       $foto = new CarsPhoto;
      $image = str\_replace('data:image/ipes; base64, ', ", $file);\text{Simple} = \text{str\_replace}(' ', '+', \text{Simple});\{ \text{imageName} = \text{Sthis} > \text{publicStorage} \cdot \text{unique} \}. '.' . 'jpg';
       \File::put(public_path(). $imageName, base64_decode($image));
       $foto->create([
        "cars_id" \Rightarrow $response['id'],
         "src" => $imageName
       ]);
     }
    return response('ok', 200);
   }
   function putCar(Request $request, $id) {
   $model = Cars::find($id);\delta data = \frac{\delta}{\delta} $model->update($data);
    if($request['regions']) {
      CityHasCars::where('cars_id', $id)->delete();
      foreach (json_decode($request['regions']) as $key => $value) {
        $model = new CityHasCars(); $model->create([
           'cars id' \Rightarrow $id,
           'region id' \Rightarrow $value
         ]);
      }
```

```
 }
 $uploadedFiles = $request \rightarrow images; if(isset($uploadedFiles)) {
     foreach ($uploadedFiles as $key => $file) {
       $foto = new CarsPhoto;
      $image = str\_replace('data:image/ipes; base64, ', ", $file); $image = str_replace(' ', '+', $image);
      \{ \text{imageName} = \text{Sthis} > \text{publicStorage} \cdot \text{unique} \}. '.' . 'jpg';
       \File::put(public_path(). $imageName, base64_decode($image));
       $foto->create([
       "cars_id" \Rightarrow $id,
        "src" => $imageName
       ]);
    }
   }
  return response('ok', 200);
 }
 function getSeries() {
   \delta data = Series::get(); return response()->json($data);
 }
 function getModels() {
 \delta data = Models::with('series')\rightarrow get;
  return response()->json($data);
 }
 function getBodyType() {
 \text{6data} = \text{BodyType::get};
  return response()->json($data);
 }
 function postReview(Request $request, $car_id) {
 \mathcal{S} \text{model} = \text{new Reviews}.
 \delta data = \text{Srequest} > \text{all}(;
 \delta \text{data}['cars_id'] = \delta \text{car}_\text{id};
  $model->create($data);
  return response('ok', 200);
 }
```
### *OrderController.php*

### Контролер для замовлень.

<?php

}

namespace App\Http\Controllers;

use Illuminate\Http\Request;

use App\Models\Orders; use App\Models\DayHasOrder;

class OrderController extends Controller

```
{
   function getOrderDays(Request $request) {
    $model = DayHasOrder::whereHas('order', function($q) {
 $q
->where('status', 0);
    \};
 if(isset($request
->models) && $request
->models != '') {
 $model
->whereHas('car.series.model', function($q) use ($request) {
 $q
->where('id', $request
->models);
      });
    }
 if(isset($request
->series_id) && $request
->series_id != '') {
 $model
->whereHas('car.series', function($q) use ($request) {
 $q
->where('id', $request
->series_id);
      });
    }
\delta \text{data} = \text{Smodel} > \text{get};
 return response()
->json($data);
  }
   function getOrders() {
 $data = Orders::with('car.series.model')
->get();
 return response()
->json($data);
  }
   // postOrder
   function postOrder(Request $request, $id) {
     \mathcal{S} \text{model} = \text{new Orders}();
\delta \text{data} = \text{Srequest} > \text{all}(;
     \delta \text{data}['cars id'] = \deltaid;
 $response = $model
->create($data);
for (\$i = 0; \$i < \$request > days; \$i++) {
      $model = new DayHasOrder(); $date = date('Y
-
m
-d', strtotime($request
->start_date . "+".$i." days"));
 $model
->create([
        "day" \Rightarrow $date,
        "cars_id" => $id,
        "orders_id" => $response['id']
       ]);
     }
      return response('ok', 200);
  }
   // updateOrder
   function updateOrder($id) {
 Orders::find($id)
->update([
        "status" \Rightarrow 1
      ]);
      return response('ok', 200);
  }
   // delOrder
   function delOrder($id) {
 Orders::find($id)
->delete();
      return response('ok', 200);
  }
}
```
## *NewsController.php*

```
Контролер новин.
```
<?php

namespace App\Http\Controllers;

```
use Illuminate\Http\Request;
use Carbon\Carbon;
use Illuminate\Support\Facades\Auth;
```

```
use App\Models\News;
use App\Models\Comments;
class NewsController extends Controller
{
  protected $publicStorage = '/uploads/news/';
   function get(Request $request) {
     $model = new News; if(isset($request->limit)) {
        $model->limit($request->limit);
      }
     \delta data = \text{Smodel} > \text{get}(;
      return response()->json($data);
    }
   function post(Request $request) {
     \text{Spost} = \text{new News}();
     \delta \text{data} = \text{Srequest} > \text{all}(;
      if(gettype($request['photo']) == "object") {
         $name = $this->publicStorage . uniqid() . '.' . $request['photo']->getClientOriginalExtension();
         $request['photo']->move(public_path() . $this->publicStorage, $name);
        \delta \text{data}['photo'] = \deltaname;
      }
      $post->create($data);
      return response('ok', 200);
    }
   function update(Request $request, $id) {
```

```
\delta data = \frac{\text{Frequency}}{\text{value}}$model = News::find($id);if(gettype(\$request['photo']) == "object") {
       $name = $this->publicStorage . uniqid() . '.' . $request['photo']->getClientOriginalExtension();
       $request['photo']->move(public_path() . $this->publicStorage, $name);
      \delta \text{data}[\text{photo}'] = \delta \text{name}; } else {
      \delta \text{data}[\text{photo}] = \delta \text{model} > \text{photo}; }
    $model->update($data);
   return response('ok', 200);
 }
```

```
 function delete($id) {
```

```
 News::find($id)->delete();
   return response('ok', 200);
 }
 function getId($id) {
   \delta data = News::with('comments')\rightarrow find(\delta id); return response()->json($data);
 }
 function postComment(Request $request, $id) {
   \mathcal{S} \text{model} = \text{new Comments}();
    $model->create([
      "news_id" \Rightarrow $id, "text" => $request->text,
      "email" => $request->email,
      "name" => $request->name
    ]);
   return response('ok', 200);
 }
```
## *Cars.php*

Модель авто.

 $\langle$ ?php

}

namespace App\Models;

```
use Illuminate\Database\Eloquent\Factories\HasFactory;
use Illuminate\Database\Eloquent\Model;
```

```
class Cars extends Model
{
   use HasFactory;
   protected $table = 'cars';
   protected $fillable = [
      'body_type_id',
      'series_id',
      'engine_volume',
      'transmission_type',
      'fuel_type',
      'description',
      'number_passengers',
      'price',
      'status',
      'gas_mileage'
   ];
   function bodyType() {
     return $this->belongsTo('App\Models\BodyType', 'body_type_id');
    }
   function series() {
     return $this->belongsTo('App\Models\Series', 'series_id');
```

```
 }
   function reviews() {
    return $this->hasMany('App\Models\Reviews', 'cars_id');
 }
  function photo() {
    return $this->hasMany('App\Models\CarsPhoto', 'cars_id');
   }
   function regions() {
    return $this->hasMany('App\Models\CityHasCars', 'cars_id');
   }
}
```
# *Orders.php*

#### Модель замовлень.

<?php

```
namespace App\Models;
```

```
use Illuminate\Database\Eloquent\Factories\HasFactory;
use Illuminate\Database\Eloquent\Model;
```

```
class Orders extends Model
{
   use HasFactory;
   protected $table = 'orders';
   protected $fillable = [
     'name',
     'email',
     'phone',
     'comment',
     'status',
     'cars_id'
   ];
  function car() {
     return $this->belongsTo('App\Models\Cars', 'cars_id');
    }
}
```
## *Reviews.php*

### Модель відгуків.

<?php

namespace App\Models;

use Illuminate\Database\Eloquent\Factories\HasFactory; use Illuminate\Database\Eloquent\Model;

```
class Reviews extends Model
{
```
use HasFactory;

```
 protected $table = 'reviews';
   protected $fillable = [
     'name',
     'email',
     'text',
     'cars_id'
   ];
   protected $casts = [
    'created_at' => 'datetime:d.m.Y'
   ];
  function car() {
 return $this
->belongsTo('App
\Models
\Cars', 'cars_id');
  }
```
}